## **Съдържание**

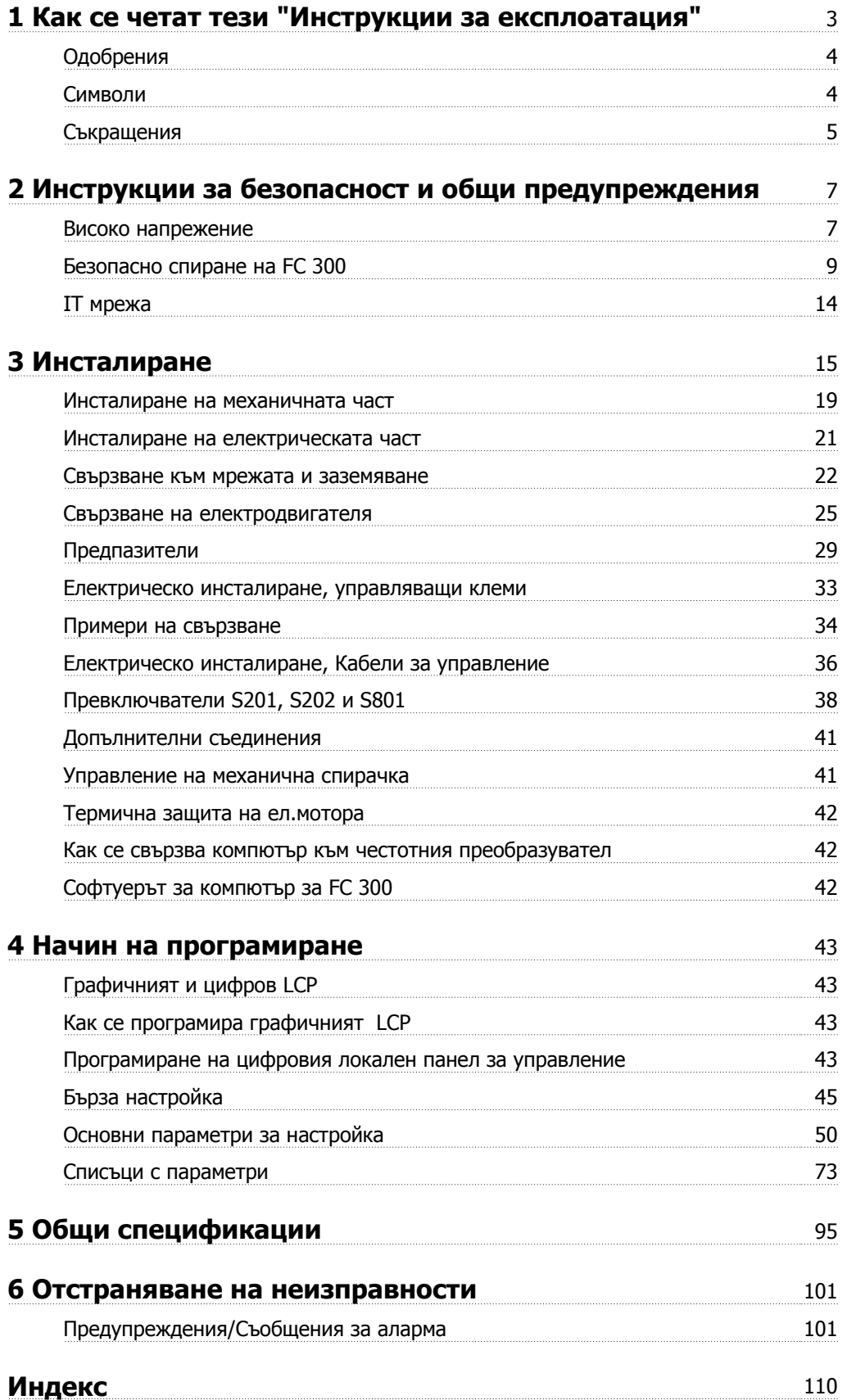

1 Как се четат тези "Инструкции за експлоатация"

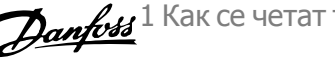

# **1 Как се четат тези "Инструкции за експлоатация"**

**VLT AutomationDrive**

**Инструкции за експлоатация Версия на софтуера: 5.8x**

Тези Инструкции за експлоатация може да се използват за всички VLT AutomationDrive честотни преобразуватели с версия на софтуера 5.8x.

Номерът на версията на софтуера може да се види от пар. 15-43 Софтуерна версия.

## **1.1.1 Как се четат тези "Инструкции за експлоатация"**

VLT AutomationDrive служи за осигуряване на високи работни показатели на вала при електродвигатели. Прочетете внимателно това ръководство за правилна употреба. При неправилно боравене с честотния преобразувател може да се стигне до неправилна експлоатация на честотния преобразувател или подобно оборудване, до съкращаване на срока на експлоатация или предизвикване на други неизправности.

Тези инструкции за експлоатация ще ви помогнат да започнете, да инсталирате, да програмирате и отстранявате неизправности с вашия VLT AutomationDrive.

VLT AutomationDrive . се доставя на две нива на производителност на вала. FC 301 работи от скаларен (U/f) до VVC+ и борави само с асинхронни електродвигатели. FC 302 е високопроизводителен честотен преобразувател за асинхронни електродвигатели и такива с постоянен магнит и борави с различни видове принципи на управление на електродвигателя като скаларен (U/f), VVC+ и вектор на потока.

Тези инструкции за експлоатация се отнасят както за FC 301, така и за FC 302. Когато информацията е в сила и за двете серии, ние означаваме FC 300. В противен случай ние означаваме конкретно FC 301 или FC 302.

Глава 1, **Как се четат тези инструкции за експлоатация**, е въведение в ръководството и ви уведомява за подобренията, символите и съкращенията, използвани в тази литература.

Глава 2, **Инструкции за безопасност и общи предупреждения**, включва инструкции за правилно боравене с FC 300.

Глава 3, **Инсталиране**, ви води по механичното и техническо инсталиране.

Глава 4, **Програмиране**, ви показва как да експлоатирате и програмирате FC 300 с помощта на LCP.

Глава 5, **Общи спецификации**, съдържа технически данни за FC 300.

Глава 6, **Отстраняване на неизправности**, ви помага при решаването на проблеми, които може да възникнат, когато използвате FC 300.

#### **Предлагана литература за FC 300**

- **-** Инструкциите за експлоатация на VLT AutomationDrive предлагат необходимата информация за пускане и работа на задвижването.
- **-** Наръчникът по проектиране на VLT AutomationDrive дава цялата техническа информация за проектирането и приложенията на задвижването, включително опциите за енкодер, преобразувател и реле.
- **-** Инструкциите за експлоатация на VLT AutomationDrive Profibus предлагат информацията, необходима за управлението, контрола и програмирането на задвижването с помощта на Profibus полева бус шина.
- **-** Инструкциите за експлоатация на VLT AutomationDrive DeviceNet предлагат информацията, необходима за управлението, контрола и програмирането на задвижването посредством DeviceNet полева бус шина.
- **-** Инструкциите за експлоатация на VLT AutomationDrive MCT 10 дават информация за инсталирането и използването на софтуера на компютър.
- **-** Инструкцията за VLT AutomationDrive IP21 / тип 1 дава информация за инсталирането на IP21/опция тип 1.
- **-** Инструкцията за VLT AutomationDrive 24 V постояннотоково подсигуряване съдържа информация за инсталиране на опцията за подсигуряващо захранване 24 V–.

Техническа литература за Danfoss може да се намери и в интернет на адрес www.danfoss.com/drives.

1 Как се четат тези "Инструкции за експлоа- $\mathcal{D}$ ап $\overline{\mathit{cost}}$ тация"

**1.1.2 Одобрения**

**1** 

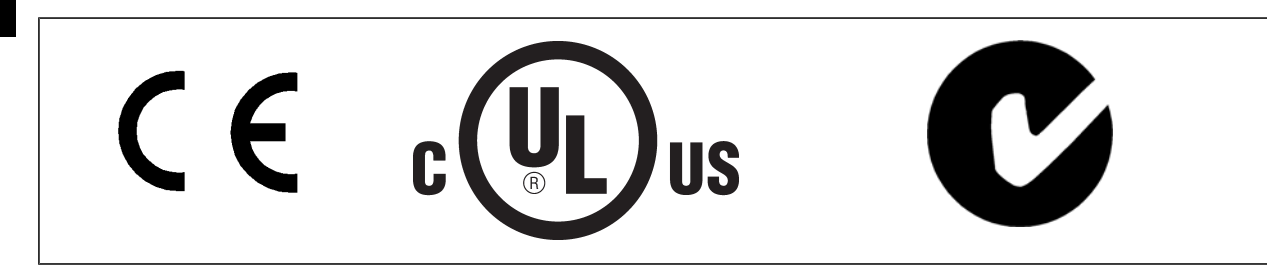

## **1.1.3 Символи**

Символи, използвани в тези "Инструкции за експлоатация".

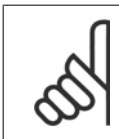

### **Внимание!**

Показва, че нещо трябва да се отбележи от читателя.

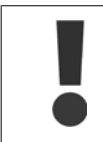

Показва общо предупреждение.

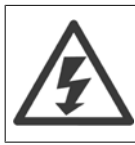

Показва предупреждение за високо напрежение.

∗ Показва настройка по подразбиране

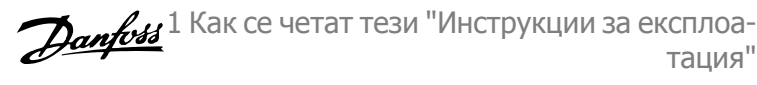

## **1.1.4 Съкращения**

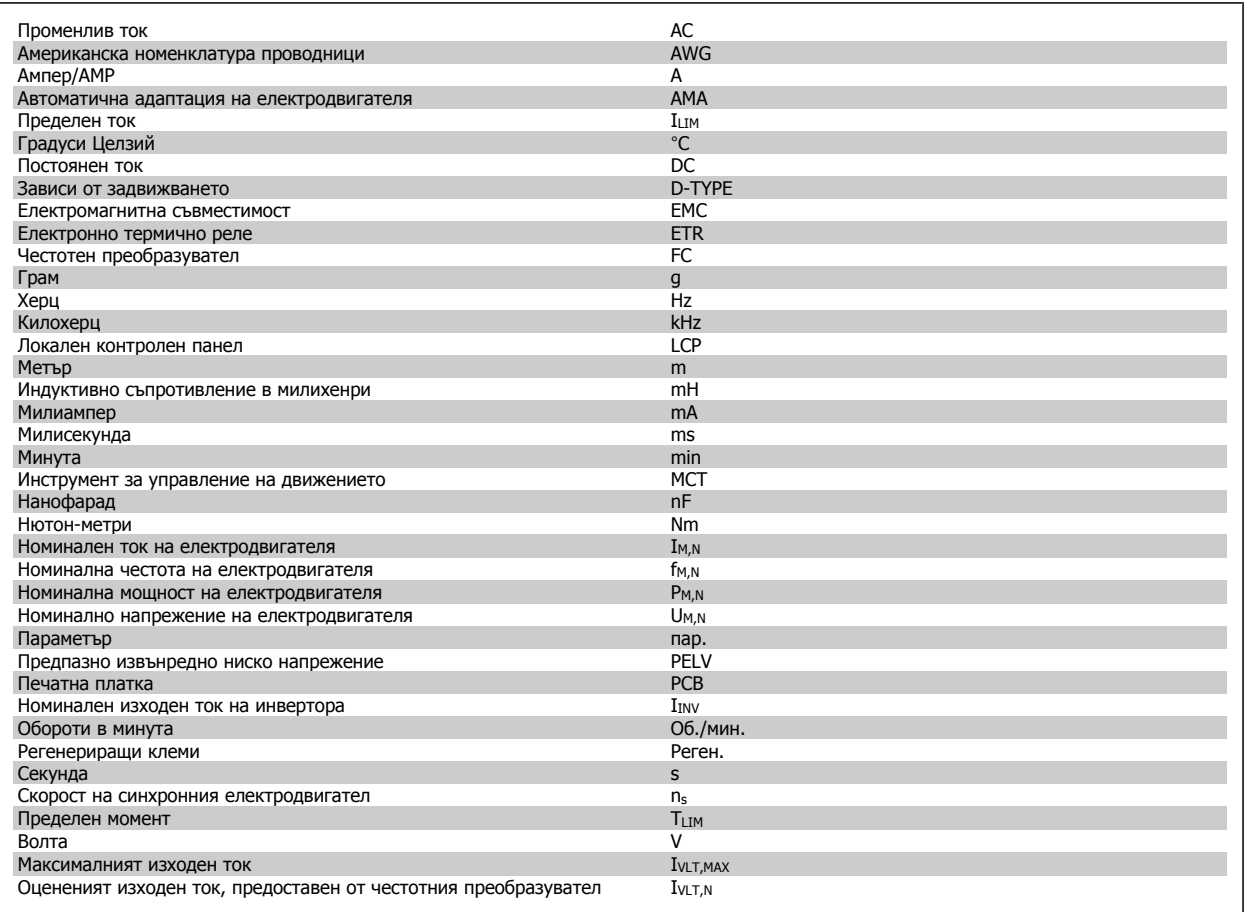

## **1.1.5 Инструкция за изхвърляне**

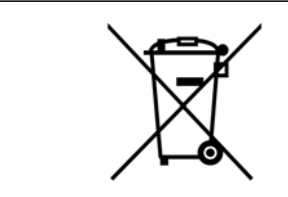

Оборудване, съдържащо електрически компоненти, не трябва да се изхвърля заедно с битовите отпадъци.

То трябва да се събира отделно, заедно с електрическите и електронни отпадъци, в съответствие с действащото местно законодателство.

2 Инструкции за безопасност и общи предупреждения

## **2 Инструкции за безопасност и общи предупреждения**

Кондензаторите на постояннотоковата връзка остават заредени след изключване на захранването. За да се избегне рискът от удар с електрически ток, изключете честотния преобразувател от мрежата, преди да извършвате техническо обслужване. Когато се използва PM-електродвигател, той непременно трябва да е изключен. Преди сервизно обслужване на честотния преобразувател изчакайте най-малко следния интервал от време:

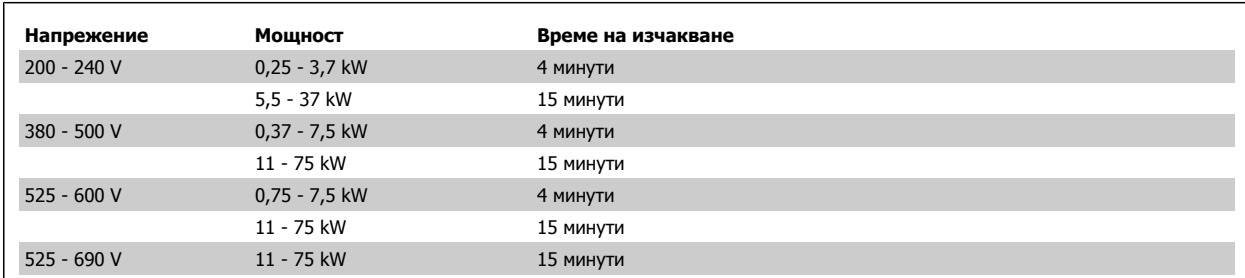

### **2.1.1 Високо напрежение**

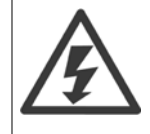

Напрежението на честотния преобразувател е опасно винаги когато честотният преобразувател е свързан към мрежата. При неправилно инсталиране или експлоатация на електродвигателя или честотния преобразувател може да се стигне до повреда на оборудване, сериозно нараняване на лица или смърт. Инструкциите в това ръководство трябва да бъдат спазвани последователно, също както и действащите местни и национални правилници и нормативна уредба за техническа безопасност.

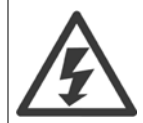

#### **Инсталиране на голяма надморска височина**

380 - 500 V: При надморска височина над 3 км се свържете с Danfoss по отношение на PELV.

525 - 690 V: При надморска височина над 2 км се свържете с Danfoss по отношение на PELV.

## **2.1.2 Техника на безопасност**

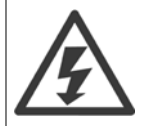

Напрежението начестотния преобразувател е опасно винаги когато преобразувателят е свързан към мрежата. При неправилно инсталиране на електродвигателя, на честотния преобразувател или полевата бус шина може да се стигне до повреда на оборудване, сериозно нараняване или смърт. Следователно, трябва да се спазват инструкциите в това ръководство, а също и местните и национални правила и нормативна уредба.

### **Нормативна уредба за безопасността**

- 1. Мрежовото захранване към на честотния преобразувател трябва да се изключва преди всяка ремонта работа. Проверете дали мрежовото захранване е изключено и дали е изминало достатъчно време, преди да изваждате щепселите на електродвигателя и мрежовото захранване.
- 2. Бутонът [OFF] на контролния панел на на честотния преобразувател не изключва мрежовото захранване и затова не трябва да се ползва като предпазен превключвател.
- 3. Оборудването трябва да се заземи по подходящ начин, потребителят трябва да бъде предпазен от захранващото напрежение, а електродвигателят трябва да бъде защитен срещу претоварване съгласно действащите национални и местни разпоредби.
- 4. Токът на утечка в земята превишава 3,5 mA.
- 5. Защита срещу претоварване на електродвигателя не е включена във фабричните настройки. Ако тази функция е необходима, задайте пар. 1-90 [Термична](#page-50-0) защита на ел.мотора на стойност на данни ETR изключване 1 [4] или стойност на данни ETR предупреждение 1 [3].
- 6. Не изваждайте щепселите за електродвигателя и мрежовото захранване, докато на честотния преобразувател е свързано към мрежата. Проверете дали мрежовото захранване е изключено и дали е минало необходимото време, преди да изваждате щепселите на електродвигателя и мрежата.
- 7. Имайте предвид, че на честотния преобразувател има повече източници на напрежение от L1, L2 и L3, когато са инсталирани разпределяне на товара (свързването на междинната постояннотокова верига) или външно захранване 24 V–. Проверете дали всички източници на напрежение са изключени и дали е изминало необходимото време, преди да започнете ремонтна работа.

#### **Предотвратяване на нежелан пуск**

- 1. Електродвигателят може да бъде спрян посредством цифрови команди, команди на шината, задания или местно спиране, докато на честотния преобразувател е свързано към мрежата. Ако поради съображения за безопасност на лица (напр. риск от персонална щета, причинен от контакт с движещи се части на машина вследствие на неочаквано стартиране) е необходимо да се гарантира, че няма да възниква нежелан пуск, тези функции за спиране не са достатъчни. В такива случаи мрежовото захранване трябва да бъде прекъснато или функцията за Безопасно спиране трябва да бъде активирана.
- 2. Електродвигателят може да се стартира, докато настройвате параметрите. Ако това означава, че може да бъде направен компромис с личната безопасност, (напр. персонални наранявания, причинени от контакт с движещи се части на машини), пускането на електродвигателя трябва да бъде предотвратено, например чрез използване на функцията *Безопасно спиране* или защита прекъсване на свързването на електродвигателя.
- 3. Електродвигател, който е спрян, докато мрежовото захранване е включено, може да се стартира, ако възникне неизправност в електрониката на на честотния преобразувател, временно претоварване или ако дадена неизправност на захранващото напрежение бъде поправена. Ако поради съображения за персонална сигурност трябва да бъде предотвратен нежелан пуск (напр. риск от нараняване, причинено от контакт с движещи се части на машина), нормалните функции за спиране на на честотния преобразувател не са достатъчни. В такива случаи мрежовото захранване трябва да бъде прекъснато или функцията за Безопасно спиране трябва да бъде активирана.

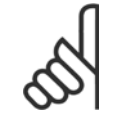

#### **Внимание!**

Когато използвате функцията за *Безопасно спиране*, винаги следвайте инструкциите в раздела *Безопасно спиране* в VLT AutomationDrive Наръчника за проектиране.

4. В редки случаи сигналите на управлението от или вътрешно в рамките на на честотния преобразувател може да се активират от грешка, да бъдат забавени или изобщо да не се появят. Когато се използва в ситуации, при които безопасността е от критично значение, например при управление на електромагнитната спирачна функция, не бива да се разчита изцяло на тези сигнали на управлението.

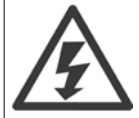

Докосване на електрическите части може да има фатални последици – дори и след като оборудването е изключено от мрежата.

Освен това, уверете се, че другите входове на напрежение са изключени, например външно напрежение 24 V–, общ товар (свързване на междинна верига по постоянен ток), а също и свързването на електродвигателя за кинетично резервиране.

Системите, при които са инсталирани честотни преобразуватели, трябва, ако е необходимо, да бъдат оборудвани с допълнителни устройства за следене и защита според действащите нормативни уредби за безопасност, напр. закон за механични инструменти, уредби за предотвратяване на инциденти и други. Разрешени са промени по честотните преобразуватели посредством работния софтуер.

#### Подемни приложения:

Функциите на на честотния преобразувател за управление на механични спирачки не могат да се считат за първична верига за безопасност. Винаги трябва да има излишък за управление на външните спирачки.

#### **Режим на защита**

При надвишаване на хардуерното ограничение за тока на електродвигателя или dc-link волтажа задвижването влиза в "Режим на защита". "Режим на защита" означава промяна на стратегията за PWM модулация и ниска честота на превключване с цел намаляване на загубите. Това продължава 10 секунди след последната неизправност и увеличава надеждността и здравината на задвижването, докато се установява отново пълен контрол върху електродвигателя.

В подемни приложения "Режим на защита" не се използва, тъй като задвижването обикновено не може да напусне този режим още веднъж и затова удължава времето преди активиране на спирачката, което не е препоръчително.

"Режимът на защита" може да бъде изключен чрез задаване на пар. 14-26 *Заб. изкл. неизпр. инвертор* на нула, което означава, че задвижването веднага ще се изключи, ако някое от хардуерните ограничения бъде надвишено.

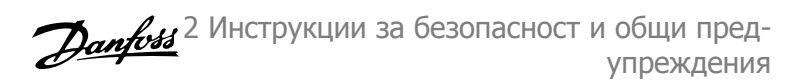

#### **Внимание!**

Препоръчва се в подемни приложения режимът на защита да се изключва (пар. 14-26 Заб. изкл. неизпр. инвертор = 0)

### **2.1.3 Общо предупреждение**

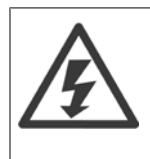

#### **Предупреждение:**

Докосване на електрическите части може да има фатални последици – дори и след като оборудването е изключено от мрежата. Освен това, уверете се, че другите входове на напрежение са изключени, например общ товар (свързване на междинна верига по постоянен ток), а също и свързването на електродвигателя за кинетично резервиране. Използване на VLT AutomationDrive: изчакайте поне 15 минути.

По-кратко време се позволява само ако е посочено табелката с основни данни за съответното устройство.

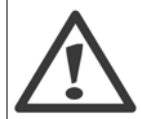

#### **Ток на утечка**

Токът на утечка към земя от честотния преобразувател превишава 3,5 mA. За да гарантирате, че кабелът на заземяването има добро механично свързване към земя (клема 95), напречното сечение на кабела трябва да бъде минимум 10 mm<sup>2</sup> или 2 номинални заземителни проводника с отделни накрайници.

#### **Устройство с остатъчен ток**

Това изделие може да предизвика постоянен ток в предпазния проводник. Когато устройство с остатъчен ток (RCD) се използва за допълнителна защита, на страната на захранването на това изделие може да се използва само RCD от тип B (със забавяне по време). Вижте още Бележката за приложение на RCD MN.90.GX.02.

Предпазно заземяване на VLT AutomationDrive, като използването на RCD трябва винаги да отговаря на националната и местна нормативна уредба.

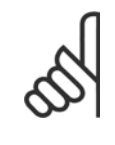

#### **Внимание!**

При приложения за вертикално повдигане/сваляне силно се препоръчва да се погрижите товарът да може да бъде спрян в случай на авария или неизправност на детайл, например контактор и т. н.

Ако честотният преобразувател е в състояние аларма или в положение на свръхнапрежение, механичната спирачка се включва.

## **2.1.4 Преди започване на ремонтни работи**

- 1. Изключвайте честотния преобразувател от захранващата мрежа
- 2. Изключете постояннотоковите клеми за бус шина 88 и 89 от приложения с разпределяне на товара
- 3. Изчакайте разреждането на кондензаторната батерия. Вижте периода от време върху предупредителната табелка
- 4. Извадете кабела на електродвигателя.

### **2.1.5 Безопасно спиране на FC 300**

FC 302, както и FC 301 в обвивка A1, може да изпълнява предпазната функция Безопасен въртящ момент изключен (както е дефинирано от IEC 61800-5-2) или Стоп категория 0 (както е дефинирано в EN 60204-1).

FC 301, обвивка A1: Когато в задвижването е включено безопасно спиране, позиция 18 на типовия код трябва да е T или U. Ако позиция 18 е B или X, клема 37 за безопасно спиране не е включена! Пример:

Типов код за FC 301 A1 с безопасно спиране: FC-301PK75T4**Z20**H4**T**GCXXXSXXXXA0BXCXXXXD0

 **2**

Инструкции за експлоатация на VLT® AutomationDrive FC 300

Това е предписано и одобрено в съответствие с изискванията на:

- **-** Кат. безопасност 3 (EN 954-1) / PL "d" (ISO 13849-1)
- **-** Ниво на работа "d" в ISO EN 13849-1
- **-** SIL 2 възможност в IEC 61508 и EN 61800-5-2
- **-** SILCL 2 в EN 61062

Тази функционална характеристика се нарича безопасно спиране. Преди включването и използването на Безопасно спиране в инсталация трябва да се направи пълен анализ на риска, за да се определи дали функцията Безопасно спиране и нивата на безопасност са подходящи и достатъчни.

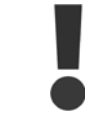

**2** 

След инсталацията на Безопасно спиране трябва да бъде изпълнен тест за пускане в действие, указан в раздела Тест за пускане <sup>в</sup> действие на безопасно спиране на наръчника по проектиране. Минаването на тест за пускане в действие е задължително за изпълняване на Категория на безопасност 3 (EN 954-1) / PL "d" (ISO 13849-1)

Следните стойности са свързани с различни типове нива на безопасност:

Ниво на работа "d":

- **-** MTTFD (Средно време до опасна повреда): 24816 години
- **-** DC (Диагностично покритие): 99,99%
- **-** Категория 3

SIL 2 способност, SILCL 2:

- **-** PFH (Вероятност за опасна повреда на час) = 7e-10FIT = 7e-19/h
- **-** SFF (Дроб на безопасна повреда) > 99%
- **-** HFT (Толеранс на хардуерна неизправност) = 0 (1oo1D архитектура)

За да се инсталира и използва функцията Безопасно спиране в съответствие с изискванията на Категория на безопасност 3 (EN 954-1) / PL "d" (ISO 13849-1), трябва да се съблюдава съответната информация и инструкции за VLT AutomationDrive Наръчника по проектиране на MG. 33.BX.YY ! Информацията и инструкциите на Инструкциите за експлоатацията не са достатъчни за правилно и безопасно използване на функцията Безопасно спиране!

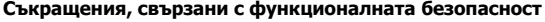

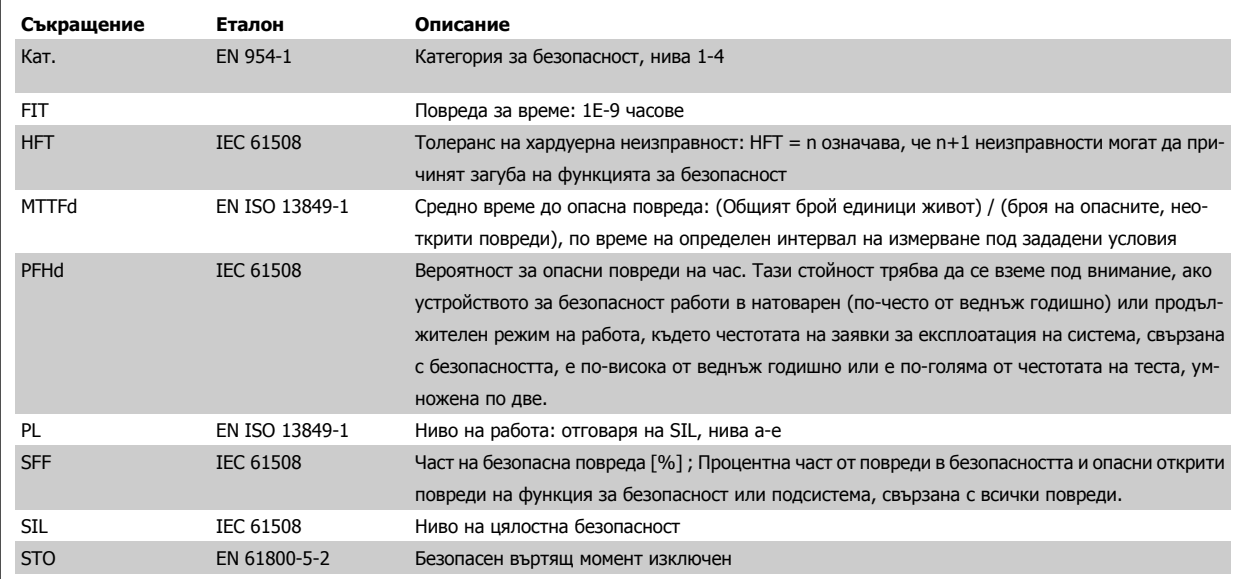

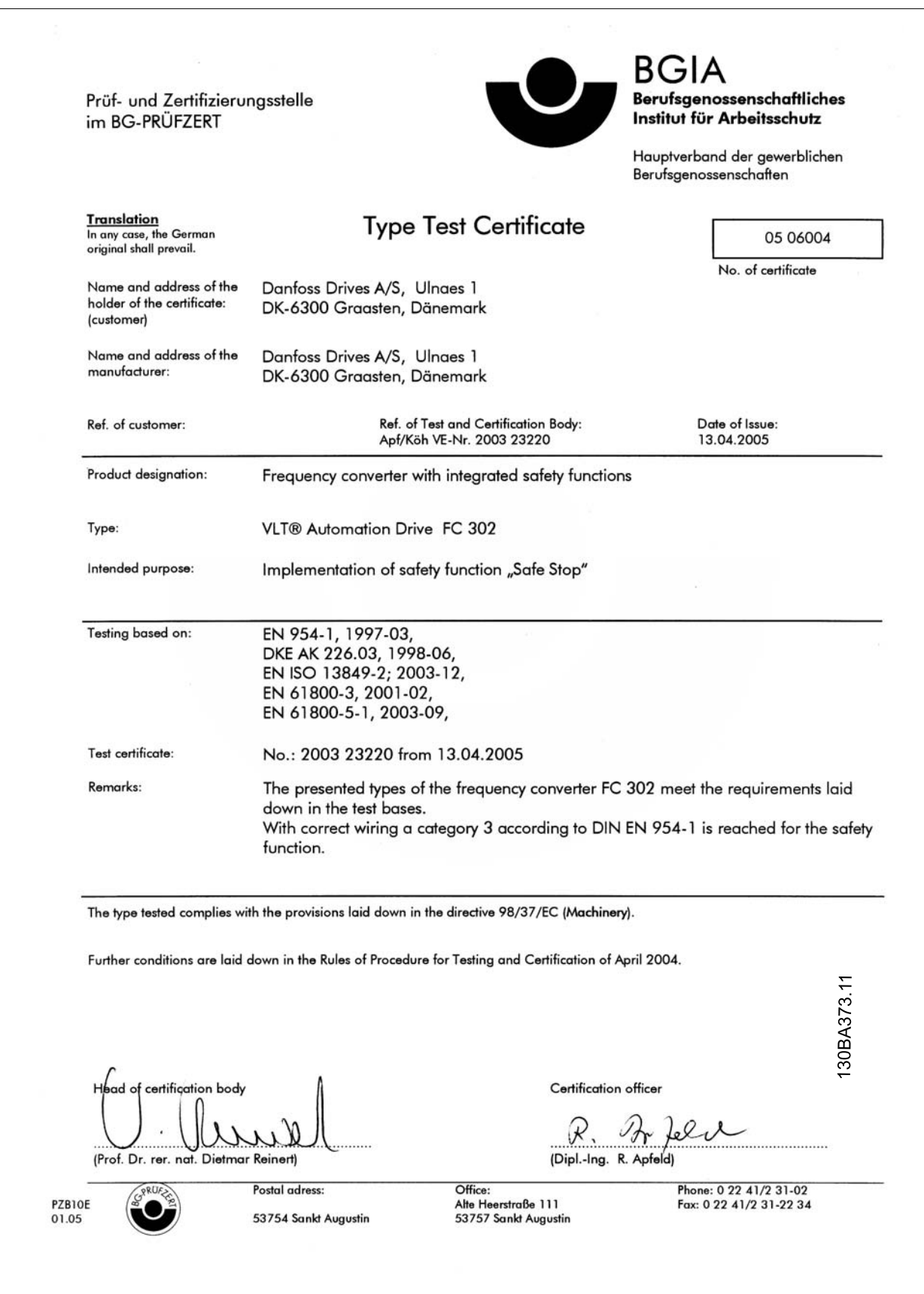

2 Инструкции за безопасност и общи пред- Дание упреждения

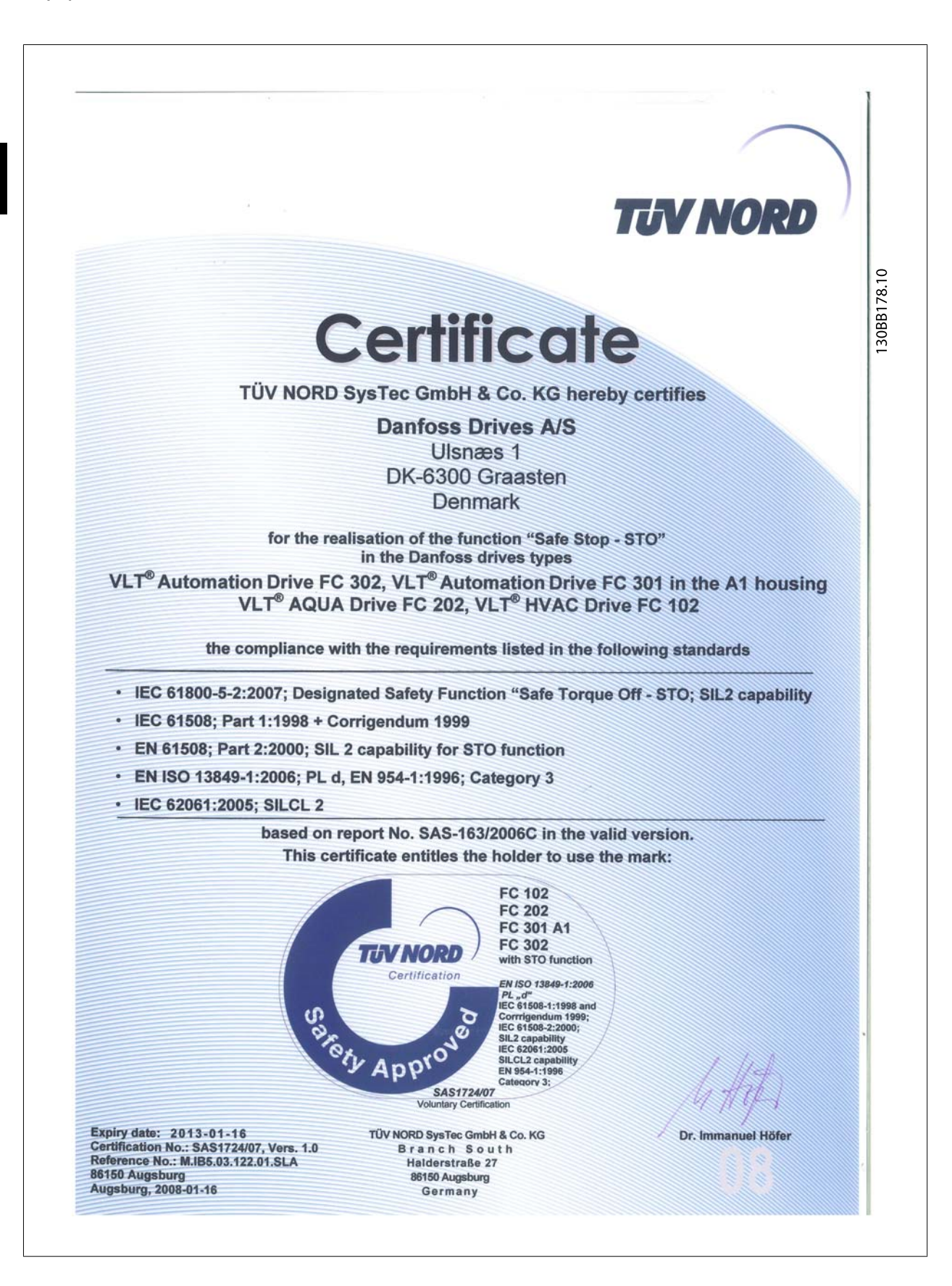

**12** МБ.33.AE.44 - VLT<sup>®</sup> е регистрирана запазена марка на Danfoss

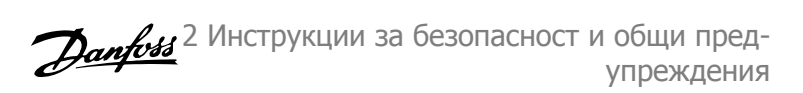

## **2.1.6 Инсталиране на безопасно спиране - FC 302 само (и FC 301 в размер на рамка A1)**

**За да извършите инсталиране на спиране категория 0 (EN60204) в съответствие с безопасност категория 3 (EN 954-1) / PL "d" (ISO 13849-1), изпълнете следните инструкции:**

- 1. Мостчето между клема 37 и 24 V постояннотоков трябва да се отстрани. Прерязване или счупване на мостчето не е достатъчно. Отстранете го изцяло, за да се избегне късо съединение. Вижте мостчето на илюстрацията.
- 2. Свържете клема 37 към 24 V постояннотоков чрез кабел, защитен срещу късо съединение. Захранването 24 V– трябва да бъде непрекъсваемо чрез устройство за прекъсване на веригата (EN 954-1) / PL "d" (ISO 13849-1) категория 3. Ако устройството за прекъсване и честотният преобразувател са поставени в един и същ инсталационен панел, може да използвате нормален кабел вместо защитен.
- 3. Функцията за безопасно спиране изпълнява категория 3 (EN 954-1) / PL "d" (ISO 13849-1) само ако е предоставена конкретна защита срещу или за избягване на замърсяване на проводници. Такава защита се постига чрез използване на FC 302 с клас на защита IP54 или по-висок. Ако се използва FC 302 с по-ниска защита (или FC 301 A1, който се доставя само с приложение IP21), то трябва да бъде осигурена работна среда, отговаряща на вътрешността на IP54 херметизация. При риск от замърсяване на проводниците в работната среда, явно решение е устройствата да бъдат монтирани в шкаф, който предлага IP54 защита.

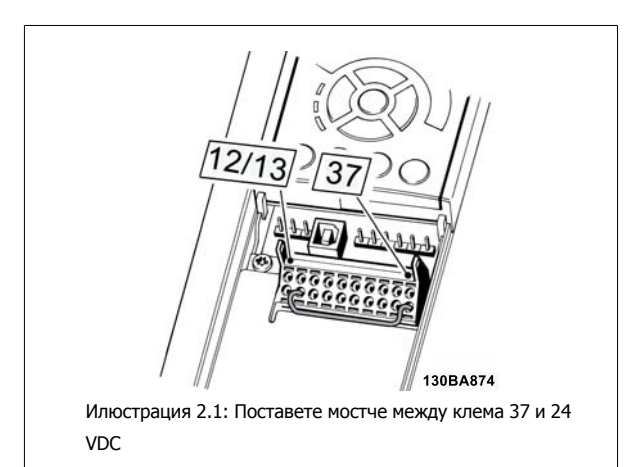

На илюстрацията е показано спиране категория 0 (EN 60204-1) с безопасност категория 3 (EN 954-1) / PL "d" (ISO 13849-1). Прекъсването на веригата е предизвикано от отваряне на контакт на вратичката. На илюстрацията е показано и как да се свърже хардуерно спиращо устройство, което не е свързано с безопасността.

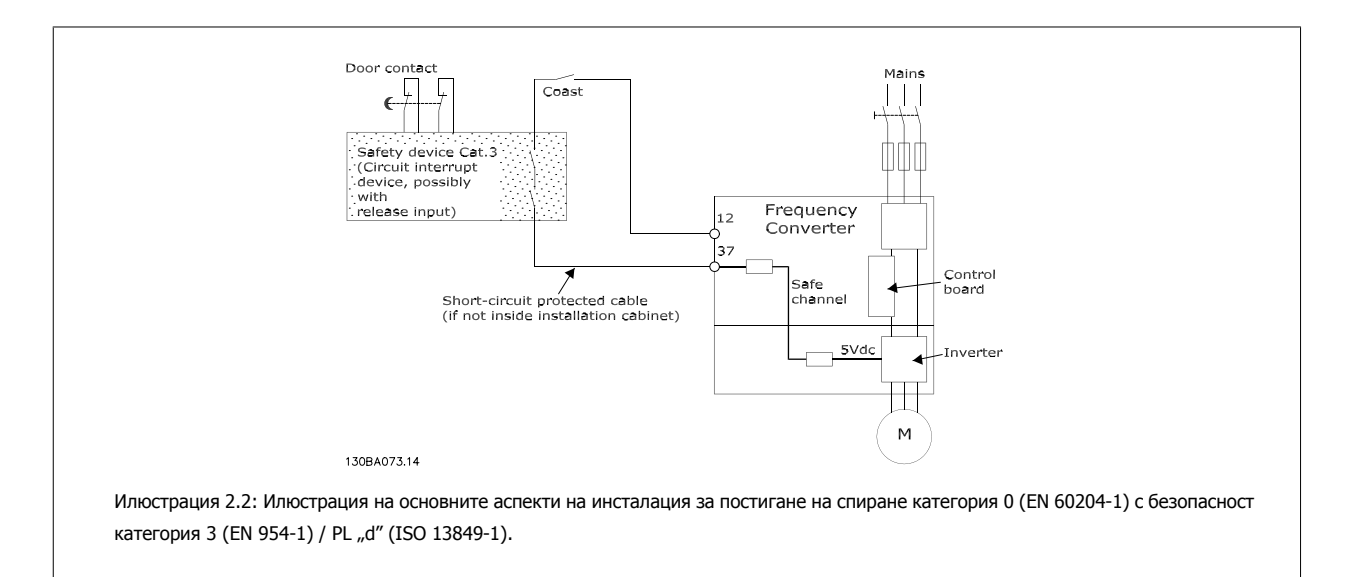

## **2.1.7 IT мрежа**

Пар. 14-50 *RFI филтър* може да се ползва за изключване на вътрешните кондензатори на филтъра за радиочестотни смущения (RFI) от филтъра към земята в честотните преобразуватели за 380 - 500 V. Ако това се направи, то ще понижи показателите на RFI до ниво A2. За честотните преобразуватели за 525 - 690 V пар. 14-50 RFI филтър няма функция. Ключът за радиочестотни смущения.

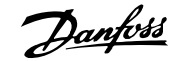

## **3 Инсталиране**

## **3.1.1 За инсталирането**

Тази глава обхваща механичните и електрическите инсталации на и от клемите на захранването и клемите на управляващата карта. Електрическото инсталиране на олции е описано в съответните Инструкции за експлоатация и Ръководство за проектиране.

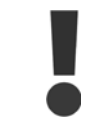

Преди инсталиране на устройството прочетете инструкциите за безопасност.

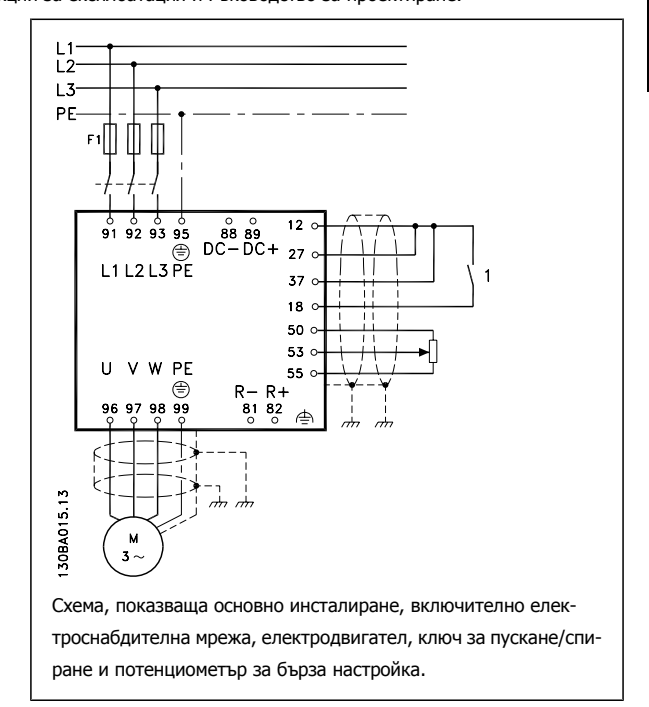

<u>Danfoss</u>

## **3.1.2 Контролен списък**

Когато разопаковате честотния преобразувател, удостоверете, че устройството не е повредено и комплектът е пълен. Използвайте следната таблица, за да идентифицирате опаковката:

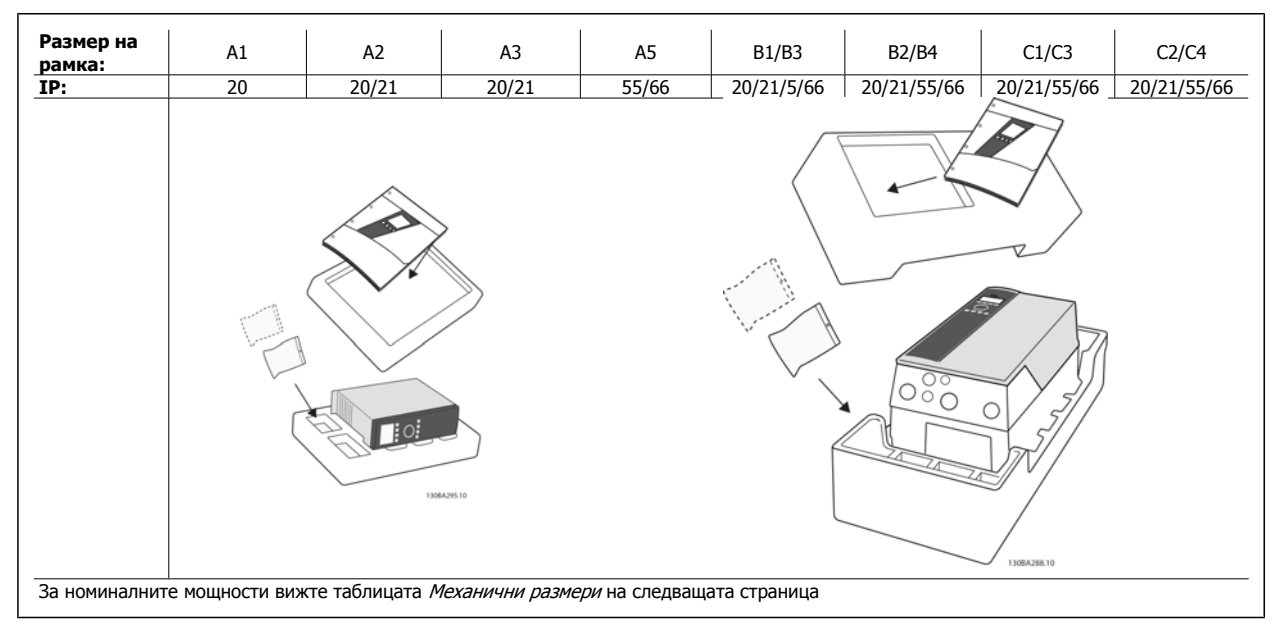

Таблица 3.1: Таблица за разопаковане

Обърнете внимание, че при разопаковането и монтирането на честотния преобразувател се препоръчва да имате под ръка набор от отвертки (кръстата и звезда), резец, бормашина и нож. Опаковката за тези обвивки съдържа, както е показано: плик или пликове с принадлежности, документация и устройството. В зависимост от поставените опции, може да има един или два плика и една или повече брошури.

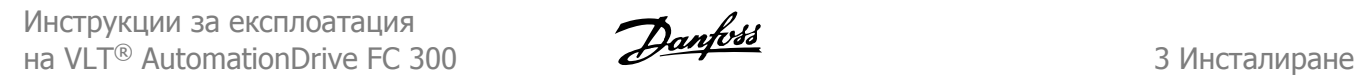

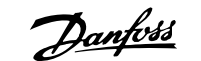

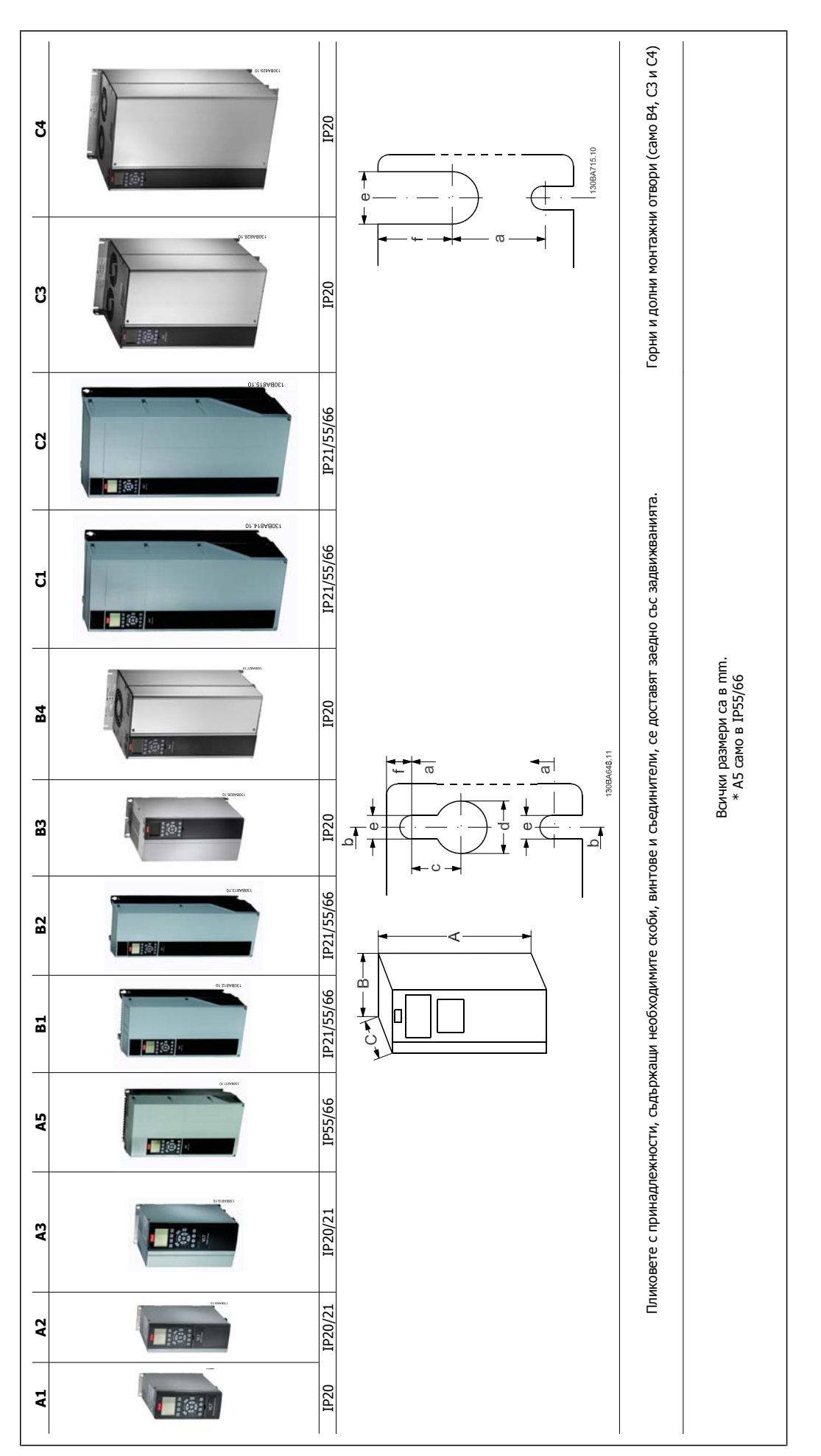

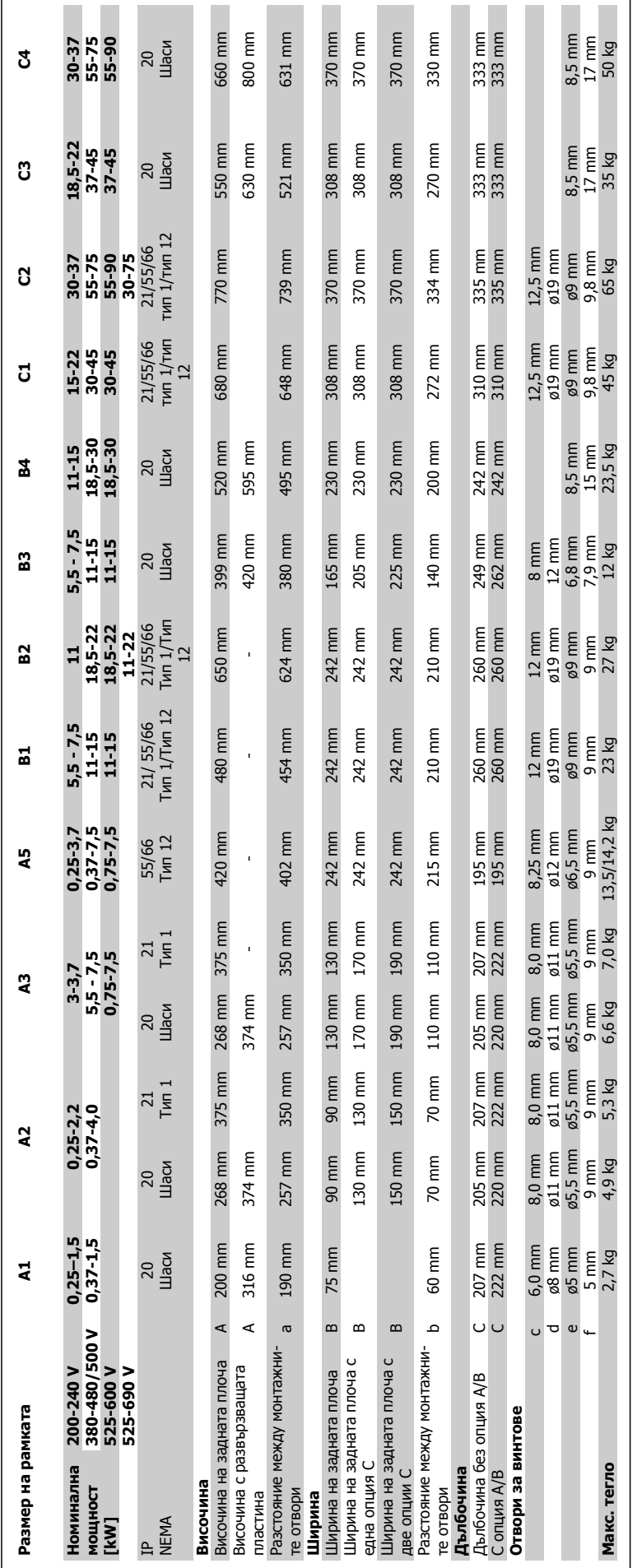

## **3.2 Инсталиране на механичната част**

## **3.2.1 Механичен монтаж**

Всички размери на рамката позволяват инсталиране едно до друго, освен когато се използва Набор за обвивка IP21/IP4X/ TYPE 1 (вж. раздела Опции <sup>и</sup> принадлежности в Наръчника по проектиране).

Ако наборът за обвивка IP 21 се използва за рамка размер A1, A2 или A3, трябва да има междина между задвижванията минимум 50 mm.

За оптимални условия на охлаждане трябва да има свободно разстояние за преминаване на въздуха над честотния преобразувател. Вижте таблицата по-долу.

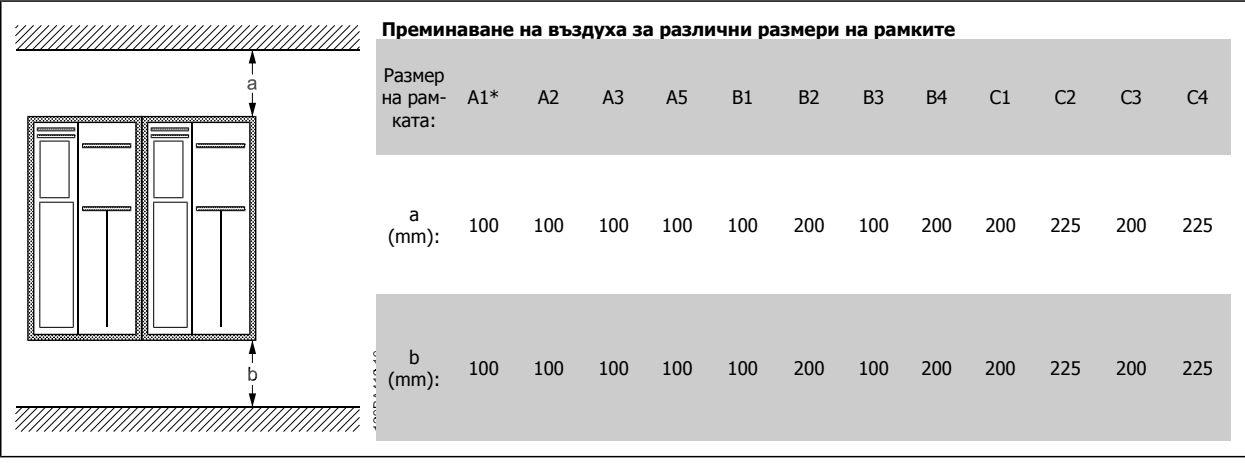

Таблица 3.2: \* Само FC 301

- 1. Пробийте отвори в съответствие с дадените размери.
- 2. Трябва да използвате винтове, подходящи за повърхността, върху която искате да монтирате честотния преобразувател. Затегнете повторно всичките четири винта.

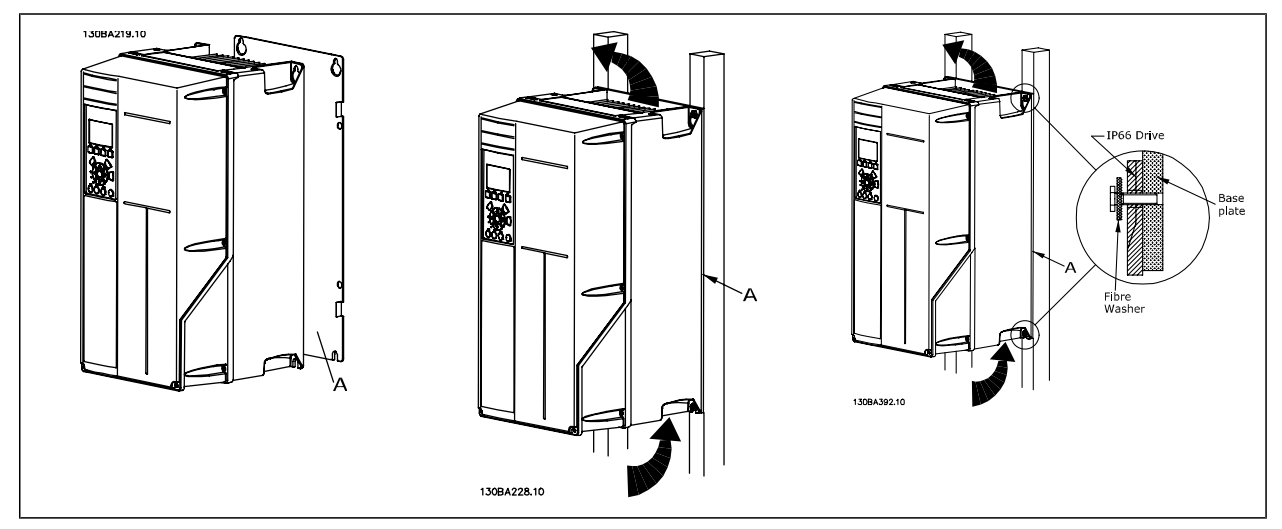

Таблица 3.3: При монтаж на рамки с размери A5, B1, B2, C1 и C2 върху нестабилна задна стена задвижването трябва да бъде снабдено със задна плоча A поради недостатъчния въздух за охлаждане над радиатора.

Danfoss

## **3.2.2 Монтаж на проходен панел**

Комплект за монтаж на проходен панел се предлага за честотните преобразуватели от серия VLT HVAC FC 102, VLT Aqua Drive и VLT AutomationDrive.

За да се подобри охлаждането на радиатора и да се намали дълбочината на панела, честотният преобразувател може да се монтира на проходен панел. Освен това тогава вграденият вентилатор може да се свали.

Комплектът се предлага за обвивки A5 до C2.

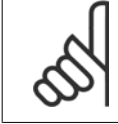

#### **Внимание!**

Комплектът не може да се ползва с лети предни капаци. Вместо това трябва да няма капак или да се ползва пластмасов капак IP21.

Информация за номерата за поръчка може да се намери в Наръчника по проектиране, раздел Номера за поръчка. По-подробна информация има в *Инструкцията на комплекта за монтаж на проходен панел, MI.33.H1.YY*, където уу = код на езика.

## **3.3 Инсталиране на електрическата част**

### **Внимание!**

### **Обща информация за кабелите**

Всички кабели трябва да съответстват на националната и местна нормативна уредба за напречно сечение на кабелите и температура на околната среда. Препоръчват се медни проводници (75°C).

#### **Алуминиеви проводници**

В клемите могат да се поставят алуминиеви проводници, но повърхността на проводника трябва да е чиста, окисляването да се отстрани и да се намаже с безкиселинна вазелинова смазка, преди проводникът да се свърже.

Освен това клемният винт трябва да се затяга на всеки два дни поради мекотата на алуминия. От критично значение е да се поддържа свързването херметично по отношение на газове, защото в противен случай алуминиевата повърхност ще се окисли отново.

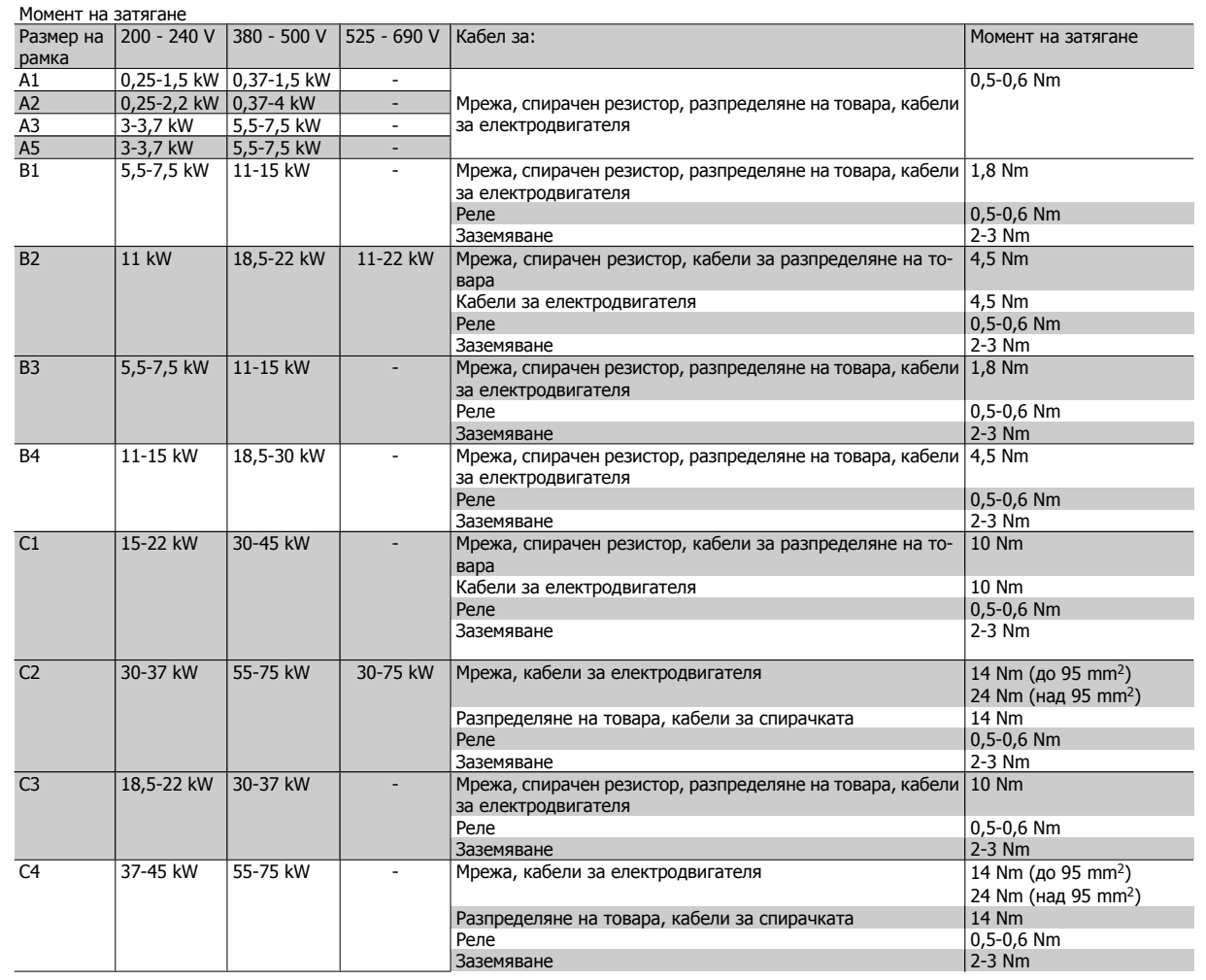

Danfoss

## **3.3.1 Премахване на отслабените места за допълнителни кабели**

- 1. Извадете входящите кабели от честотния преобразувател (като избягвате попадането на чужди тела в честотния преобразувател при премахване на отслабените места).
- 2. Входящите кабели трябва да се държат близо до отслабеното място, което смятате да премахнете.
- 3. Сега може да се премахне отслабеното място с пробой и чук.
- 4. Отстранете мустаците от отвора.
- 5. Монтирайте входящите кабели в честотния преобразувател.

## **3.3.2 Свързване към мрежата и заземяване**

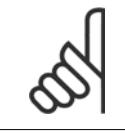

**3** 

#### **Внимание!**

Щепселният съединител за захранването е от включващ се тип при честотните преобразуватели до 7,5 kW

- 1. Поставете двата винта в развързващата пластина и затегнете винтовете.
- 2. Погрижете се честотният преобразувател да бъде правилно заземен. Свържете към заземяване (клема 95). Използвайте винт от плика с принадлежности.
- 3. Монтирайте щепселния съединител 91 (L1), 92 (L2), 93 (L3) от плика с принадлежности на клемите, обозначени с MAINS в долната част на честотния преобразувател.
- 4. Свържете проводниците на захранването към щепсела на мрежовото захранване.
- 5. Закрепете кабела с приложените скоби за закрепване.

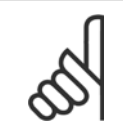

#### **Внимание!**

Проверете дали мрежовото напрежение отговаря на напрежението на табелката с наименование.

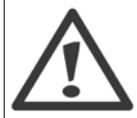

#### **IT мрежа**

Не свързвайте честотни преобразуватели за 400 V с RFI филтри към мрежови захранвания с напрежение между фазата и земя над 440 V.

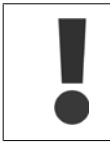

Напречното сечение на кабела за заземяване трябва да бъде най-малко 10 mm<sup>2</sup> или 2 номинални мрежови проводника с отделни накрайници в съответствие с EN 50178.

Мрежовото свързване е поставено в мрежовия прекъсвач, ако такъв е предвиден.

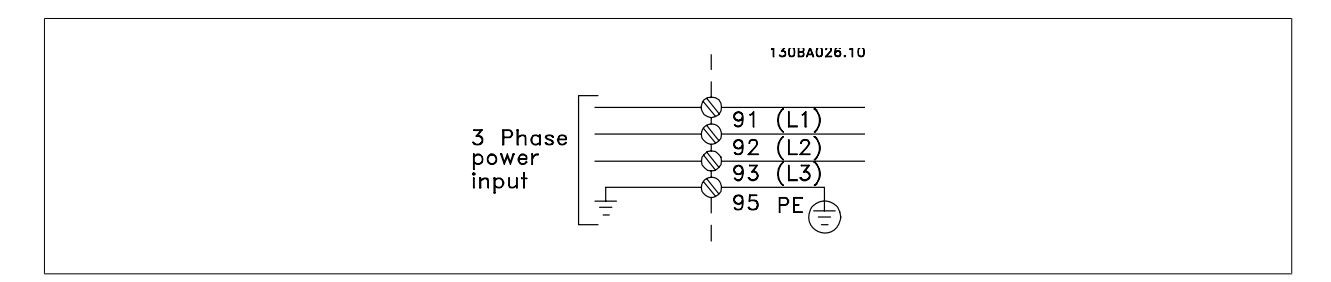

Инструкции за експлоатация на VLT® AutomationDrive FC 300 **3 Инсталиране** 3 Инсталиране

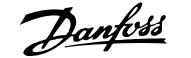

 **3**

## **Свързване към мрежата за размери на рамката A1, A2 и A3:**

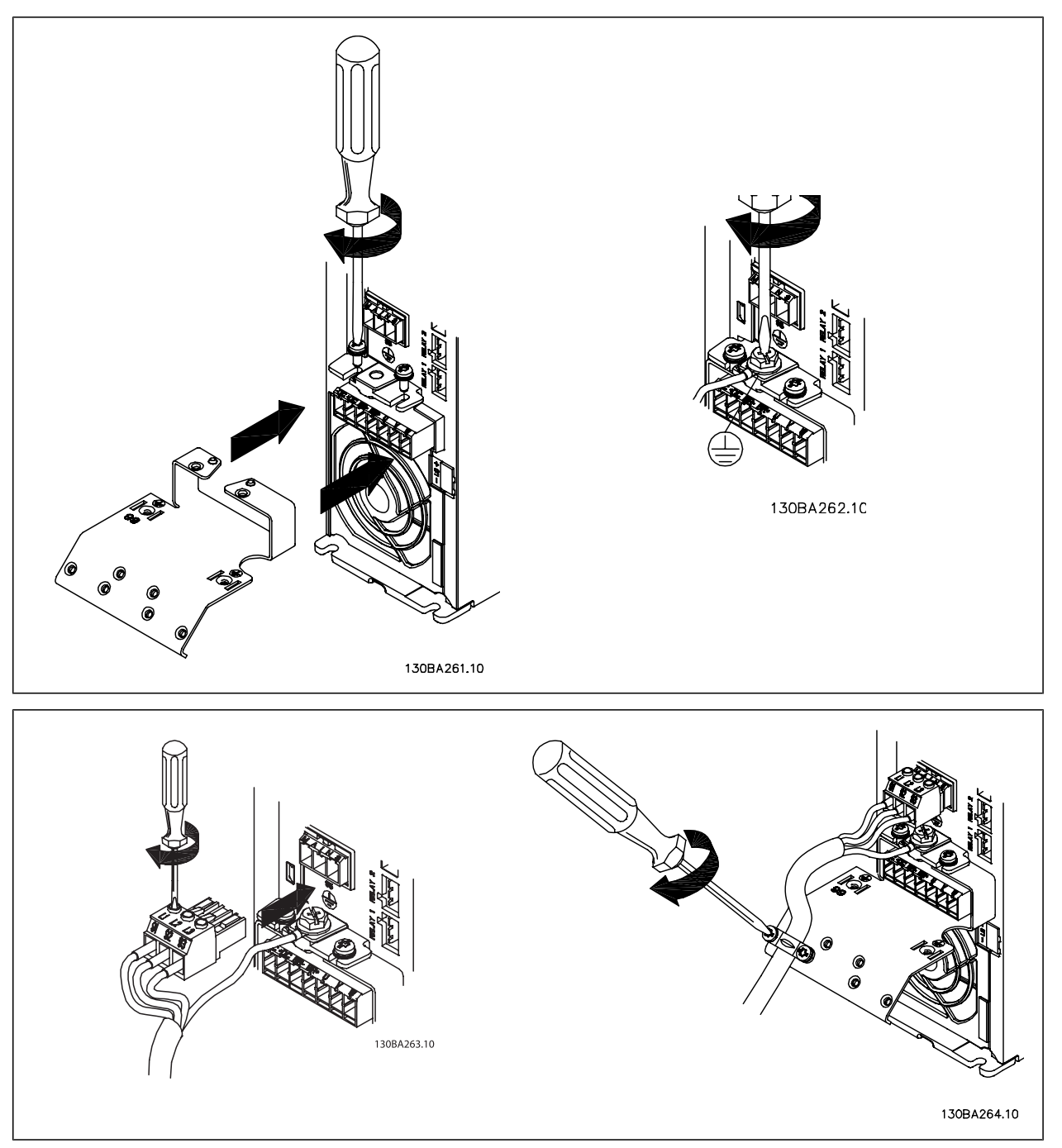

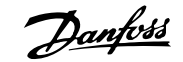

**Мрежов съединител размер на рамката A5 (IP 55/66)**

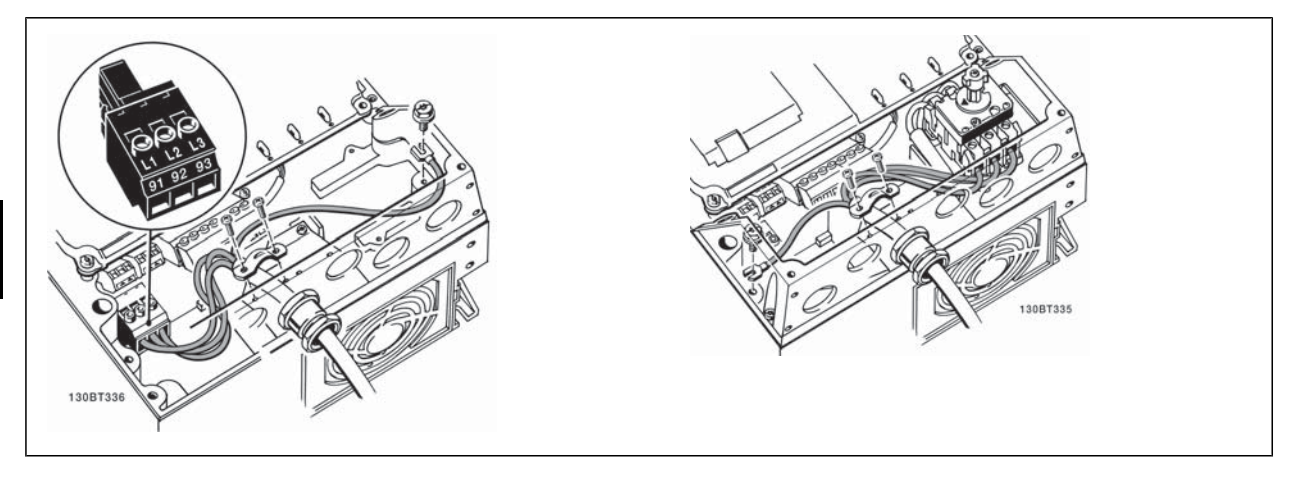

Когато се използва прекъсвач (размер на рамката A5) PE трябва да се монтира на лявата страна на устройството.

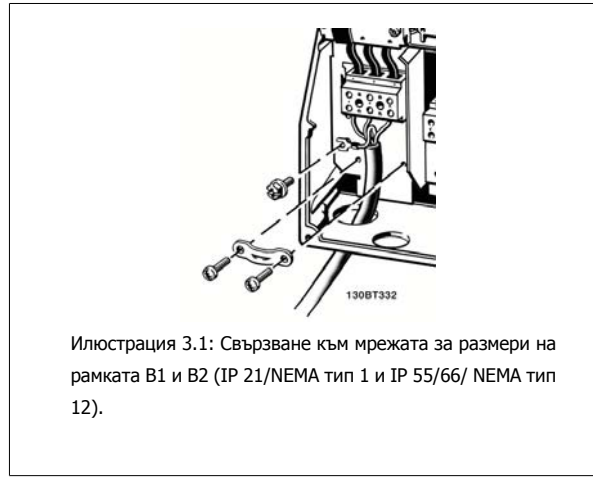

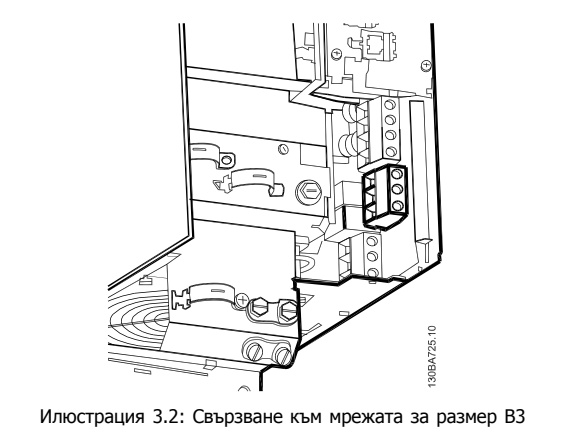

(IP20).

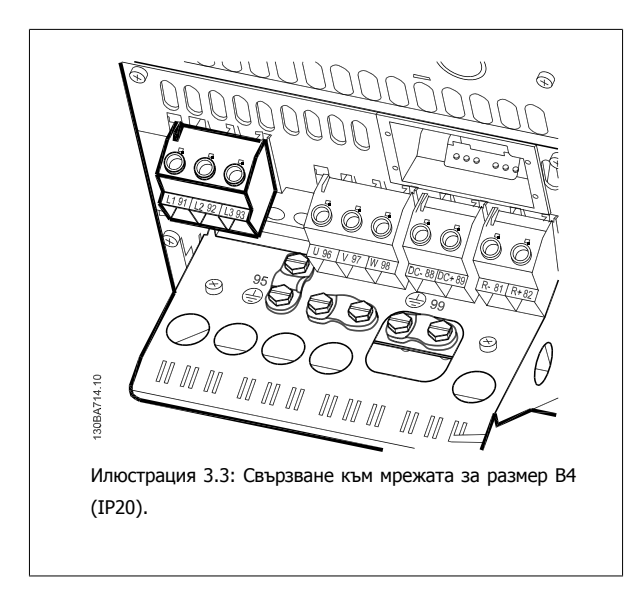

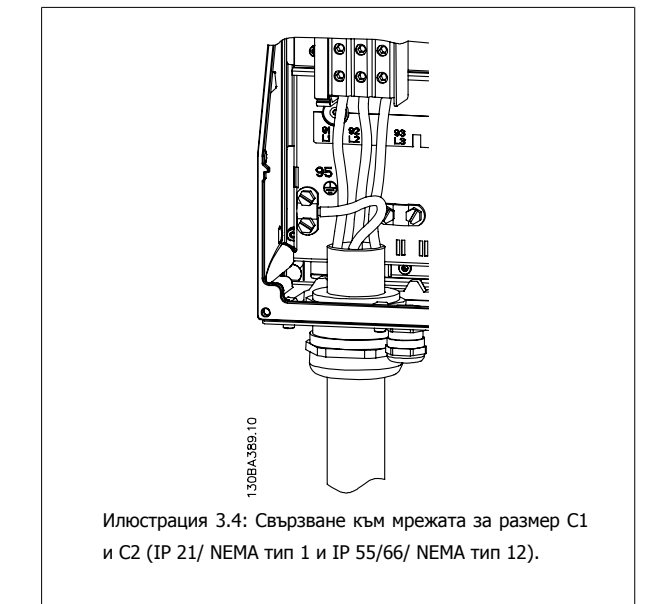

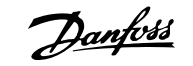

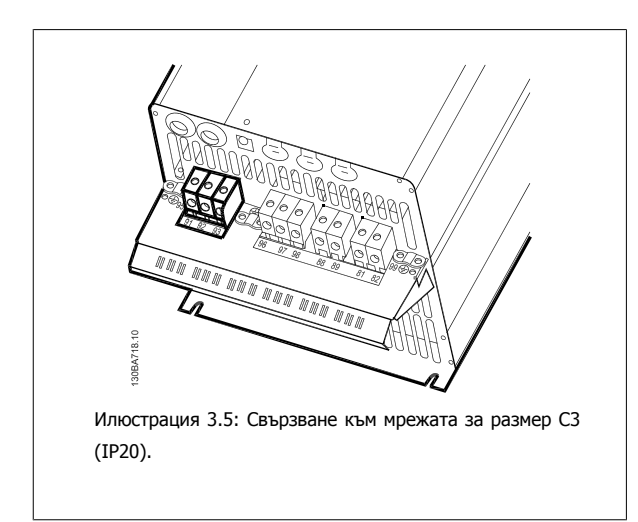

Обикновено захранващите кабели за мрежата са неекранирани.

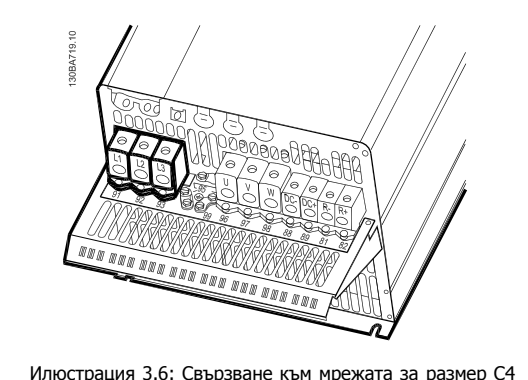

(IP20).

### **3.3.3 Свързване на електродвигателя**

#### **Внимание!**

Кабелът на електродвигателя трябва да бъде екраниран/ширмован. Ако се използва неекраниран/неширмован кабел, някои изисквания на електромагнитната съвместимост няма да бъдат изпълнение. Използвайте екраниран/ширмован кабел за електродвигател, който отговаря на спецификациите на излъчване на електромагнитна съвместимост. За повече информация вижте Резултати от теста за EMC.

Вижте раздел Общи спецификации за правилните размери на напречното сечение и дължината на кабела на електродвигателя.

**Екраниране на кабелите:** Избягвайте инсталация с усукани краища на екранирането (лястовичи опашки). Те отстраняват екраниращия ефект при по-високи честоти. Ако е необходимо да се прекъсне екранирането, за да се инсталира изолатор или контактор на електродвигателя, екранирането трябва да се продължи с най-ниския възможен високочестотен импеданс.

Свържете екранирането на кабела за електродвигателя към развързващата пластина на честотния преобразувател и към металния корпус на електродвигателя.

Направете свързването на екранирането с най-голяма възможна площ на повърхността (кабелна скоба). Това се прави с използване на предоставените устройства за инсталиране в честотния преобразувател.

Ако е необходимо да се прекъсне екранирането, за да се инсталира изолатор или реле на електродвигателя, екранирането трябва да се продължи с най-ниския възможен високочестотен импеданс.

**Дължина и напречно сечение на кабела:** Честотният преобразувател е изпитан с определена дължина на кабела и определено напречно сечение на този кабел. Ако напречното сечение се увеличи, капацитетът на кабела - и съответно токът на утечка - може да нарасне, а дължината на кабела трябва да се намали съответно. Поддържайте кабела на електродвигателя колкото е възможно по-къс, за да намалите нивото на шума и токовете на утечка.

**Честота на превключване:** Когато честотните преобразуватели се използват заедно със синусоидални филтри, за да се намали акустичният шум на електродвигател, честотата на превключване трябва да се зададе в съответствие с инструкцията за синусоидалния филтър в пар. 14-01 Честота на превключване.

- 1. Затегнете развързващата пластина към долната част на честотния преобразувател с винтовете и шайбите от плика с принадлежности.
- 2. Свържете кабела на електродвигателя към клеми 96 (U), 97 (V), 98 (W).
- 3. Свържете заземяването (клема 99) на развързващата пластина с винтове от плика с принадлежности.
- 4. Вкарайте щепселните съединители 96 (U), 97 (V), 98 (W) (до 7,5 kW) и кабела на електродвигателя в клемите с означение MOTOR.
- 5. Закрепете екранирания кабел към развързващата пластина с винтове и шайби от плика с принадлежности.

Danfoss

Към честотния преобразувател може да се свързват всички типове трифазни асинхронни електродвигатели. Обикновено малките електродвигатели са свързани в звезда (230/400 V, Y). Големите електродвигатели обикновено са свързани в триъгълник (400/690 V, Δ). Вижте табелката с основни данни на електродвигателя за правилния режим на свързване и напрежение.

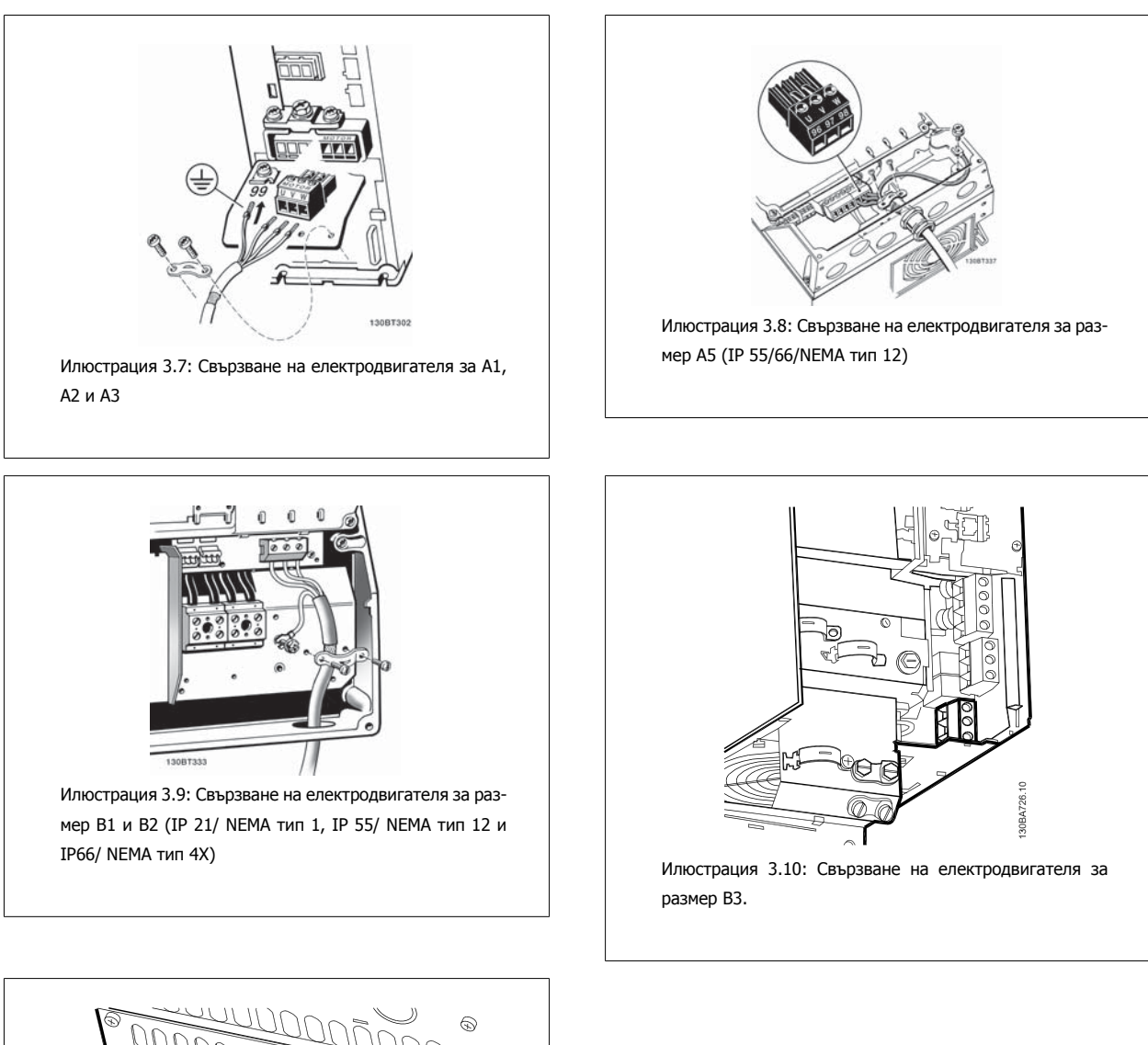

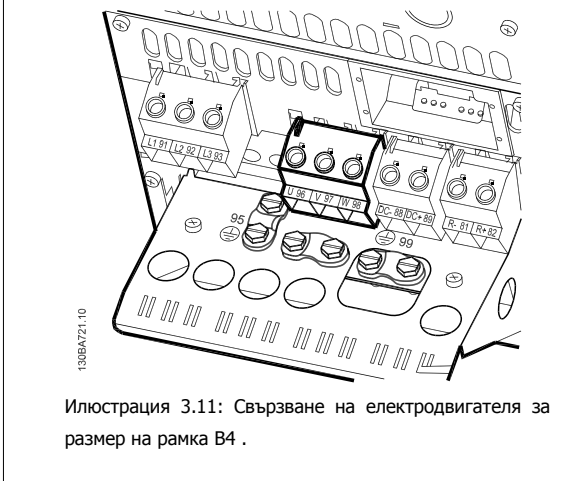

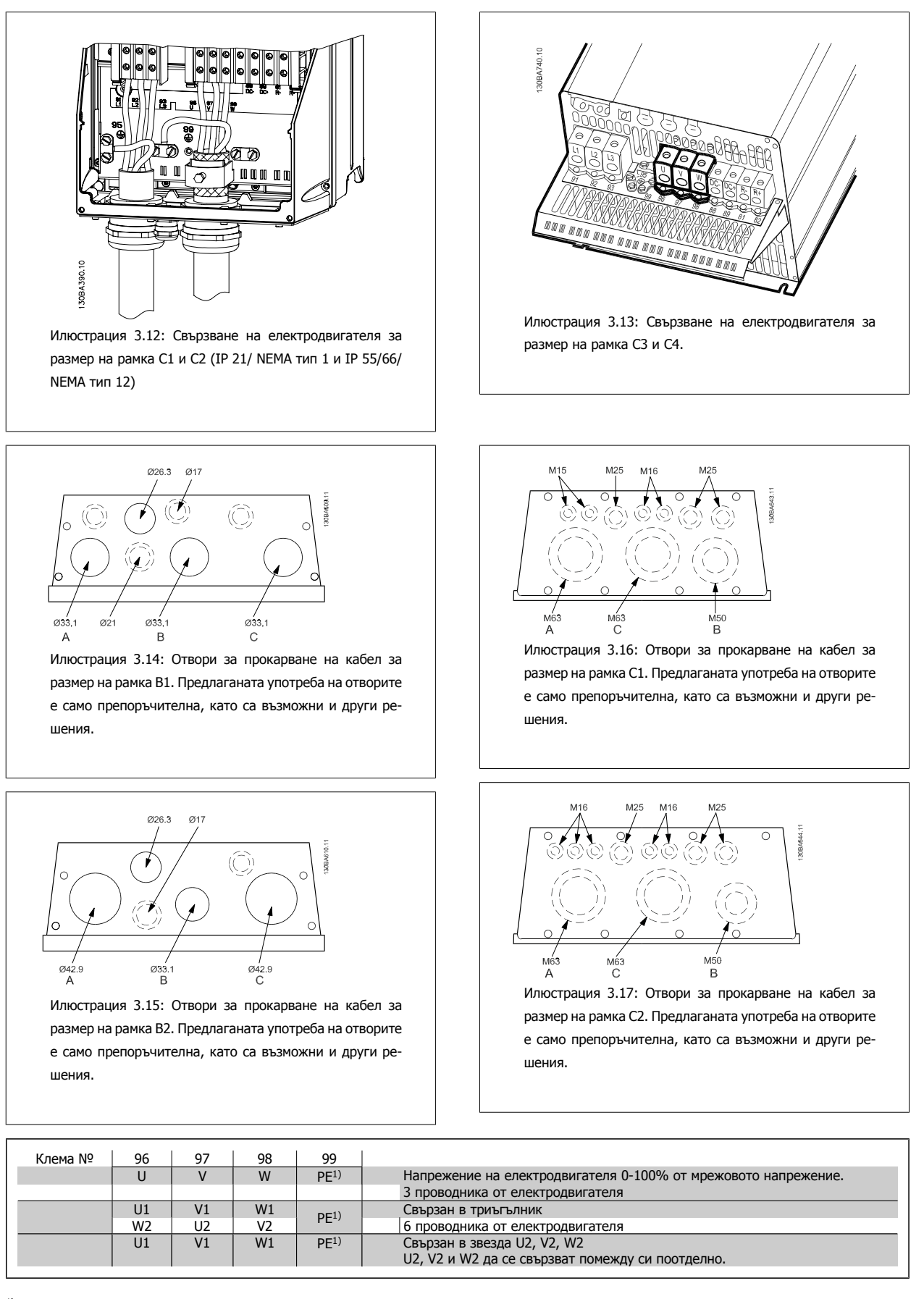

1) Защитено заземяване

Danfoss

## Инструкции за експлоатация на VLT® AutomationDrive FC 300

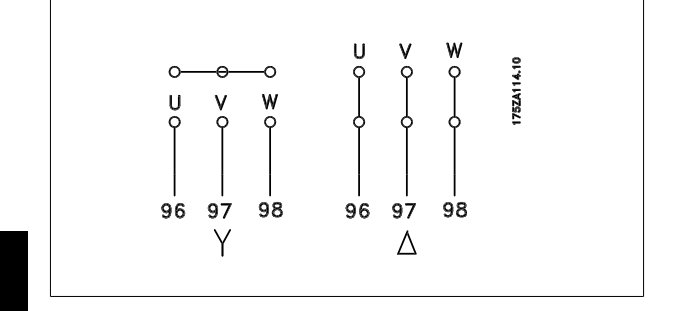

### **Внимание!**

В електродвигатели без хартия за фазова изолация или друго подсилване на изолацията, подходящо за работа със захранващо напрежение (например честотен преобразувател), поставете синусоидален филтър на изхода на честотния преобразувател.

## **3.3.4 Предпазители**

#### **Защита на клонова верига:**

За да се предпази инсталацията от опасност от токов удар или пожар, всички клонови вериги в дадена инсталация, комутационно табло, машина и др. трябва да са защитени срещу късо съединение и претоварване по ток в съответствие с националната/международната нормативна уредба.

#### **Защита срещу късо съединение:**

Честотният преобразувател трябва да се предпази срещу късо съединение, за да се избегне опасност от токов удар или пожар. Danfoss препоръчваме използването на предпазителите, отбелязани по-долу, за предпазване на обслужващия персонал или оборудването в случай на вътрешна неизправност в задвижването. Честотният преобразувател дава пълна защита срещу късо съединение в случай на късо съединение на изхода на електродвигателя.

#### **Защита срещу свръхток:**

Осигурява защита срещу претоварване, за да се избегне опасност поради прегряване на кабелите в инсталацията. Честотният преобразувател е оборудван с вътрешна защита срещу свръхток, която може да се използва за защита срещу претоварване на другите устройства (UL-приложенията се изключват). Вижте пар. 4-18 *Пределен ток*. Освен това може да се използват предпазители или прекъсвачи, за да се осигури защита срещу свръхток в инсталацията. Защитата срещу свръхток трябва винаги да се извършва в съответствие с националната нормативна уредба.

Предпазителите трябва да са проектирани за защита във верига във верига, в която да се подават максимум 100 000 Arms (симетрично), 500 V максимум.

**Несъответствие с UL**

Ако не трябва да има съответствие с UL/cUL, препоръчваме следните предпазители, които ще осигурят съответствие с EN50178: В случай на неизправност неспазването на препоръката може да доведе до ненужна повреда на честотния преобразувател.

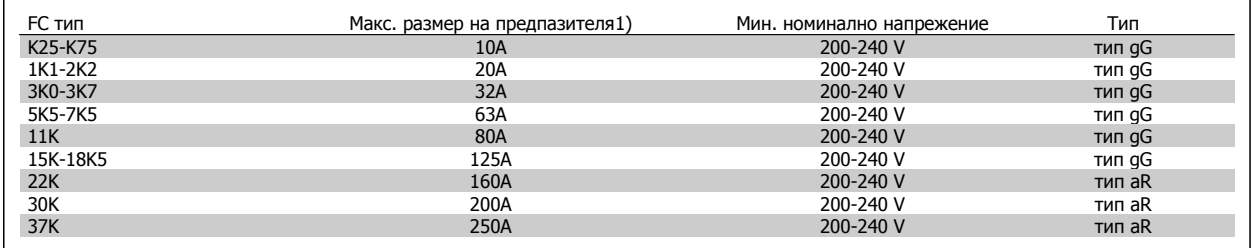

1) Макс. предпазители – вижте националната/международната нормативна уредба за избиране на подходящ размер на предпазителите.

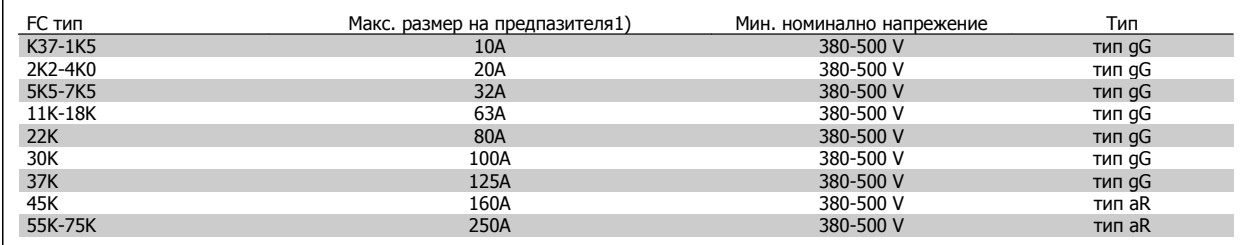

Danfoss

### **Съответствие с UL**

**200-240 V**

r

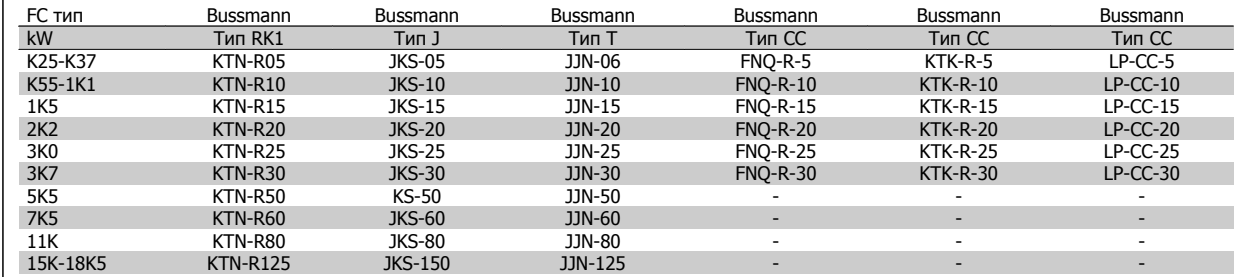

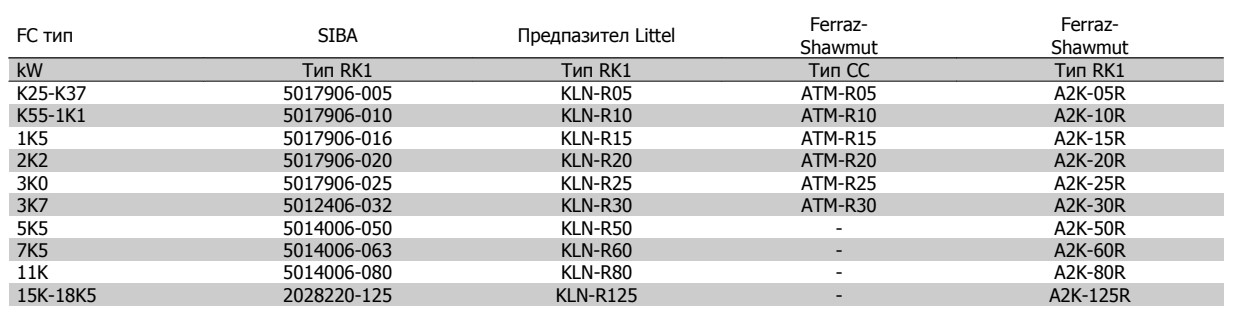

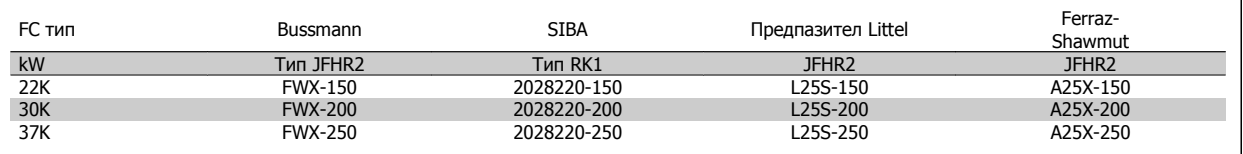

KTS предпазители от Bussmann може да заместят KTN за честотни преобразуватели 240 V.

FWH предпазители от Bussmann може да заместят FWX за честотни преобразуватели 240 V.

KLSR предпазители от LITTEL FUSE може да заместят KLNR за честотни преобразуватели 240 V.

L50S предпазители от LITTEL FUSE може да заместят L50S за честотни преобразуватели 240 V.

A6KR предпазители от FERRAZ SHAWMUT може да заместят A2KR за честотни преобразуватели 240 V.

A50X предпазители от FERRAZ SHAWMUT може да заместят A25X за честотни преобразуватели 240 V.

#### **380-500 V**

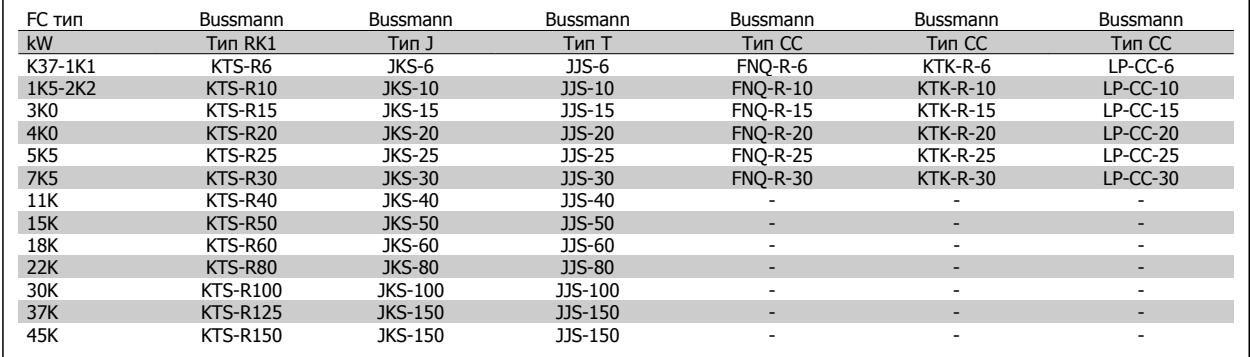

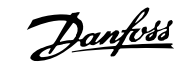

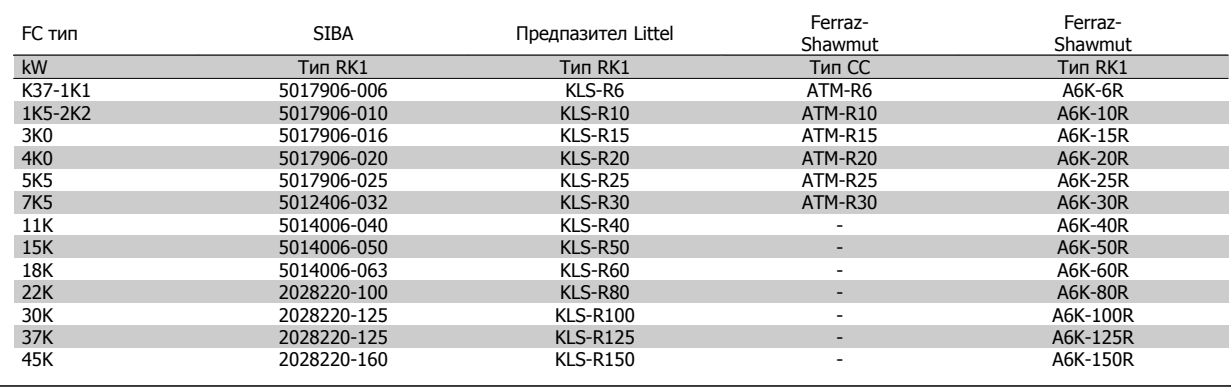

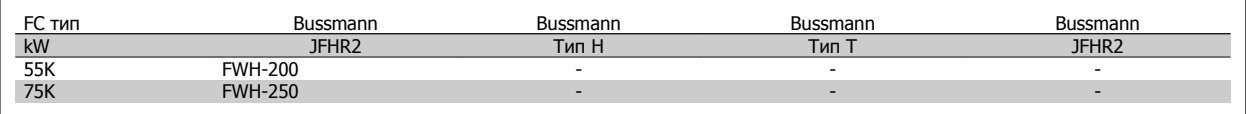

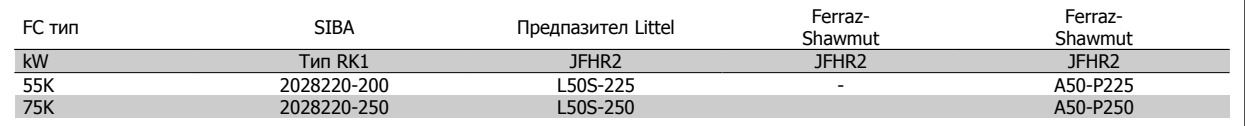

С предпазители Ferraz-Shawmut A50QS могат да се заменят предпазители A50P.

\*Показаните предпазители 170M на Bussmann ползват визуалния индикатор -/80. Предпазителите с индикатор -TN/80 тип T, -/110 или TN/110 тип T от същия размер и ампераж могат да се заменят.

#### **550 - 600V**

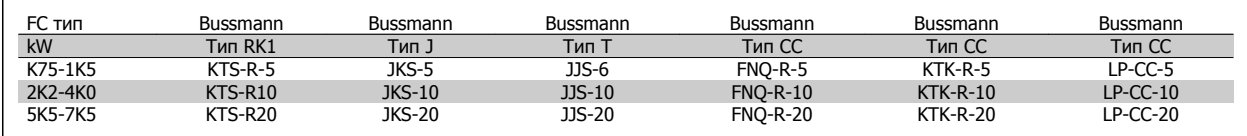

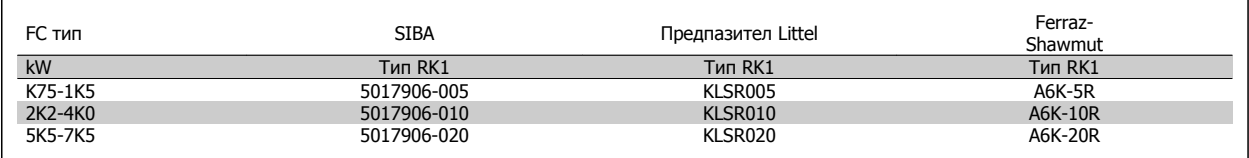

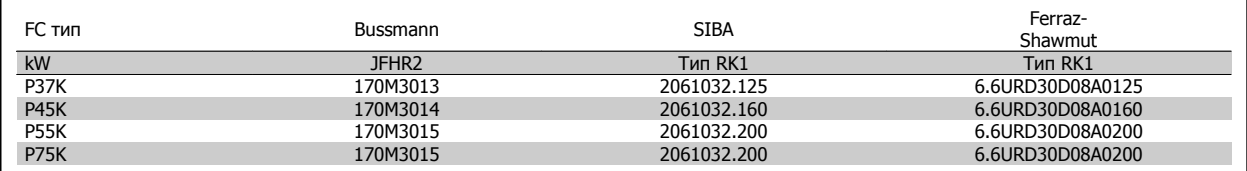

\*Показаните предпазители 170M на Bussmann ползват визуалния индикатор -/80. Предпазителите с индикатор -TN/80 тип T, -/110 или TN/110 тип T от същия размер и ампераж могат да се заменят.

Предпазителите 170M на Bussmann, доставени в задвижванията 525-600/690 V FC-302 P37K-P75K, FC-102 P75K или FC-202 P45K-P90K са 170M3015.

Предпазителите 170M на Bussmann, доставени в задвижванията 525-600/690V FC-302 P90K-P132, FC-102 P90K-P132 или FC-202 P110- P160 са 170M3018.

Предпазителите 170M на Bussmann, доставени в задвижванията 525-600/690V FC-302 P160-P315, FC-102 P160-P315 или FC-202 P200- P400 са 170M5011.

Danfoss

## **3.3.5 Достъп до клемите на управлението**

Всички клеми към кабелите за управление се намират под клемния капак отпредна честотния преобразувател. Свалете клемния капак с отвертка.

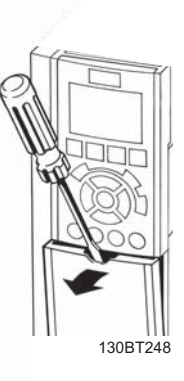

Илюстрация 3.18: Достъп до клемите на управлението за обвивки A2, A3, B3, B4, C3 и C4

Свалете предния капак за достъп до клемите на управлението. Когато поставяте на място предния капак, осигурете правилно затягане, като приложите въртящ момент от 2 Nm.

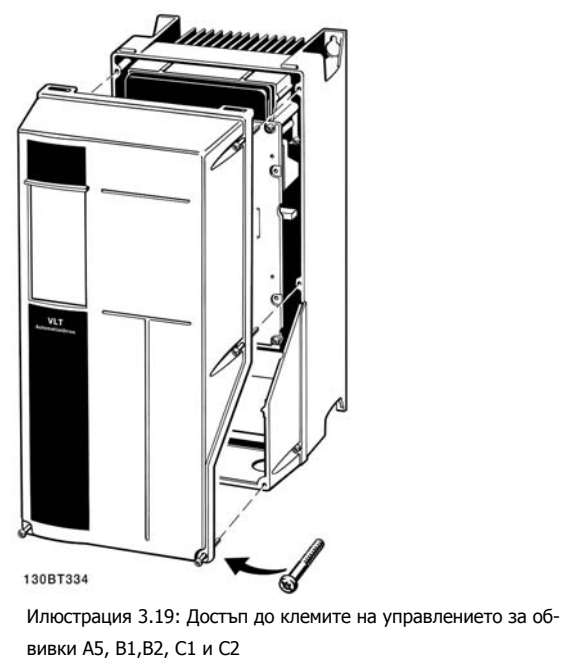

**3** 

## **3.3.6 Електрическо инсталиране, управляващи клеми**

#### **За да монтирате кабела към клемата:**

- 1. Оголете изолацията на 9-10 mm
- 2. Вкарайте отвертка<sup>1)</sup> в квадратния отвор.
- 3. Вкарайте кабела в съседния кръгъл отвор.
- 4. Извадете отвертката. Кабелът вече е монтиран към клемата.

#### **За да извадите кабела от клемата:**

- 1. Вкарайте отвертка<sup>1)</sup> в квадратния отвор.
- 2. Изтеглете кабела.

1) Макс. 0,4 x 2,5 mm

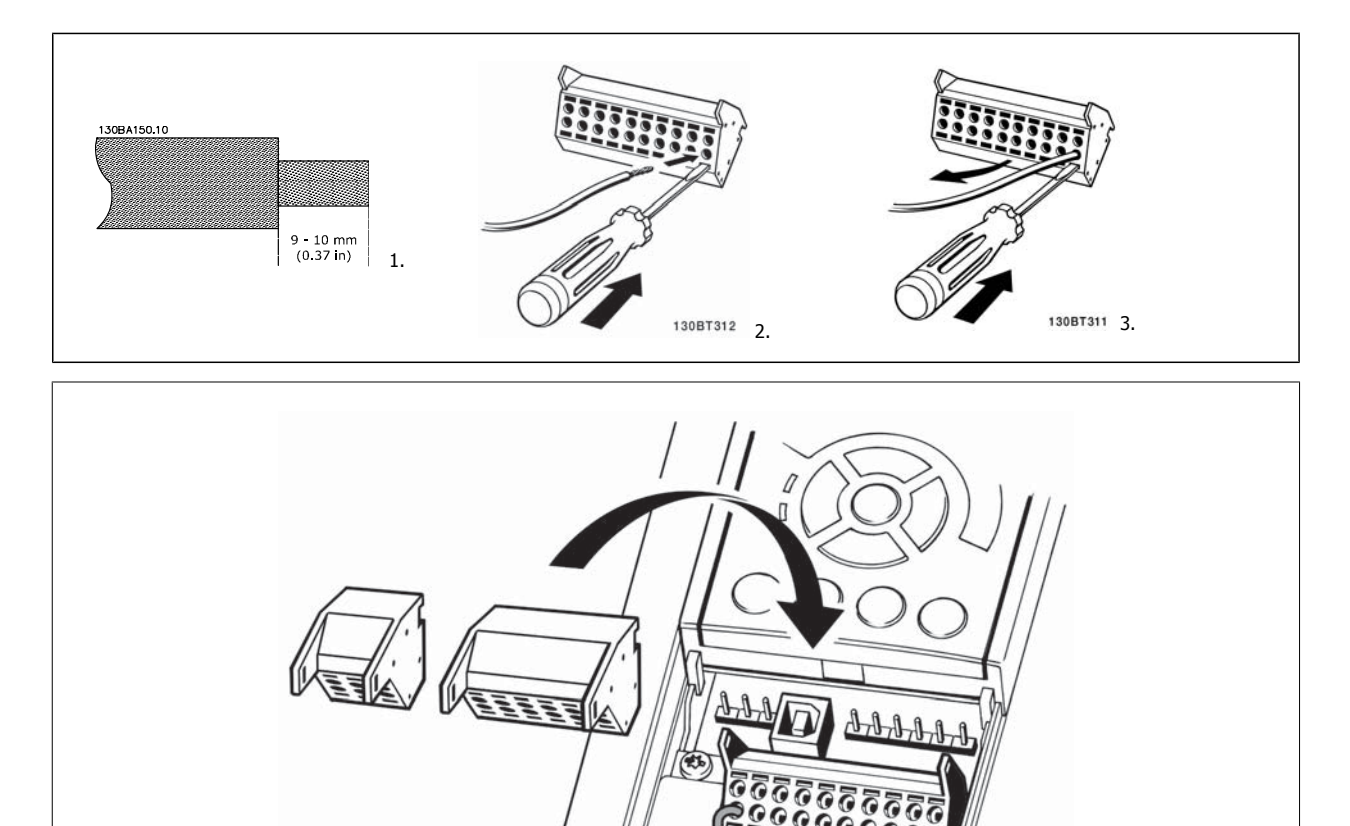

130BT306

Danfoss

## **3.4 Примери на свързване**

## **3.4.1 Пускане/спиране**

Клема 18 = пар. 5-10 *Цифров вход на клема 18* [8] *Пуск* Клема 27 = пар. 5-12 Цифров вход на клема 27 [0] Няма операция (по подразбиране Движ. инерция обр.) Клема 37 = Безопасно спиране (където е налично!)

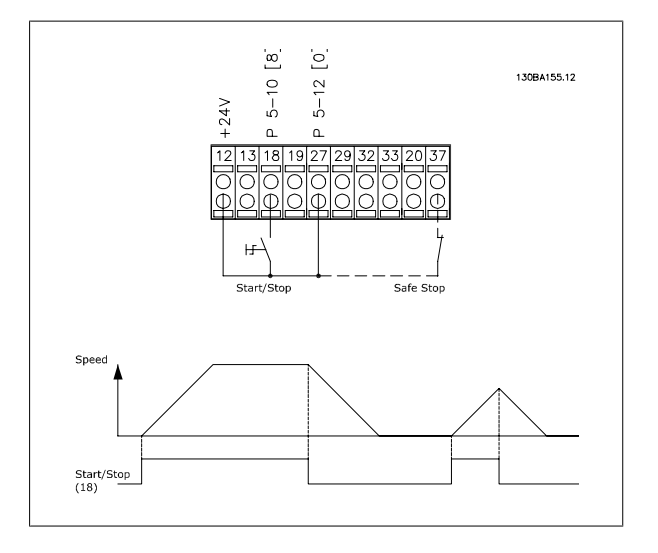

## **3.4.2 Импулсно пускане/спиране**

Клема 18 = пар. 5-10 Цифров вход на клема 18Пуск със самоблокиране, [9]

Клема 27= пар. 5-12 Цифров вход на клема 27Спиране с инверсия, [6]

Клема 37 = Безопасно спиране (където е налично!)

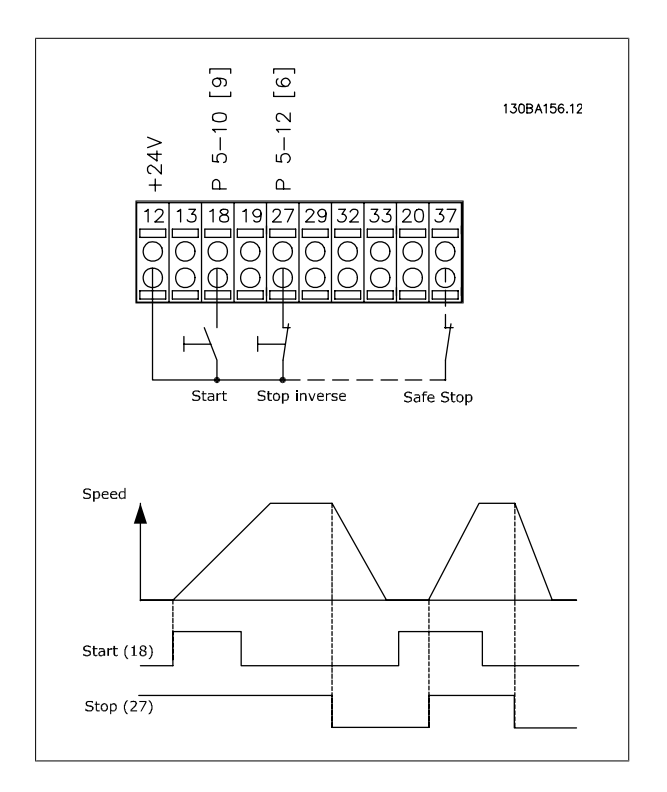

Инструкции за експлоатация инструкции за експлоатация<br>
на VLT® AutomationDrive FC 300 3 Инсталиране

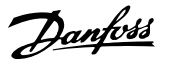

 **3**

## **3.4.3 Ускоряване/забавяне**

#### **Клеми 29/32 = увеличаване/намаляване на скоростта:**

Клема 18 = пар. 5-10 Цифров вход на клема 18 Пуск [9] (по подразбиране)

Клема 27 = пар. 5-12 Цифров вход на клема 27 Запазване състоянието на заданието [19]

Клема 29 = пар. 5-13 Цифров вход на клема 29 Увеличаване на скоростта [21]

Клема 32 = пар. 5-14 Цифров вход на клема 32 Намаляване на скоростта [22]

ЗАБЕЛЕЖКА: Клема 29 само за FC x02 (x=тип серия).

### **3.4.4 Задание на потенциометъра**

#### **Зададено напрежение чрез потенциометър:**

Еталонен източник  $1 = [1]$  *Аналогов вход 53* (по подразбиране)

Клема 53, Недостатъчно напрежение = 0 волта

Клема 53, Превишено напрежение = 10 волта

Клема 53, Недост.етал./Обр.връзка = 0 об./мин.

Клема 53, Превиш.етал./Обр.връзка = 1500 об./мин.

Превключвател S201 = ИЗКЛ (U)

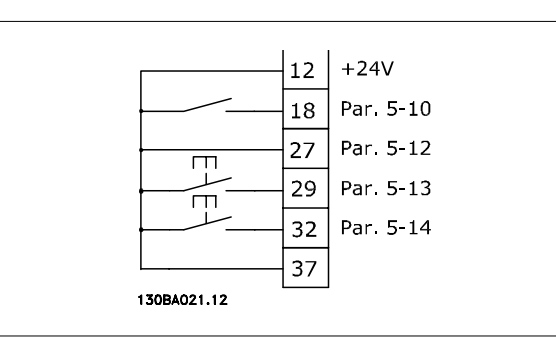

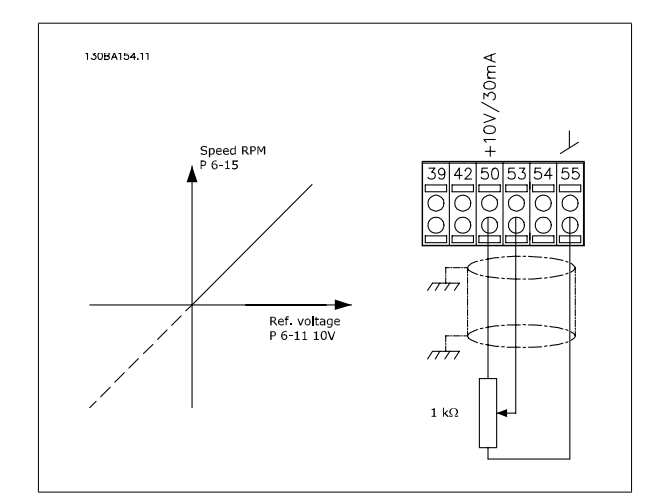

Danfoss

#### $\frac{1}{2}$  $\overline{(U)}$  96 ত্ৰ 3 Phase  $\frac{1}{(v)}$  97 92 powe<br>input  $\overline{93}$  $(W)$  98 **CPF) 99** 95 ₫  $PEC$ Switch Mode<br>Power Supply DC bus  $88^{-}$  $\frac{1}{89}$   $\frac{1}{1}$  $10$ Vdc  $\overline{24}$ Vdc  $(R+)$  8: **Brake** 30/200n resistor  $15m$ 50 (+10 V OUT)  $+10Vdc$  $(R-) 8$  $-10$ Vdc<br>+10Vdc ↴ 53 (A  $\overline{2}$ ON/I=0-20mA relay l  $0/4 - 20$ mĀ  $\overline{{\rm s} {\rm z} {\rm o} {\rm z}}$  $\overline{03}$  $OFF/U=0-10V$ -10Vdc<br>+10Vdc<br>0/4-20  $\overline{S}$ 54 (A IN)  $\frac{1}{N}$ 240Vac, 2A  $\overline{r}$  $\overline{0}$  $m\overline{A}$  $55$  (COM A IN)  $\overline{0}$  $\ast$ relay2  $12 (+24V 0UT)$ កត .<br>240Vac. 2A 13 (+24V OUT)  $P 5-00$  $\overline{\phantom{a}}$  $\overline{05}$ .<br>00Vac, 2A \_ 24V (NPN)<br>- OV (PNP)  $18(D)$  $\overline{a}$ \_<br>−24V (NPN)<br><sub>J</sub>, OV (PNP)  $19(D)$  $\sqrt{(COM A OUT) 39}$ nalog Output  $0/4 - 20$  mA  $(A$  OUT)  $420$  $20$  (COM D IN) - 24V <mark>(NPN)</mark><br>7 OV (PNP)  $27$  (D IN/OUT)  $-24V$ ON=Terminated  $\overline{\mathbf{z}}$ OFF=Open  $\overline{\mathsf{ov}}$ – 24V <mark>(NPN)</mark><br>J OV (PNP)  $29$  (D IN/OUT)  $r24V$  $\alpha$ **S80**  $-0V$ RS-485  $(P$  RS-485) 68  $RS - 485$ \_ 24V (NPN)<br>¬ ov (PNP) Interface  $32(D)$  IN)  $(N RS-485) 69$ \_<br>\_ 24V (NPN)<br>¬, 0V (PNP)  $(COM RS-485) 61$  $33(D)$  IN)  $(PNP) = Source(NPN) = Sink$  $37(D)$  IN) 130BA025.17 Илюстрация 3.20: Схема, показваща всички електрически клеми без опции. A = аналогов, D = цифров Клема 37 се използва за безопасно спиране. За инструкции за инсталирането на безопасно спиране вижте в раздел Инсталиране

### **3.5.1 Електрическо инсталиране, Кабели за управление**

на безопасно спиране в Наръчника по проектиране .

Клема 37 не е включена в FC 301 (освен FC 301 A1, който включва безопасно спиране).

Реле 2 и клема 29 нямат действие в FC 301.

При много дълги управляващи кабели и аналогови сигнали може в редки случаи и в зависимост от инсталацията да възникнат кръгове на заземяването 50/60 Hz поради шум от мрежовите захранващи кабели.

Ако това се случи, може да е необходимо да прекъснете екранирането или да поставите кондензатор 100 nF между екранирането и шасито.

Цифровите и аналогови входове и изходи трябва да се свързват поотделно към общите входове (клeма 20, 55, 39) на честотния преобразувател, за да се избегнат токове на маса от двете групи, които да засегнат други групи. Например, включване на цифров вход може да смути сигнала в аналогов вход.
Инструкции за експлоатация инструкции за експлоатация<br>
на VLT® AutomationDrive FC 300 37 Инсталиране

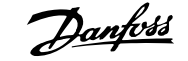

 **3**

### **Входен поляритет на управляващите клеми**

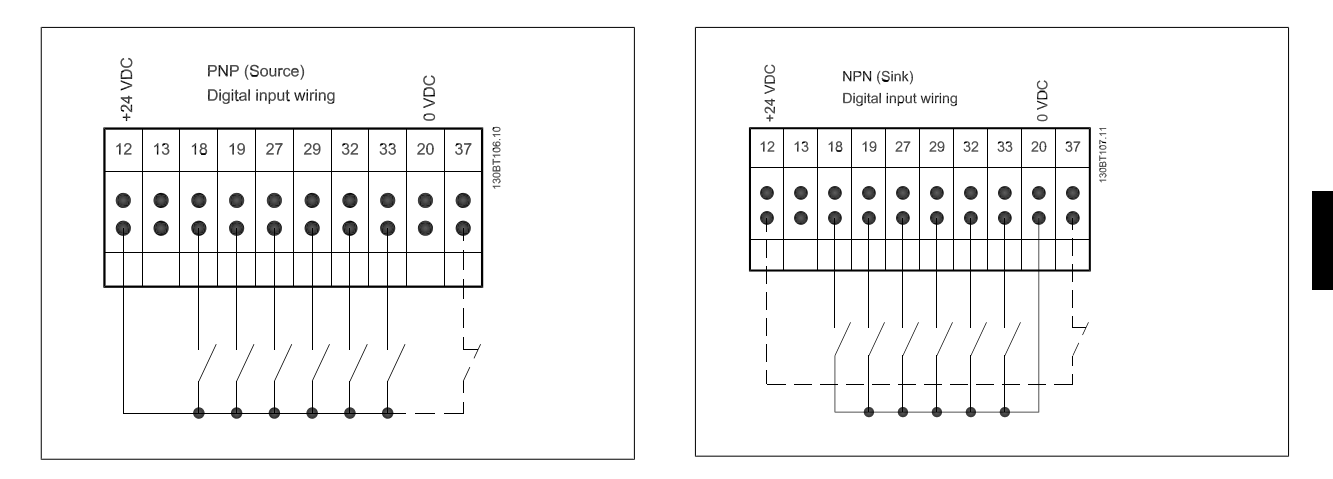

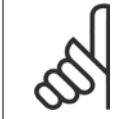

### **Внимание!**

Кабелите за управление трябва да бъдат екранирани/армирани.

Вижте раздела, озаглавен Заземяване на екранирани/ширмовани управляващи кабели за правилното свързване на управляващите кабели.

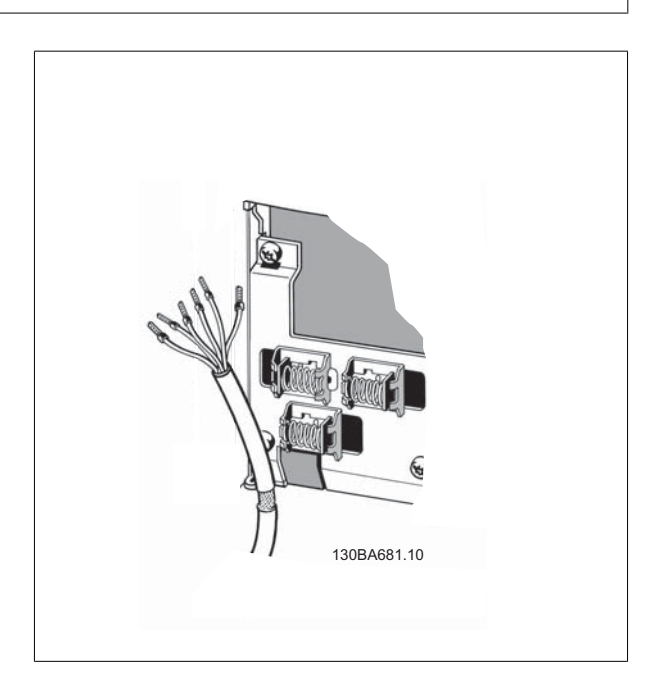

Danfoss

# **3.5.2 Превключватели S201, S202 и S801**

Превключвателите S201 (A53) и S202 (A54) се използват за избиране на конфигурацията на тока (0-20 mA) или напрежението (-10 до 10 V) на съответно на аналоговите входни клеми 53 и 54.

Превключвателят S801 (BUS TER.) може да се използва за разрешаване на съединенията на порта RS-485 (клеми 68 и 69).

Вж. чертежа Схема, показваща всички електрически клеми в раздел Електрическо инсталиране.

### **Настройка по подразбиране:**

S201 (A53) = ИЗКЛ (вход напрежение)

S202 (A54) = ИЗКЛ (вход напрежение) S801 (Свързване на шината) = ИЗКЛ

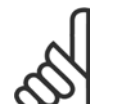

### **Внимание!**

Когато се променя функцията на S201, S202 или S801, бъдете внимателни да не използвате сила за превключването. Препоръчва се да свалите поставката за LCP (легло), когато работите с превключвателите. Превключвателите не трябва да се използвате, когато има подадено захранване към честотния преобразувател.

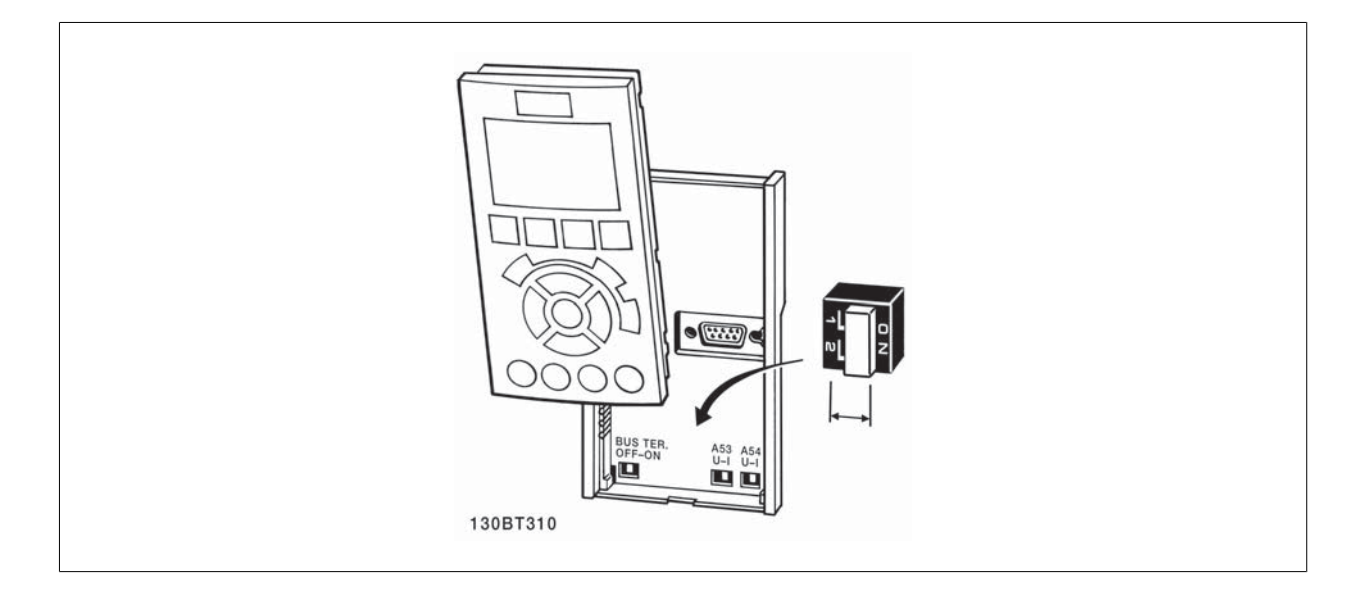

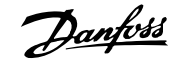

За да тествате настройката и да се уверите, че честотният преобразувател работи, изпълнете следните стъпки.

# **Стъпка 1, Намерете табелката с наименованието на елек-**

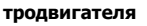

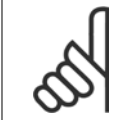

**Внимание!** Електродвигателят е свързан или в звезда (Y), или в триъгълник (Δ). Тази информация е дадена в данните на табелката с наименованието на електродвигателя.

**BAUER** D-73734 ESLINGEN 3~MOTOR NR. 1827421 2003 S/E005A9  $1.5$  $kW$  $n_2$  31.5  $/min.$ 400  $n_1$  1400 Hz  $/min$ 50  $\cos \varphi$  0,80  $171$  $H1/1A$  $IP$  65 130BT307

### **Стъпка 2. Въведете данните от табелката с наименование на електродвигателя в този списък с параметри.**

За да отворите този списък, първо натиснете бутона [QUICK MENU], а след това изберете "Бърза настройка Q2".

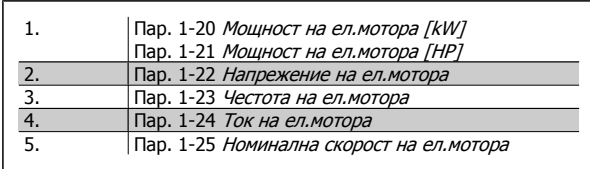

### **Стъпка 3. Включете автоматичното адаптиране към мотора (AMA)**

Извършването на АМА ще ви осигури оптимална работа. АМА измерва стойностите от еквивалентната диаграма на модела на **електродвигателя.**

- 1. Свържете клема 37 към клема 12 (ако клема 37 е налична).
- 2. Свържете клема 27 към клема 12 или установете пар. 5-12 Цифров вход на клема 27 на "Няма функция".
- 3. Включете AMA пар. 1-29 Автоматична адаптация ел.мотор (AMA).
- 4. Изберете между пълна или намалена AMA. Ако е монтиран синусоидален филтър, стартирайте само намалена AMA или извадете синусоидалния филтър по време на процедурата на АМА.
- 5. Натиснете бутона [OK]. На дисплея се показва "Натиснете [Hand on] за пускане".
- 6. Натиснете бутона [Hand on]. Лента за изпълнението до момента посочва дали се извършва AMA.

### **Спрете AMA по време на експлоатация**

1. Натиснете бутона [OFF] – честотният преобразувател влиза в алармен режим и на дисплея се показва, че AMA е била прекъсната от потребителя.

Danfoss

### **Успешна AMA**

- 1. На дисплея се показва "Натиснете [ОК], за да завършите АМА".
- 2. Натиснете бутона [OK], за да излезете от състоянието на AMA.

#### **Неуспешна AMA**

1. Честотният преобразувател влиза в алармен режим. Описание на алармата може да се намери в главата Предупреждения <sup>и</sup> аларми.

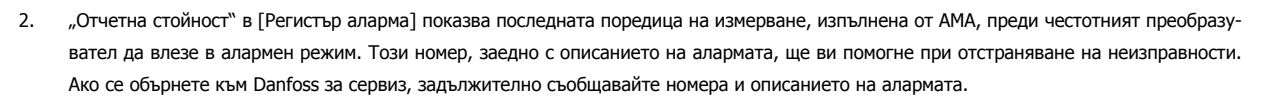

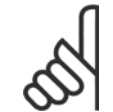

#### **Внимание!**

Неуспешна AMA често е предизвикана от неправилно регистрирани данни от табелката на електродвигателя или прекалено голяма разлика между мощностите на електродвигателя и честотния преобразувател.

# **Стъпка 4. Задайте ограничението по скорост и времената за-**

**повишаване на оборотите**

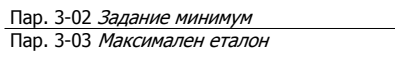

Таблица 3.4: Конфигуриране на желаните граници за скоростта и времето на рампата.

Пар. 4-11 Долна граница скорост ел.<sup>м</sup>.[об./мин.] или пар. 4-12 Долна граница скорост ел.м. [Hz] Пар. 4-13 Горна граница скорост ел.<sup>м</sup>. [об./мин.] или пар. 4-14 Горна граница скорост ел.<sup>м</sup>. [Hz]

Пар. 3-41 [Изменение](#page-48-0) 1 време за повишаване Пар. 3-42 [Изменение](#page-48-0) 1 време за понижаване

# **3.7 Допълнителни съединения**

# **3.7.1 Управление на механична спирачка**

#### **При приложения на повдигане/сваляне, трябва да можете да управлявате електромеханична спирачка:**

- Управлението на спирачката става с използване на всеки релеен изход или цифров изход (клема 27 или 29).
- Поддържайте изхода затворен (без напрежение), докато честотният преобразувател не може да "поддържа" електродвигателя, тъй като товарът е твърде голям.
- Изберете Управление на механична спирачка [32] в пар. 5-4\* за приложения с електромеханична спирачка.
- Спирачката се освобождава, когато токът на електродвигателя превишава предварително зададената стойност в пар[. 2-20](#page-56-0) Ток на ос[вобождаване](#page-56-0) на спирачка.
- Спирачката се задейства, когато изходната честота е по-ниска от честотата, зададена в пар. 2-21 Скорост [активиране](#page-56-0) спирачка [об./ [мин](#page-56-0).] или пар. 2-22 Скорост [активиране](#page-56-0) спирачка [об./мин.], и само ако честотният преобразувател изпълнява команда спиране.

Ако честотният преобразувател е в състояние аларма или в положение на свръхнапрежение, механичната спирачка се включва незабавно.

### **3.7.2 Паралелно свързване на електродвигатели**

Честотният преобразувател може да управлява няколко паралелно свързани електродвигателя. Общото потребление на ток на електродвигателите не трябва да превишава номиналния изходен ток I<sub>M,N</sub> за честотния преобразувател.

# **Внимание!**

Инсталации с кабели, свързани в общо съединение, както на илюстрацията по-долу, се препоръчват само за къси кабели.

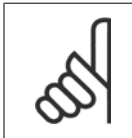

### **Внимание!**

Когато електродвигателите се свързват успоредно, пар. 1-29 Автоматична адаптация ел.мотор (AMA) не може да се използва.

### **Внимание!**

Електронното термично реле (ETR) на честотния преобразувател не може да се използва като защита на отделния електродвигател в системи с успоредно свързани електродвигатели. Трябва да се осигури допълнителна защита на електродвигателя, напр. термистори във всеки електродвигател или индивидуални термични релета (прекъсвачи не са подходящи за защита).

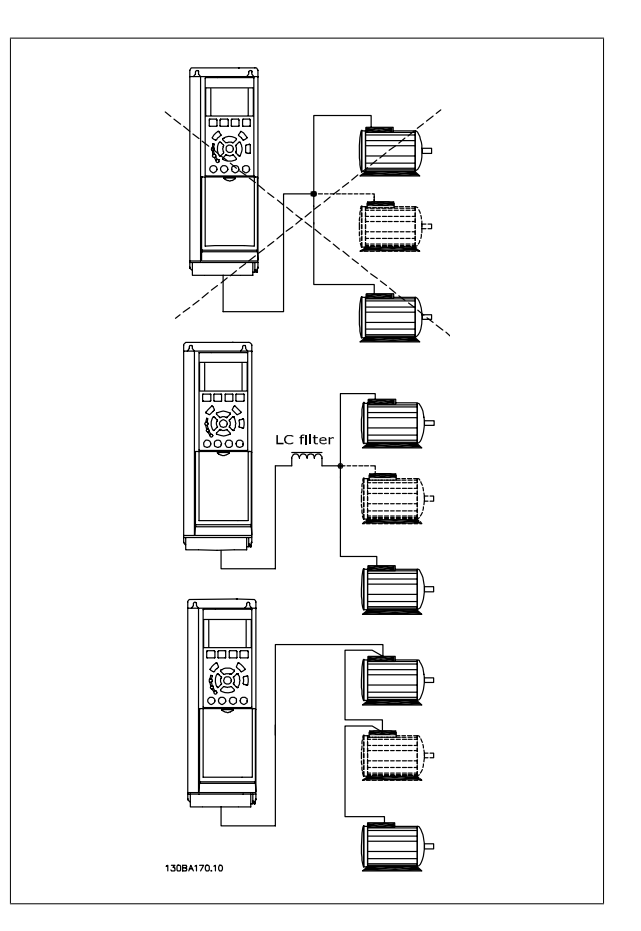

Проблеми може да възникнат при пускане и при ниски стойности на оборотите, ако размерите на електродвигателите се различават сериозно, тъй като малките електродвигатели имат относително високо активно съпротивление в статора, които изисква по-високо напрежение на пускане и по-ниски стойности на оборотите.

<u>Danfoss</u>

## **3.7.3 Термична защита на ел.мотора**

Електронното термично реле в честотния преобразувател е получило одобрение по UL за защита на един електродвигател, когато пар. 1-90 [Термична](#page-50-0) защита на ел.мотора е зададен на изключване ETR, а пар. 1-24 Ток на ел.мотора е зададен на номиналния ток на електродвигателя (вижте табелката с основни данни на електродвигателя).

За термична защита на електродвигателя е възможно да се използва и допълнителната платка с термистор MCB 112 PTC. Тази платка притежава сертификат ATEX за предпазване на електродвигателя във взривоопасни райони, Зона 1/21 и Зона 2/22. Вижте в Наръчника по проектиране за повече информация.

### **3.7.4 Как се свързва компютър към честотния преобразувател**

За да управлявате честотния преобразувател от компютър, инсталирайте софтуера за настройка MCT 10.

Компютърът се свързва чрез стандартен USB кабел (хост/устройство) или чрез интерфейса RS485, както е показано в раздела Свързване на шината в ръководството за програмиране.

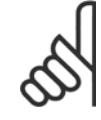

#### **Внимание!**

USB връзката е галванично изолирана от захранващото напрежение (PELV) и другите клеми под високо напрежение. USB връзката се свързва към защитната земя на честотния преобразувател. За връзка към компютър използвайте само изолиран лаптоп към USB съединителя на честотния преобразувател.

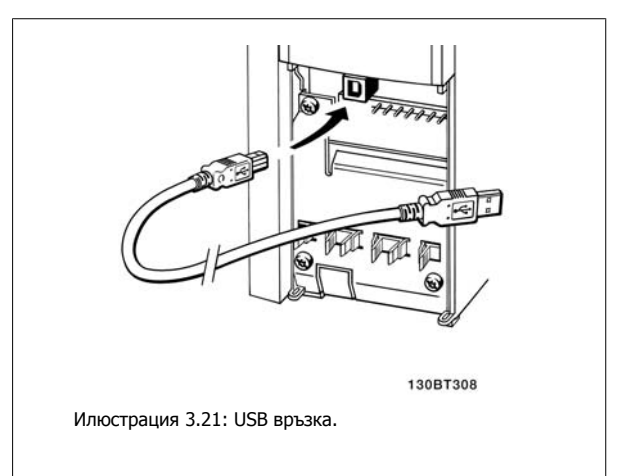

## **3.7.5 Софтуерът за компютър за FC 300**

**Съхраняване на данни в PC посредством софтуера за настройка MCT 10:**

- 1. Свържете компютър към устройството през USB комуникационен порт.
- 2. Отворете софтуера за конфигуриране MCT 10 софтуера за настройка
- 3. Изберете USB порта в раздела "мрежа"
- 4. Изберете "Копиране"
- 5. Изберете раздела "проект"
- 6. Изберете "Постави"
- 7. Изберете "Съхрани като"

Всички параметри вече са съхранени.

### **Прехвърляне на данни от компютър в задвижване с помощта на софтуера за настройка MCT 10 софтуера за настройка:**

- 1. Свържете компютър към устройството през USB комуникационен порт.
- 2. Отворете софтуера за настройка MCT 10 софтуера за настройка
- 3. Изберете "Отвори" съхранените файлове ще бъдат показани.
- 4. Отворете съответния файл.
- 5. Изберете "Запиши на задвижването".

Всички параметри се прехвърлят в задвижването.

Предлага се отделно ръководство за софтуера за настройка MCT 10 софтуера за настройка .

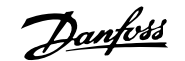

# **4 Начин на програмиране**

# **4.1 Графичният и цифров LCP**

Най-лесният начин за програмиране на честотния преобразувател става от графичния LCP ( 102). Когато ползвате цифровия локален контролен панел (LCP 101), трябва да се водите по Наръчника по проектиране на честотния преобразувател.

# **4.1.1 Как се програмира графичният LCP**

Следващите инструкции са валидни за графичния LCP (LCP 102):

### **Контролният панел се разделя на четири функционални групи:**

- 1. Графичен дисплей с редове на състоянието.
- 2. Бутони за меню и индикаторни лампички промяна на параметри и превключване между функциите на дисплея.
- 3. Бутони за навигация и индикаторни лампички (светодиоди).
- 4. Работни бутони и индикаторни лампички (светодиоди).

Всички данни се изобразяват на графичен LCP дисплей, който може да показва до пет позиции с работни данни, докато показва [Състояние].

#### **Редове на дисплея:**

- a. **Ред на състоянието:** Съобщения за състоянието с икони и графика.
- b. **Ред 1-2:** Редове за данни на оператора, показващи данни, дефинирани или избрани от потребителя. Чрез натискане на бутона [Status] може да се добави още един ред.
- c. **Ред на състоянието:** Съобщения за състоянието, показващи текст.

## **4.1.2 Програмиране на цифровия локален панел за управление**

Следните инструкции са валидни за цифровия LCP (LCP 101):

### **Контролният панел е разделен на четири функционални групи:**

- 1. Цифров дисплей.
- 2. Бутони за меню и индикаторни лампички промяна на параметри и превключване между функциите на дисплея.
- 3. Бутони за навигация и индикаторни лампички (светодиоди).
- 4. Работни бутони и индикаторни лампички (светодиоди).

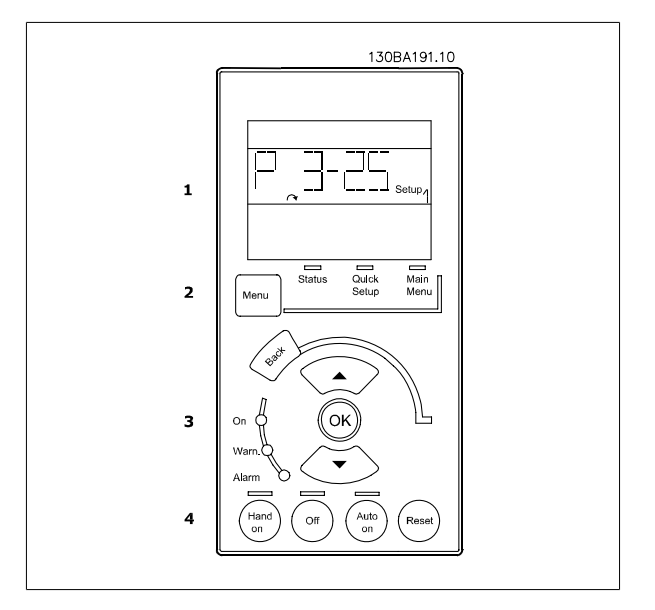

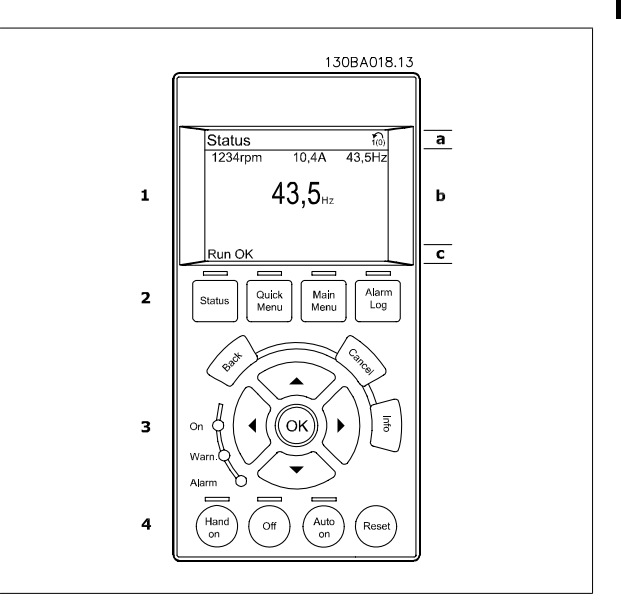

Danfoss

# **4.1.3 Първоначално пускане в действие**

Най-лесният начин за извършването на първоначално пускане в действие е с използването на бутона "Бързо меню" и следването на процедурата за бърза настройка с използването на LCP 102 (прочетете таблицата отляво-надясно). Примерът важи за приложения с отворена верига:

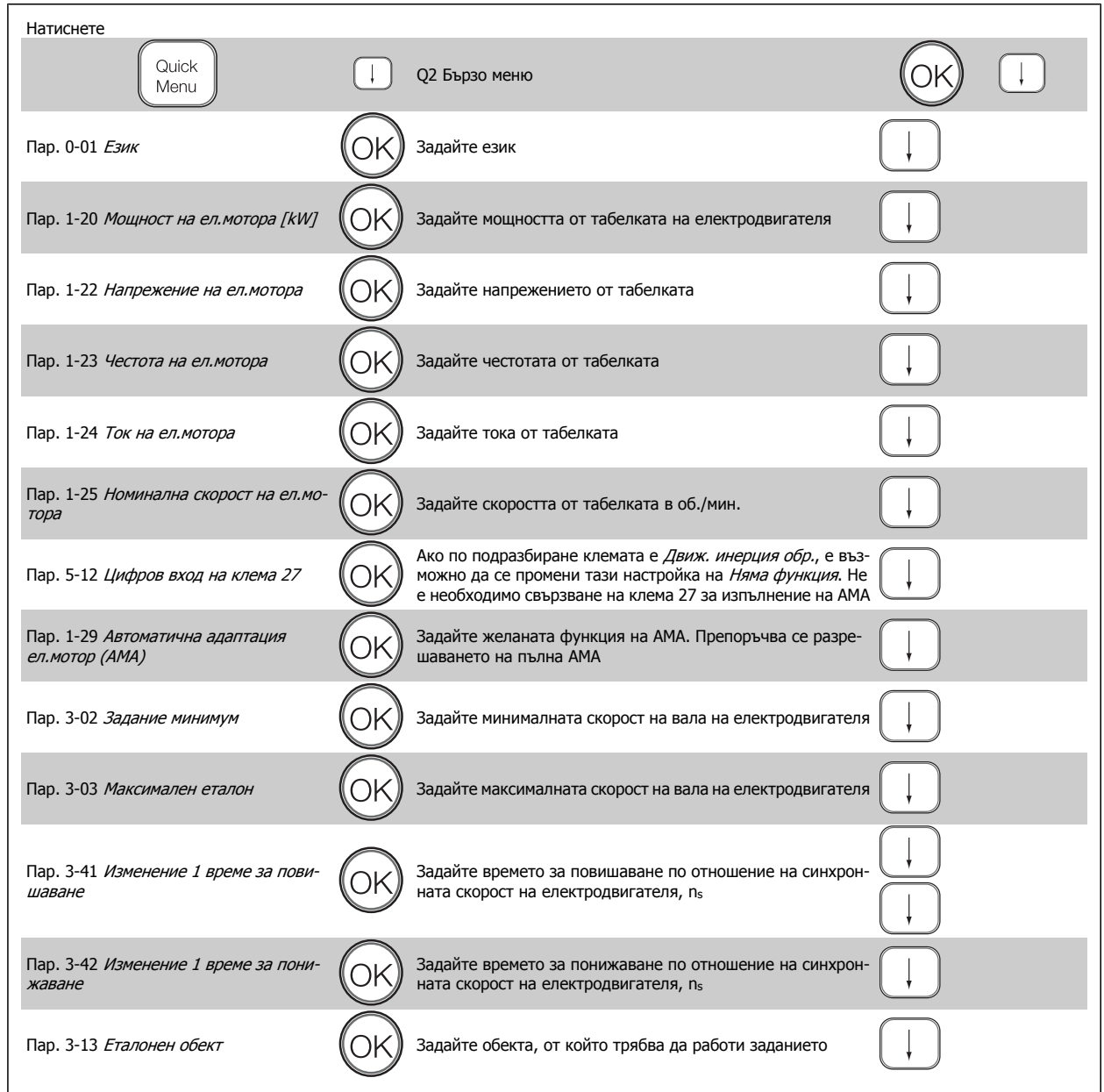

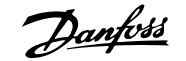

and the control of the control of the control of

# <span id="page-44-0"></span>**4.2 Бърза настройка**

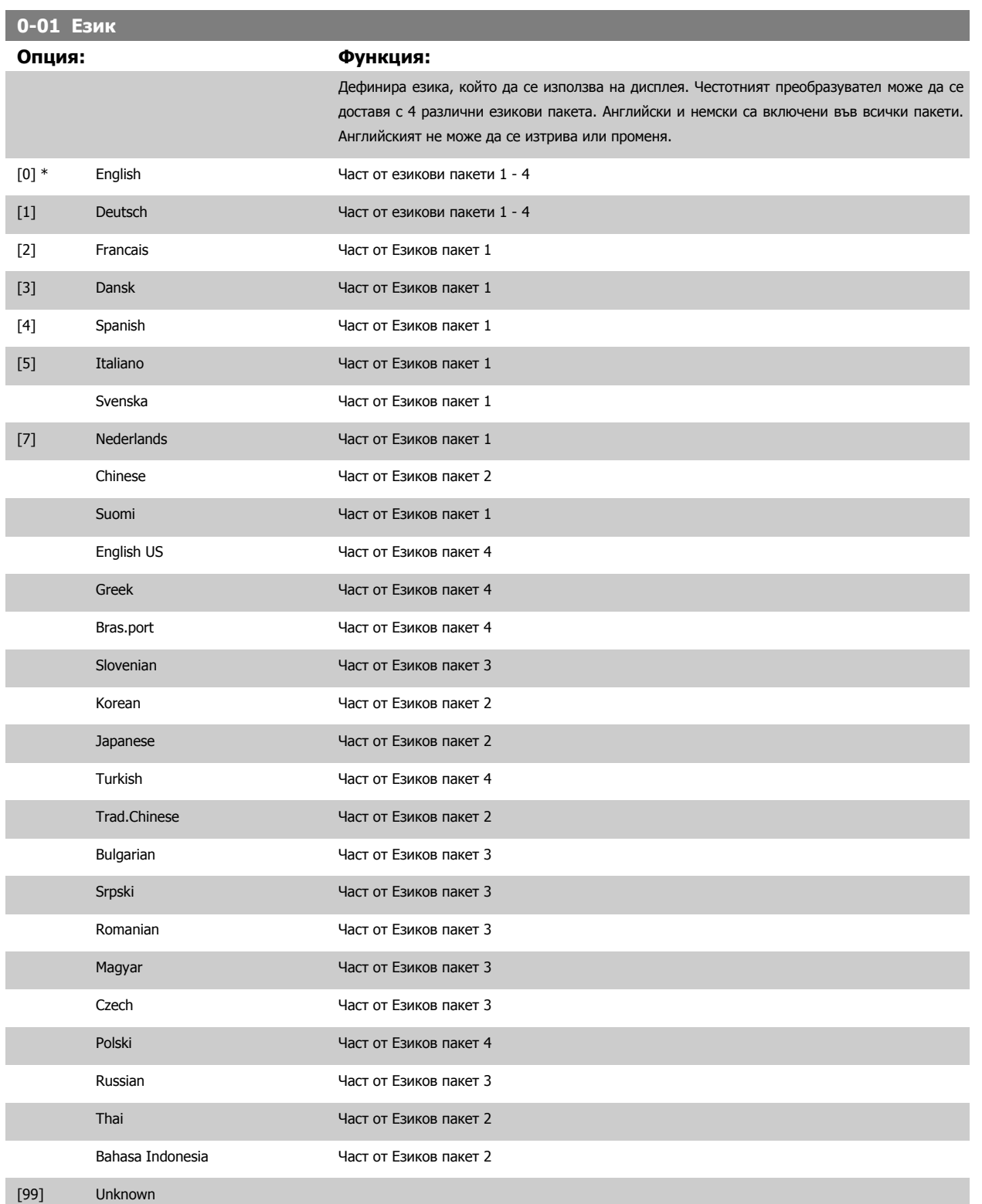

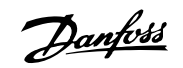

<span id="page-45-0"></span>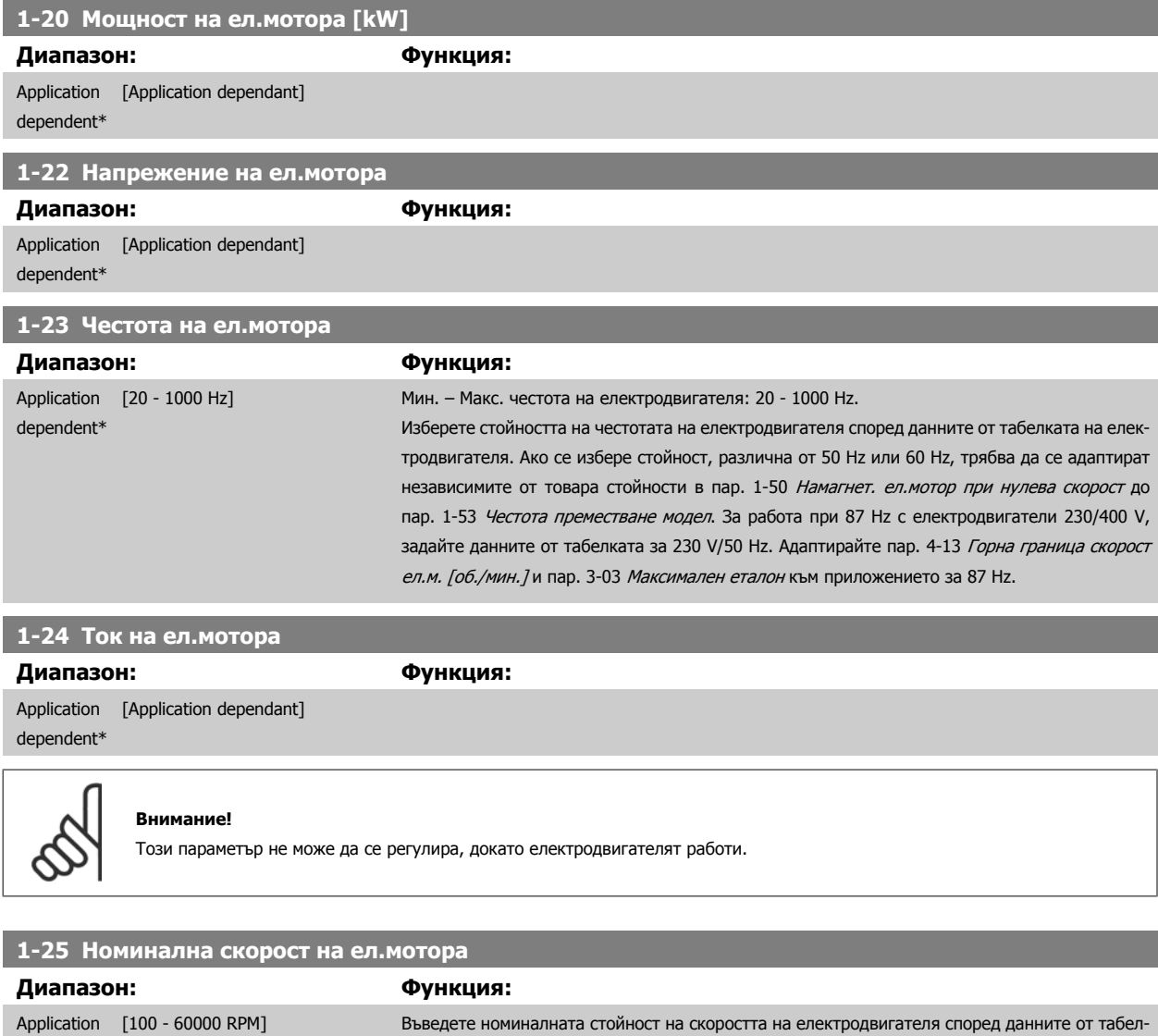

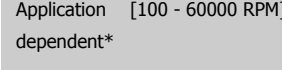

**Внимание!**

Този параметър не може да се регулира, докато електродвигателят работи.

ции на електродвигателя.

**4** 

ката на електродвигателя. Данните се използват за пресмятане на автоматичните компенса-

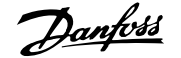

# **5-12 Цифров вход на клема 27**

# **Опция: Функция:**

Изберете функцията от наличния входен цифров диапазон.

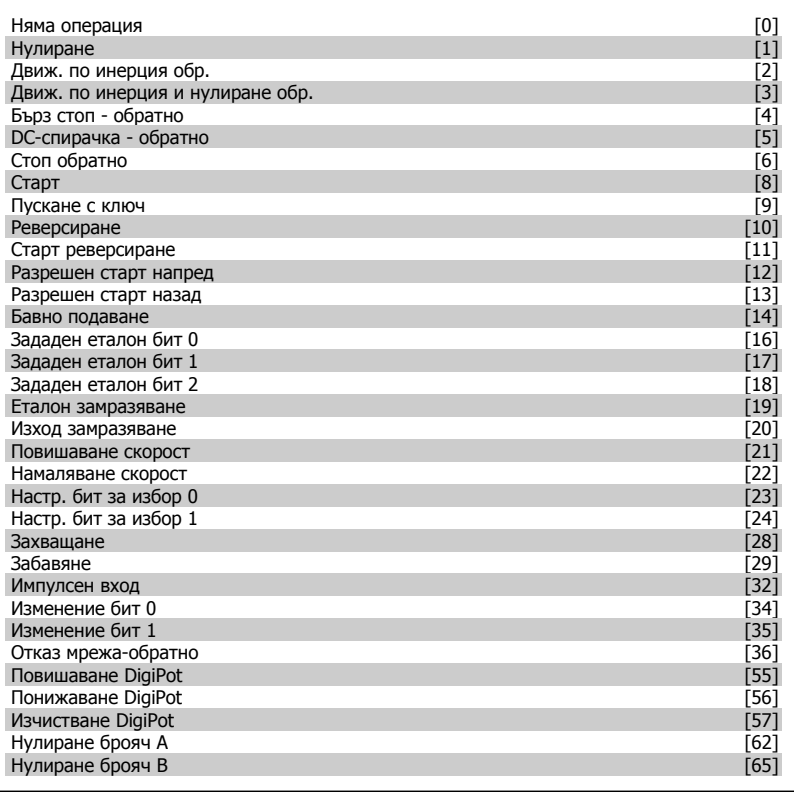

 **4**

Danfoss

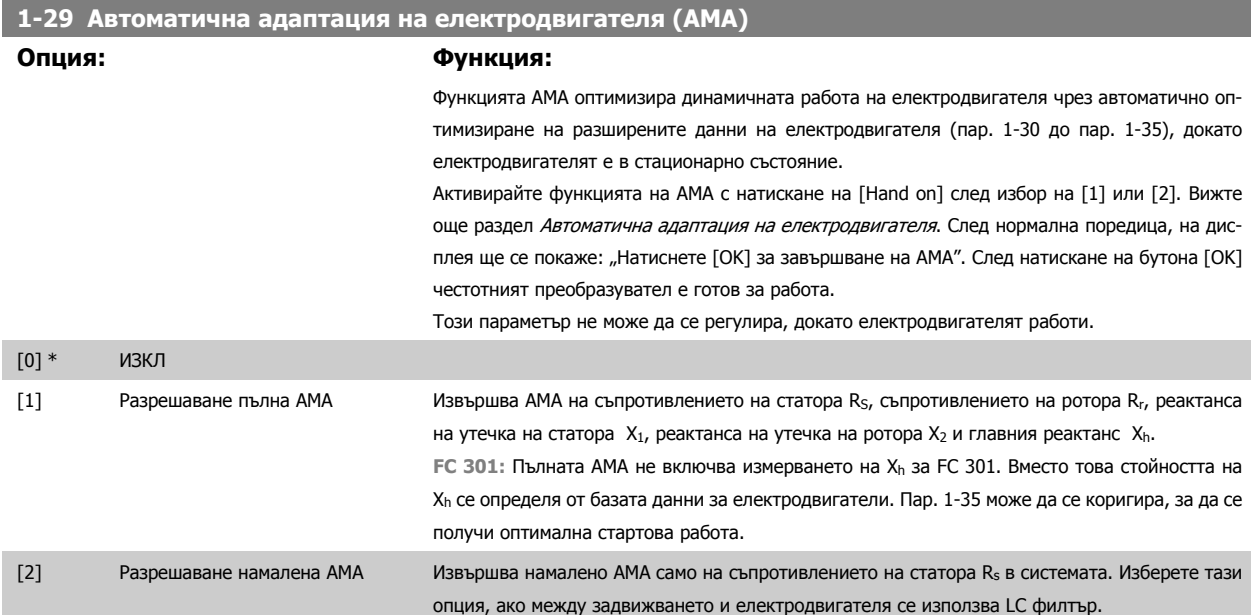

### **Забележка:**

- За най-доброто възможно адаптиране на честотния преобразувател, изпълнявайте AMA при студен електродвигател.
- AMA не може да се извършва, докато електродвигателят работи.
- AMA не може да се извършва при електродвигатели с постоянен магнит.

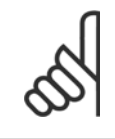

### **Внимание!**

Важно е да се зададе правилно пар. 1-2\* на електродвигателя, тъй като това е част от алгоритъма на AMA. Трябва да се изпълни AMA, за да се постигне оптимална динамична адаптация на електродвигателя. Тя може да отнеме до 10 минути, в зависимост от мощността на електродвигателя.

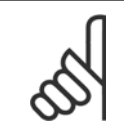

### **Внимание!**

Избягвайте външно генериран въртящ момент през време на AMA.

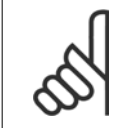

#### **Внимание!**

Ако се промени една от настройките в пар. 1-2\*, пар. 1-30 до 1-39, разширените параметри на електродвигателя, ще се върнат на настройката по подразбиране.

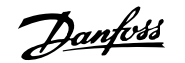

<span id="page-48-0"></span>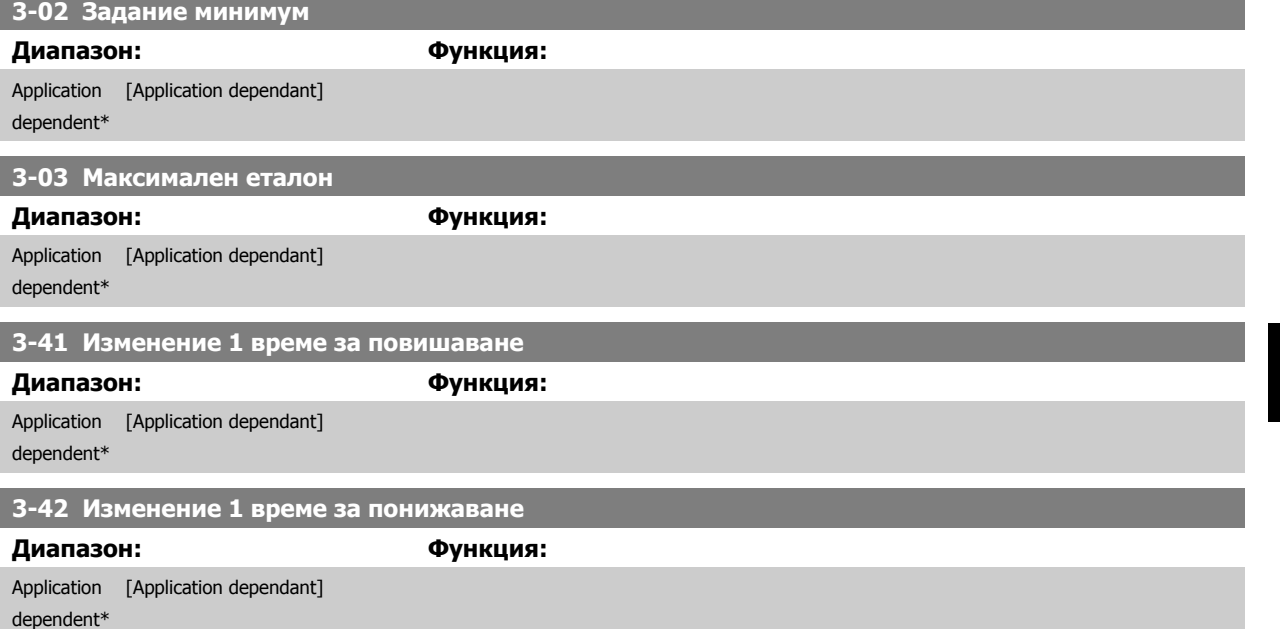

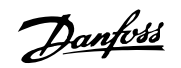

# **4.3 Основни параметри за настройка**

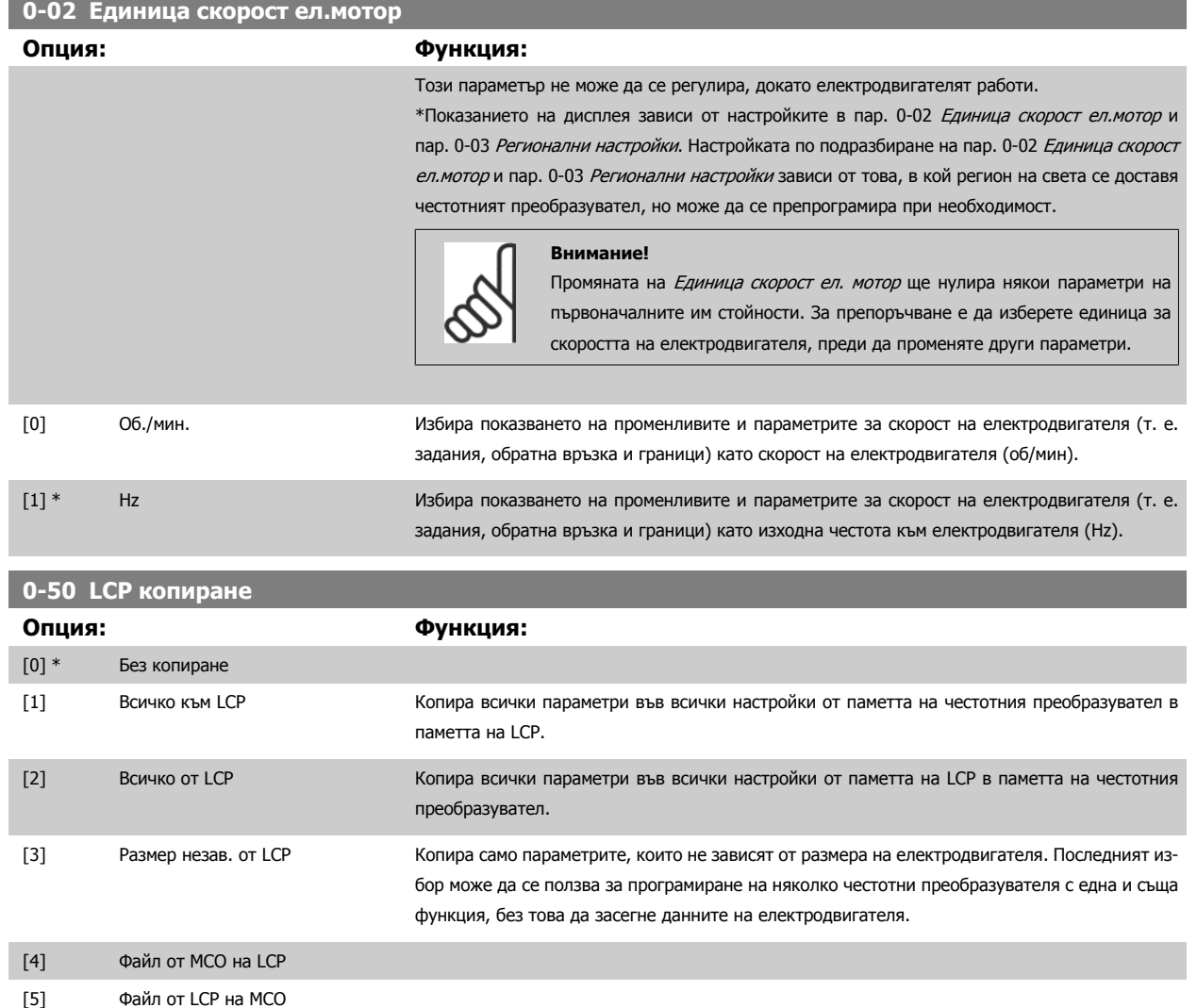

Този параметър не може да се регулира, докато електродвигателят работи.

**4** 

<span id="page-50-0"></span>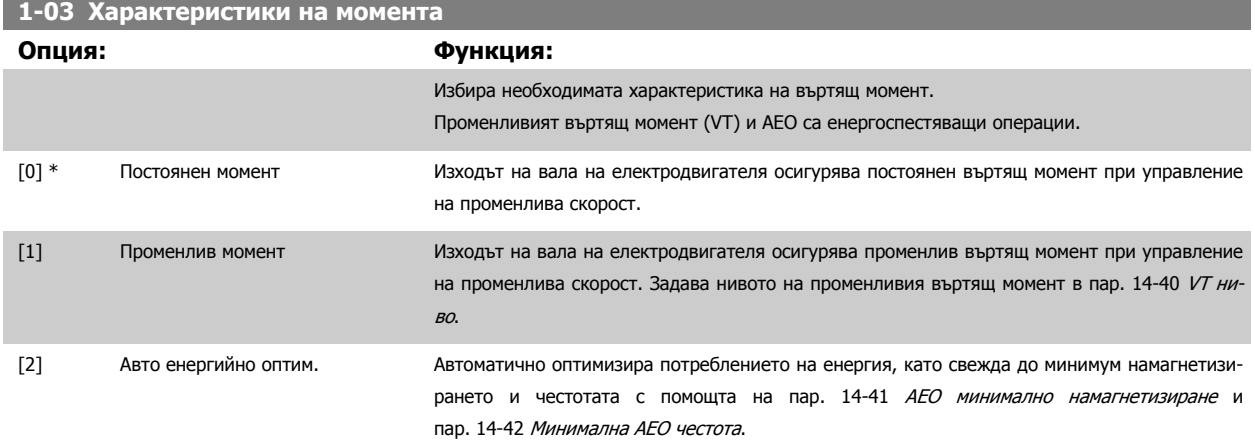

Този параметър не може да се регулира, докато електродвигателят работи.

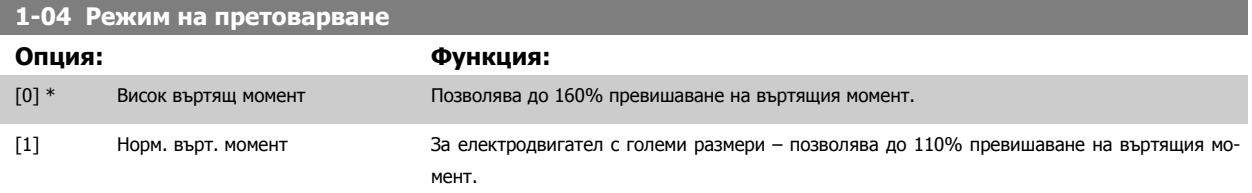

Този параметър не може да се регулира, докато електродвигателят работи.

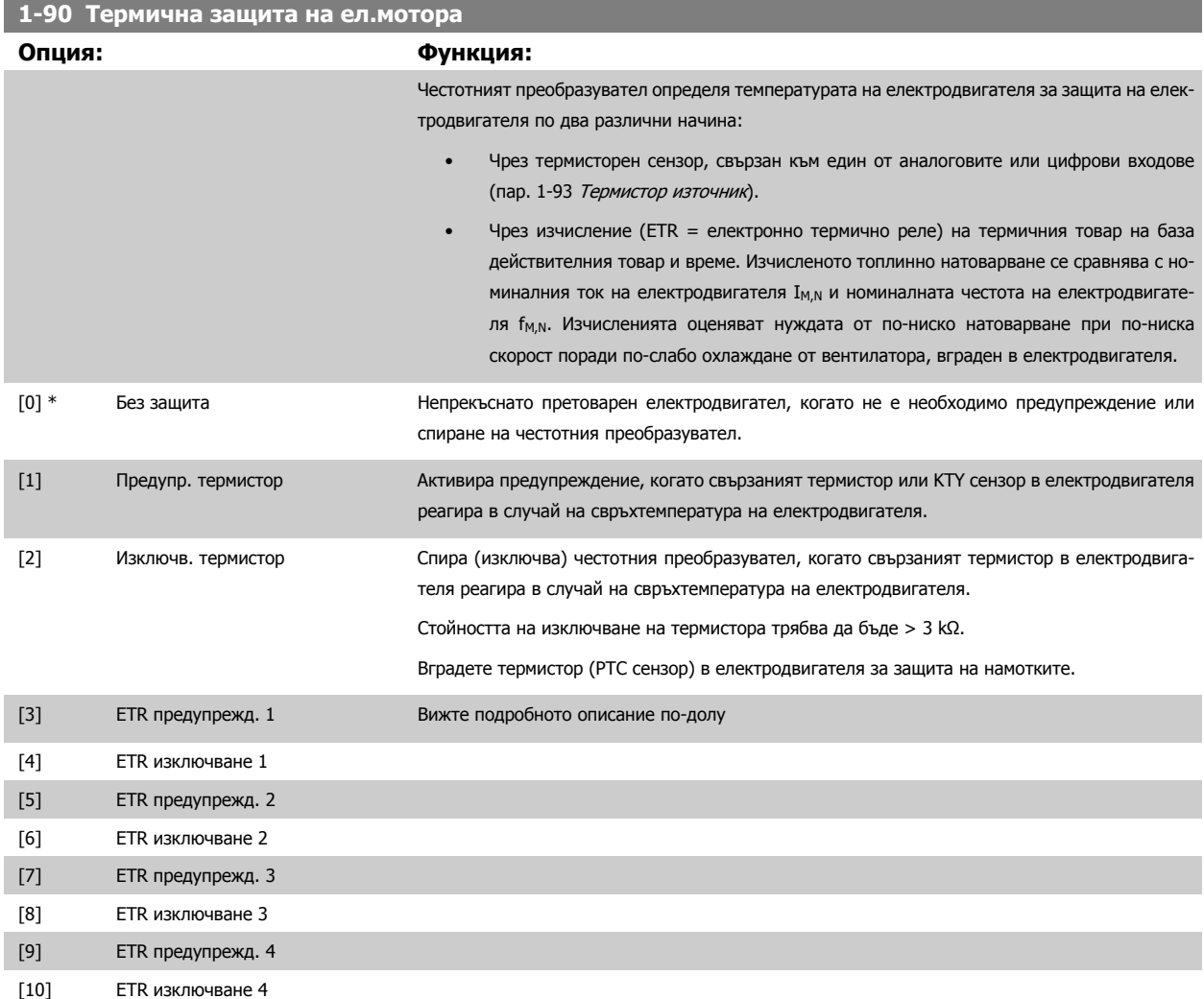

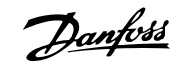

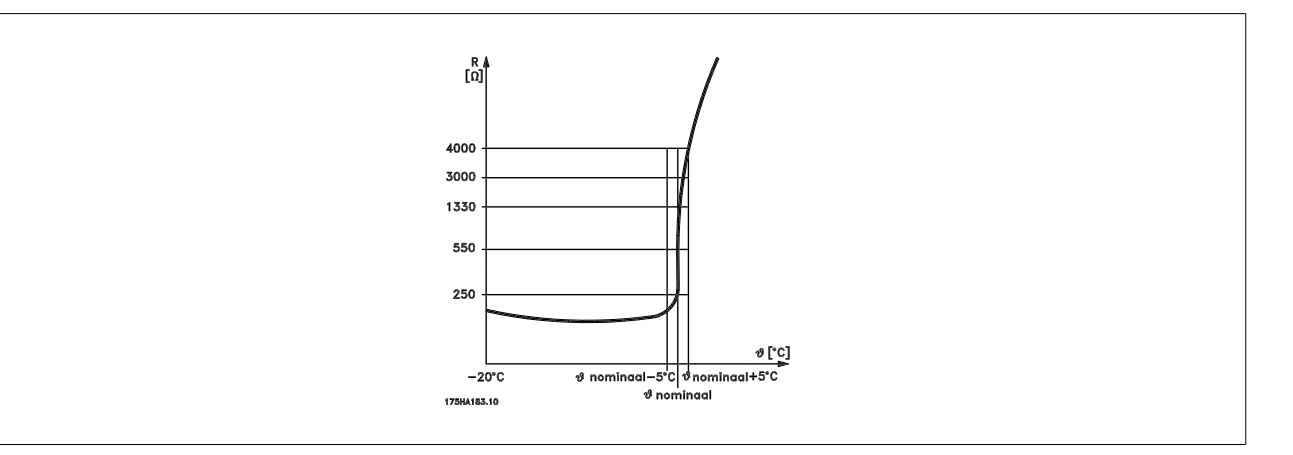

Защитата на електродвигателя може да бъде реализирана по различни начини: РТС или КТҮ сензор (вижте също раздела Свързване на КТУ сензор) в намотките на електродвигателя; механичен термичен превключвател (тип Klixon) или електронно термично реле (ETR).

Използване на цифров вход и 24 V като захранване:

Пример: Честотният преобразувател спира, когато температурата на електродвигателя е твърде висока Настройка на параметри:

Задайте пар. 1-90 [Термична](#page-50-0) защита на ел.мотора на Изключване термистор [2]

Задайте пар. 1-93 [Термистор](#page-53-0) източник на Цифров вход [6]

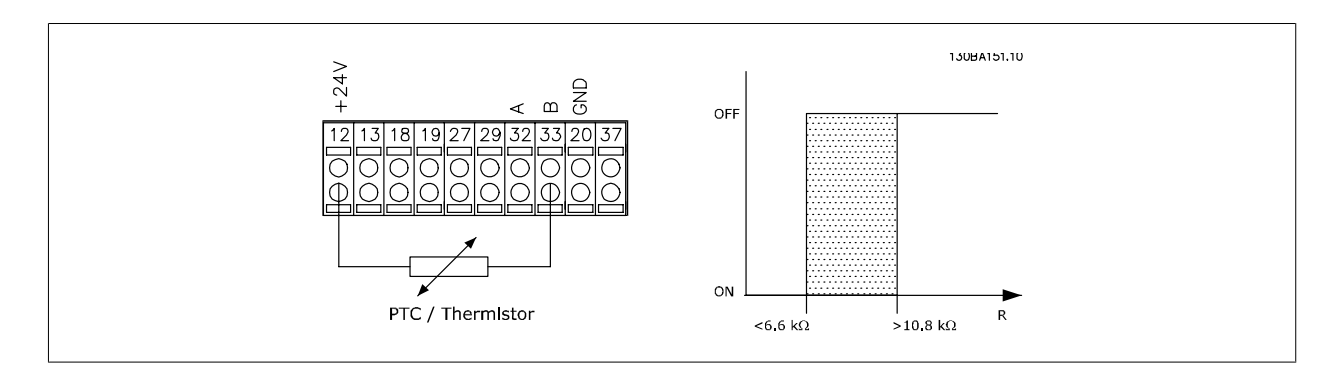

Ползване на цифров вход и 10 V като захранване:

Пример: Честотният преобразувател спира, когато температурата на електродвигателя е твърде висока.

Настройка на параметри:

```
Термична защита на ел.мотора на Изключване термистор [2]
```
Задайте пар. 1-93 [Термистор](#page-53-0) източник на Цифров вход [6]

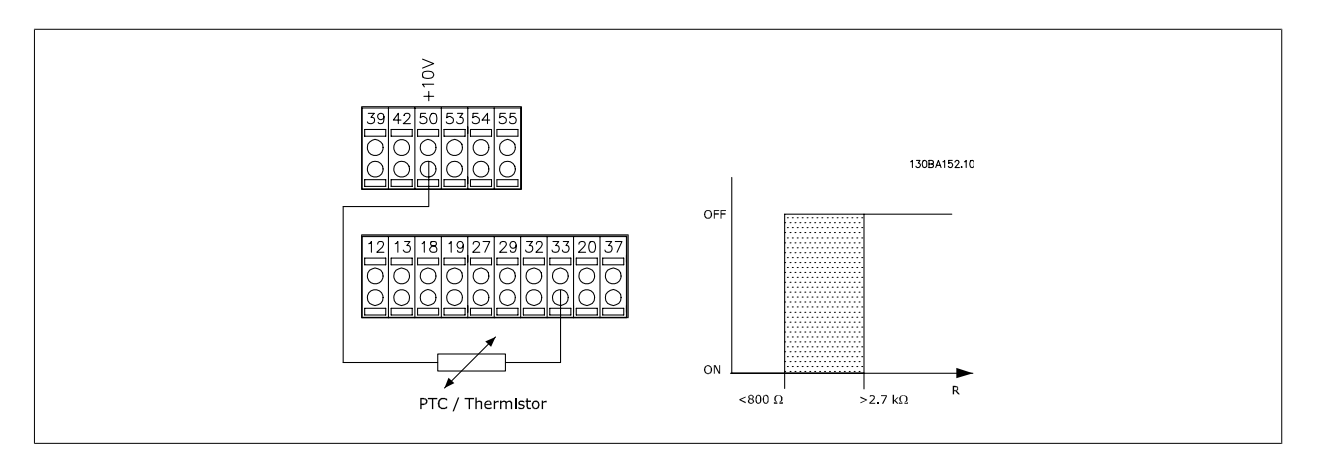

Използване на аналогов вход и 10 V като захранване:

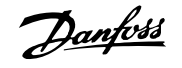

Пример: Честотният преобразувател спира, когато температурата на електродвигателя е твърде висока. Настройка на параметри:

Задайте пар. 1-90 [Термична](#page-50-0) защита на ел.мотора на Изключване термистор [2]

Задайте пар. 1-93 [Термистор](#page-53-0) източник на Аналогов вход 54 [2]

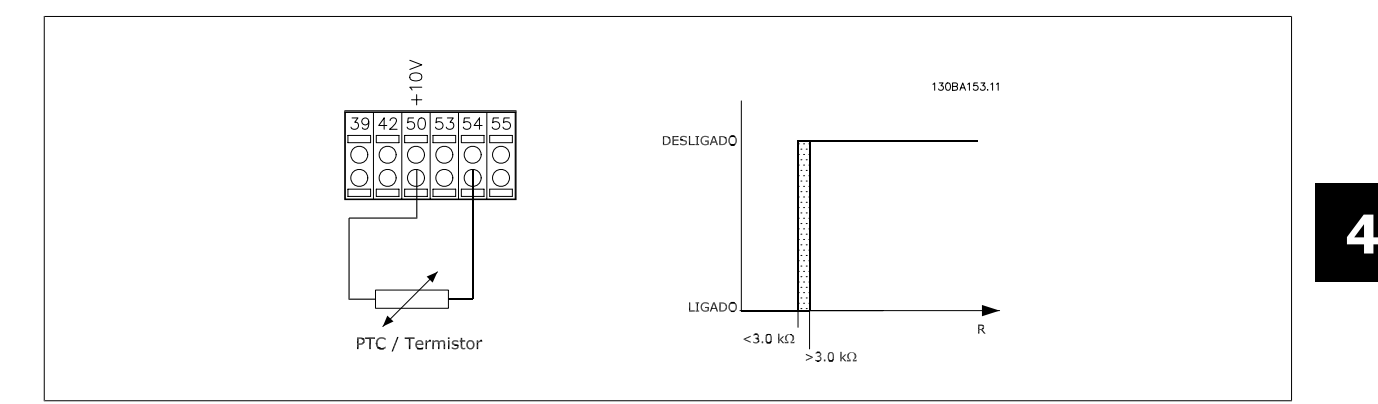

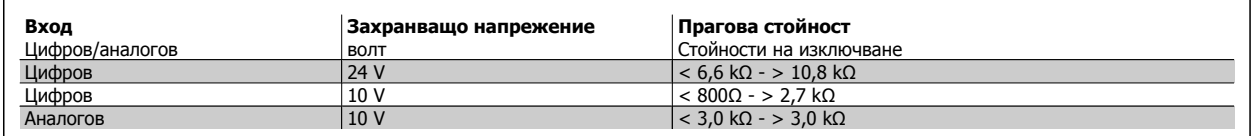

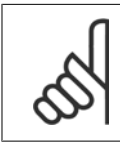

### **Внимание!**

Уверете се, че избраното захранващо напрежение отговаря на спецификацията на използвания термисторен елемент.

Изберете *ETR предупрежд. 1-4*, за да активирате предупреждение на дисплея, когато електродвигателят е претоварен.

Изберете ETR изключване 1-4, за да изключвате честотния преобразувател, когато електродвигателят е претоварен.

Програмирайте предупредителен сигнал чрез един от цифровите изходи. Сигналът се появява в случай на предупреждение и ако честотният преобразувател изключи (термично предупреждение). Функциите

ETR (електронно термично реле) 1-4 ще изчислят товара, когато е активна настройката, при която са били избрани. Например ETR започва да изчислява, когато е избрана настройка 3. За пазара в Северна Америка: функциите на ETR осигуряват клас 20 защита на електродвигателя от претоварване съгласно NEC.

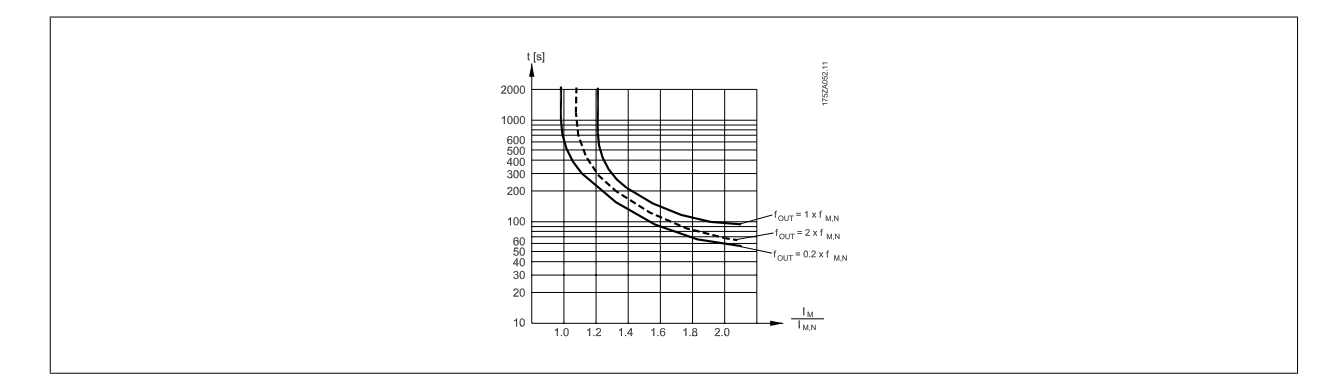

<span id="page-53-0"></span>**1-93 Термистор източник**

Danfoss

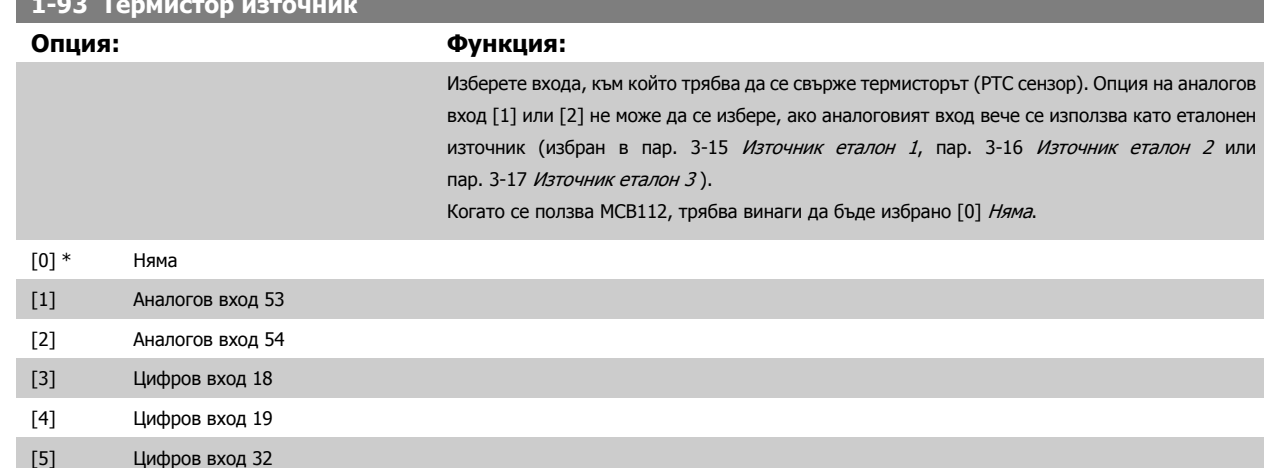

[6] Цифров вход 33

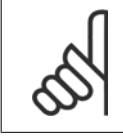

### **Внимание!**

Този параметър не може да се регулира, докато електродвигателят работи.

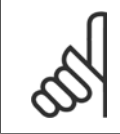

### **Внимание!**

Цифровият вход трябва да бъде зададен на [0] PNP - Активно на 24V в пар. 5-00.

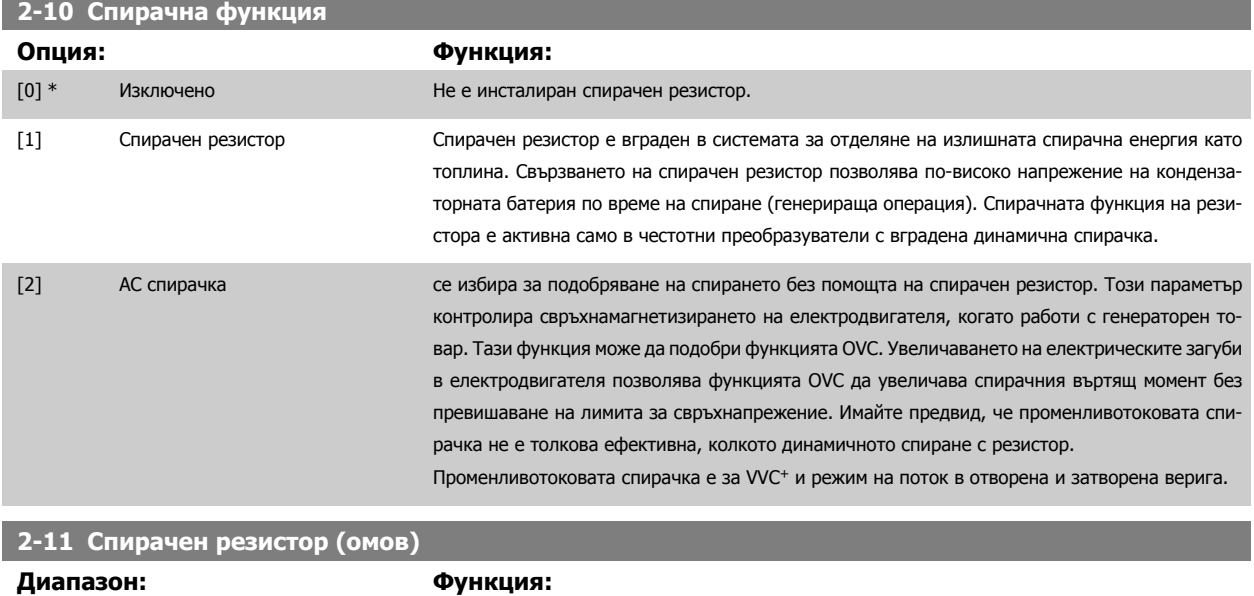

Application [Application dependant] dependent\*

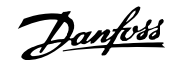

# **2-12 Пределна мощност на спиране (kW)**

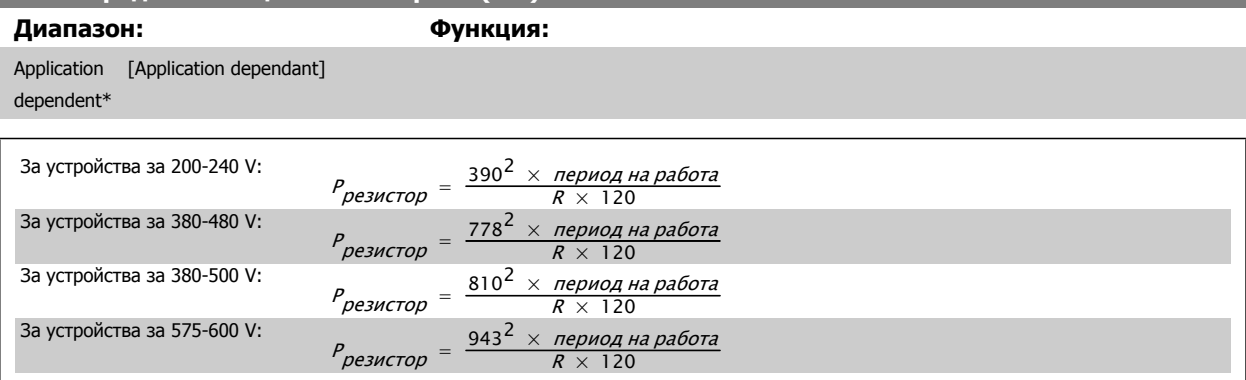

Този параметър е активен само в честотни преобразуватели с вградена динамична спирачка.

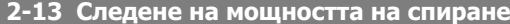

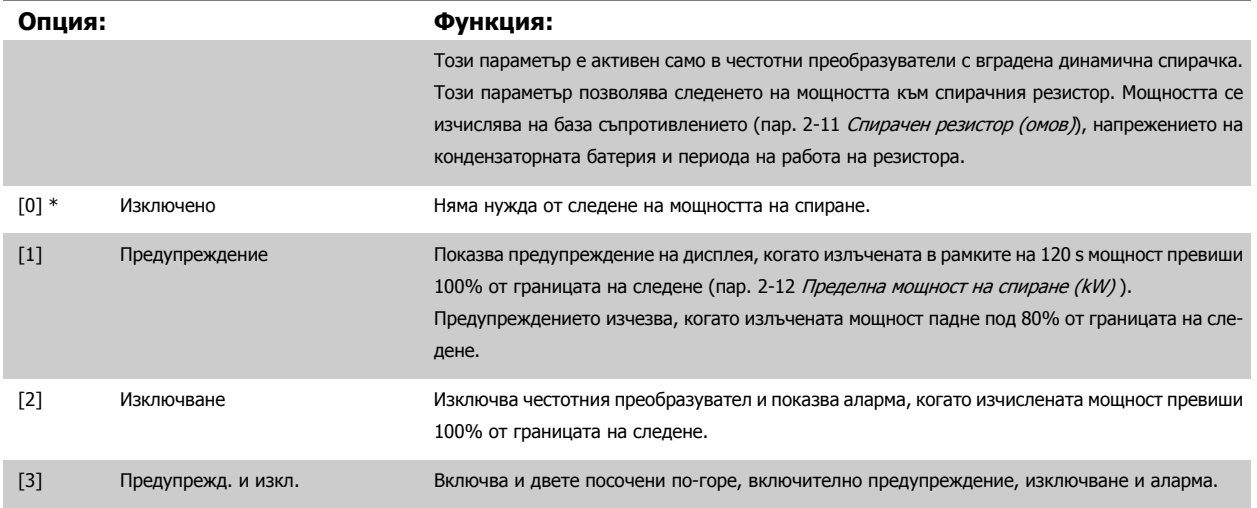

Ако следенето на мощността е Изключено [0] или Предупреждение [1], спирачната функция остава включена, дори ако границата на следене е превишена. Това може да доведе до термично претоварване на резистора. Възможно е също така да се генерира предупреждение чрез реле/ цифрови изходи. Точността на измерване на следенето на мощността зависи от точността на съпротивлението на резистора (по-добра от ± 20%).

Danfoss

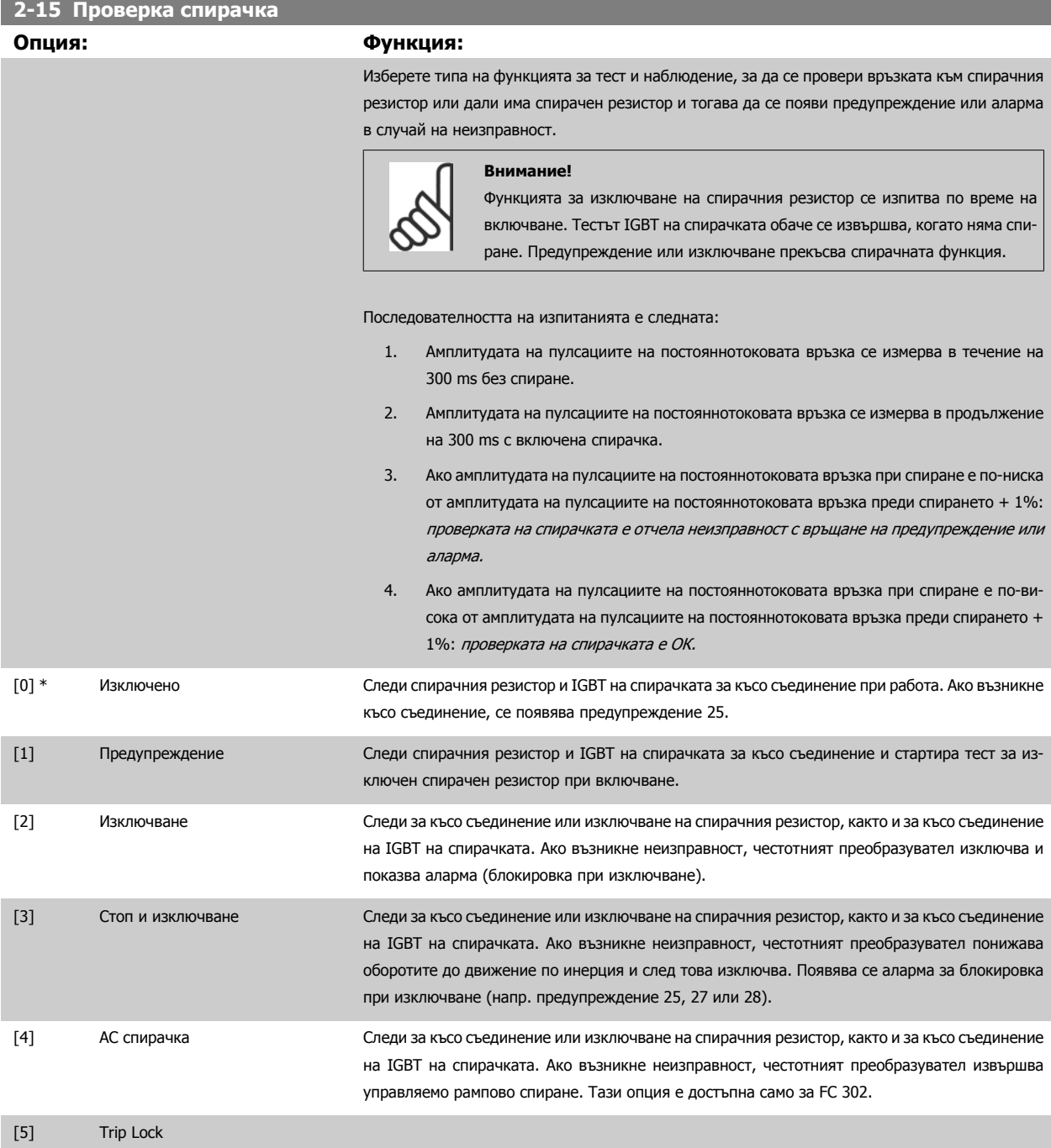

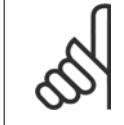

# **Внимание!**

Предупреждение, възникнало във връзка с Изкл [0] или Предупреждение [1] се отстранява с изключване и включване на мрежовото захранване. Първо трябва да бъде отстранена неизправността. При Изкл [0] или Предупреждение [1] честотният преобразувател продължава да работи дори ако е отчетена неизправност.

Този параметър е активен само в честотни преобразуватели с вградена динамична спирачка.

# <span id="page-56-0"></span>**4.3.1 2-2\* Механична спирачка**

Параметрите за управление на работата на електромагнитната (механична) спирачка, които обикновено са нужни при подемни операции. За управление на механична спирачка се изисква релеен изход (реле 01 или реле 02) или програмиран цифров изход (клема 27 или 29). Нормално този изход трябва да бъде затворен в периодите, когато честотният преобразувател не може да "държи" електродвигателя, например поради твърде голям товар. Изберете *Управление на механична спирачка* [32] за приложения с електромагнитна спирачка в пар. 5-40 *[Функция](#page-68-0)* на [релето](#page-68-0), пар. 5-30 Цифров изход на клема 27 или пар. 5-31 Цифров изход на клема 29. Когато избирате Управление на механична спирачка [32], механичната спирачка се затваря от момента на включване до момента, в който изходният ток е над избраното ниво в пар. 2-20 Ток на освобождаване на спирачка. При спиране механичната спирачка се включва, когато скоростта падне под посоченото ниво в пар. 2-21 Скорост активиране спирачка [об./мин.]. Ако честотният преобразувател влезе в състояние на аларма или в положение на свръхнапрежение или свръхток, механичната спирачка се включва незабавно. Такъв е случаят и при безопасно спиране.

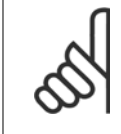

### **Внимание!**

Характеристиките на режима на защита и забавянето на изключването (пар. 14-25 Забавяне изключване при огр.върт.мом. и пар. 14-26 Заб. изкл. неизпр. инвертор) може да забавят включването на механичната спирачка в състояние на аларма. Тези характеристики трябва да бъдат забранени в подемни приложения.

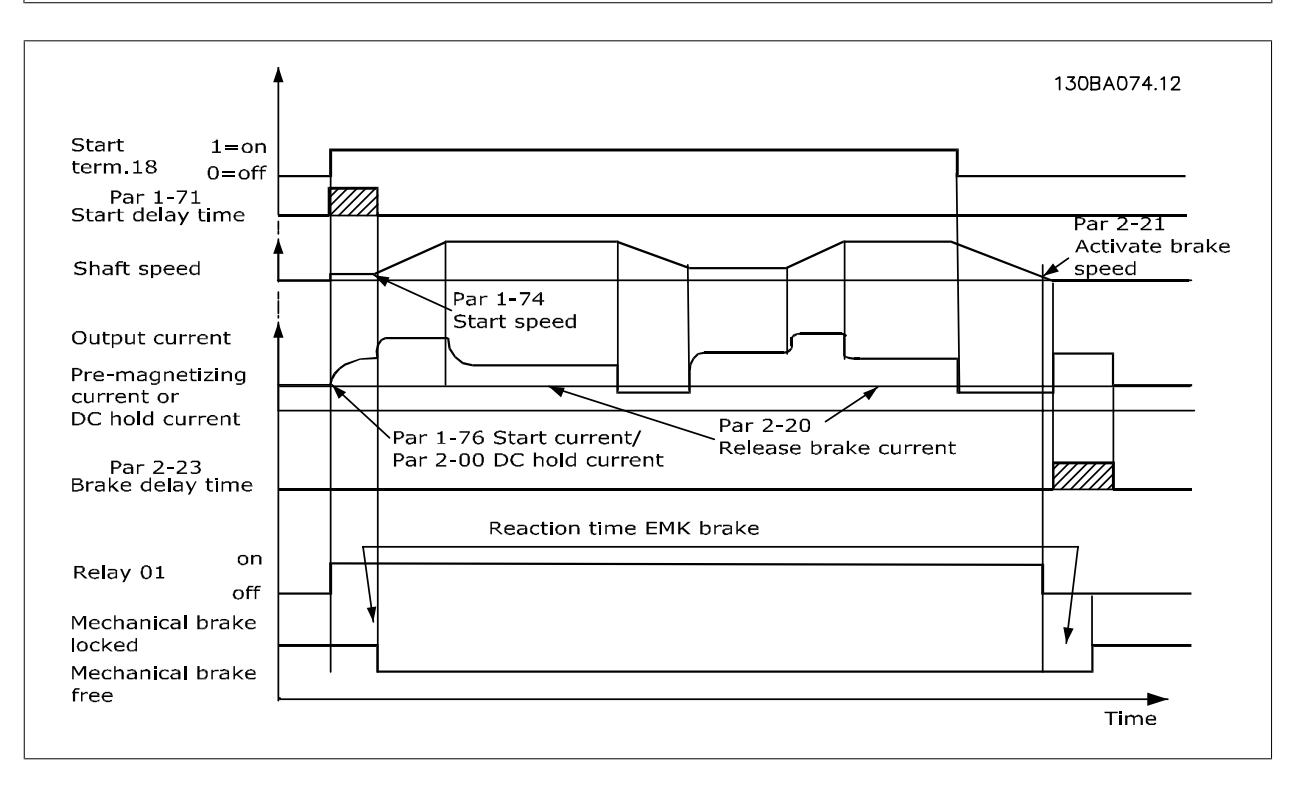

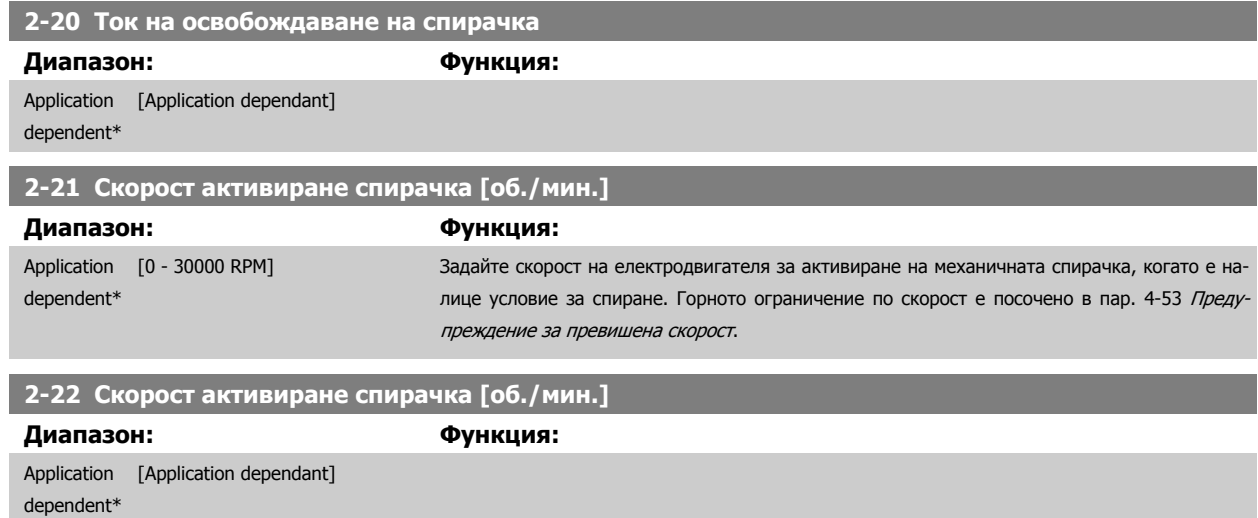

Danfoss

<span id="page-57-0"></span>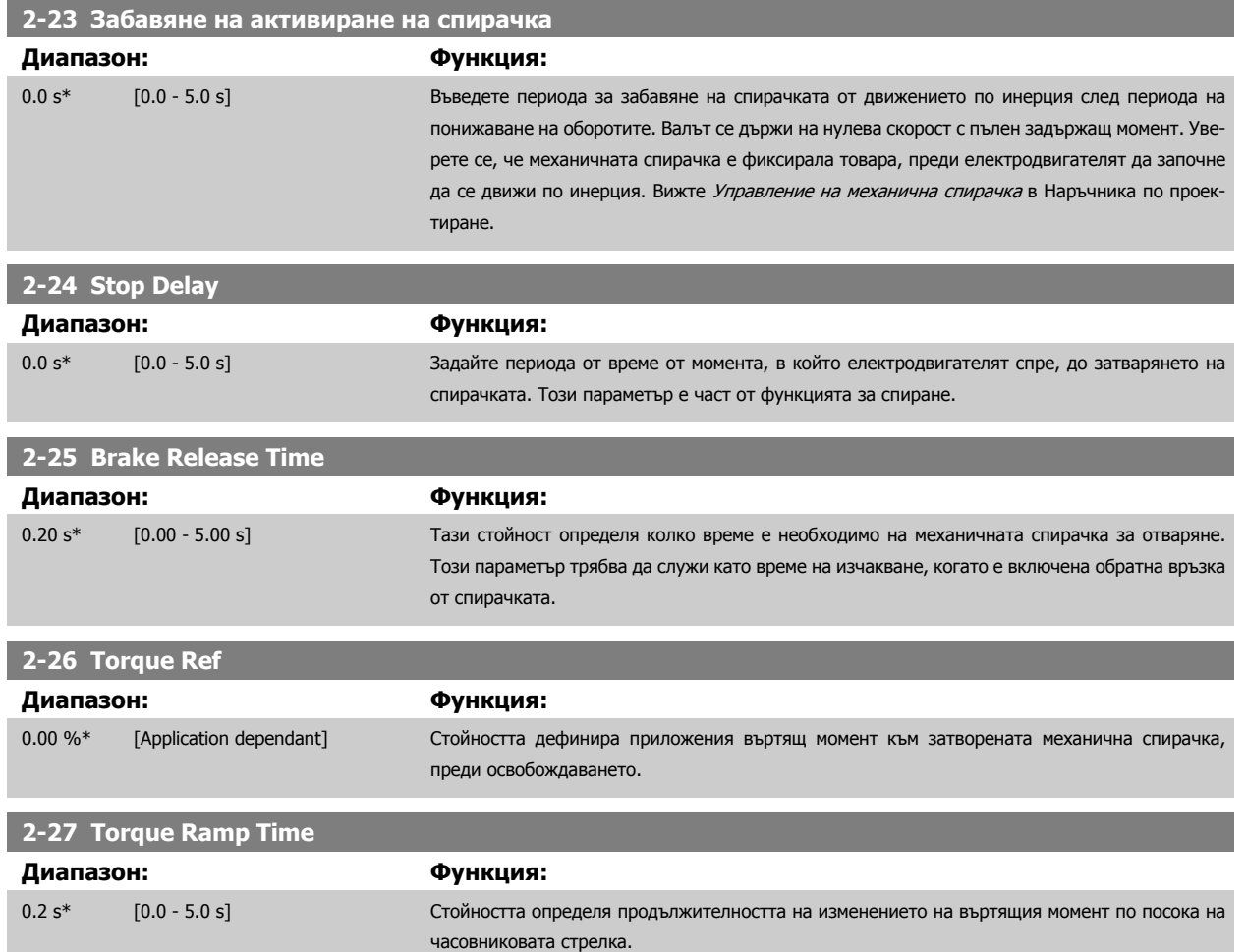

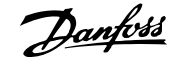

### **2-28 Gain Boost Factor**

## **Диапазон: Функция:**

1.00\* [1.00 - 4.00 ] Активно е само при затворена верига. Функцията осигурява плавен преход от режим на управление на въртящ момент към режим на управление на скоростта, когато електродвигателят поеме товара от спирачката.

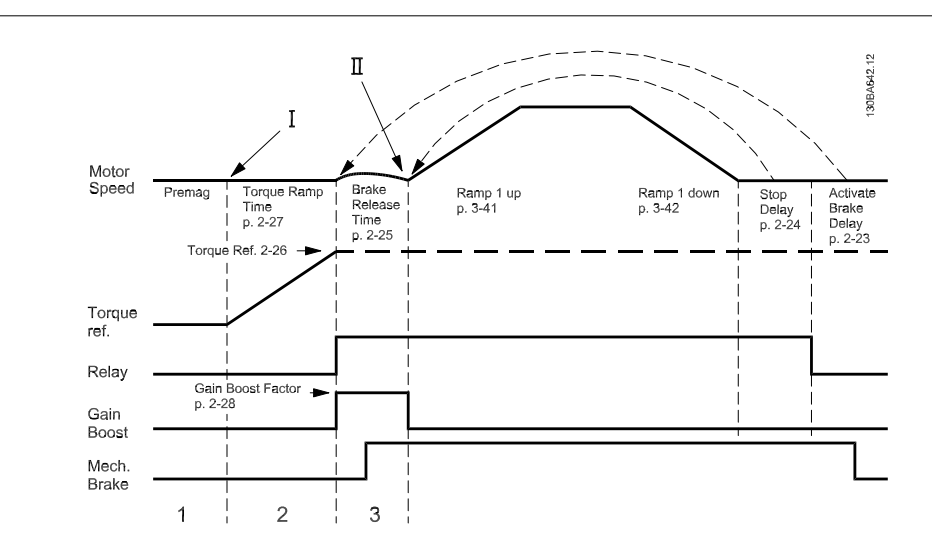

Илюстрация 4.1: Последователност за освобождаване на спирачката при управление на механичната спирачка за повдигане I) Забавяне на включването на спирачката: честотният преобразувател започва отново от положение механична спирачка включена.

II) Забавяне на спирането: когато времето между последователните пускове е по-малко от настройката в пар. 2-24 [Stop Delay](#page-57-0), честотният преобразувател стартира без включване на механичната спирачка (напр. реверсиране).

### **3-10 Зададен еталон**

Масив [8] Диапазон: 0-7

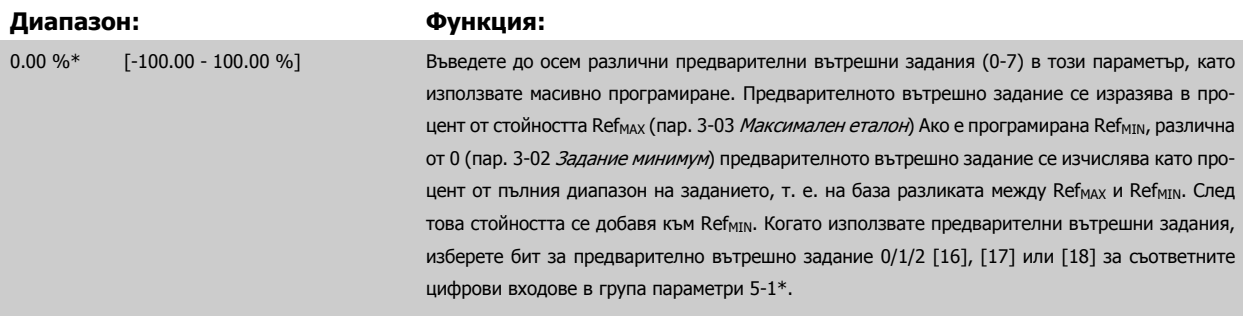

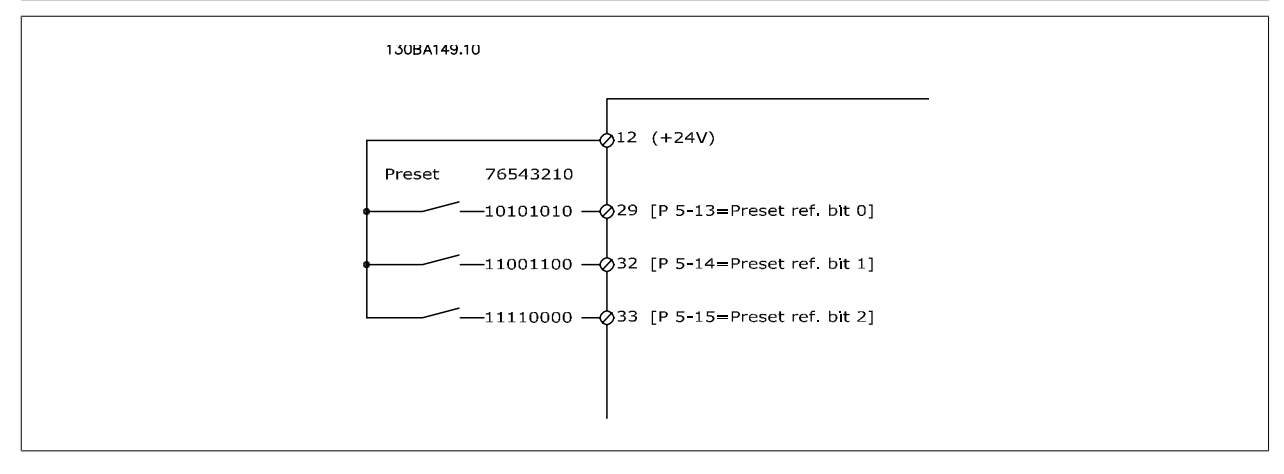

Danfoss

<span id="page-59-0"></span>Предварително вътрешно задание бит 2 1 0 Предварително вътрешно задание 0 0 0 0

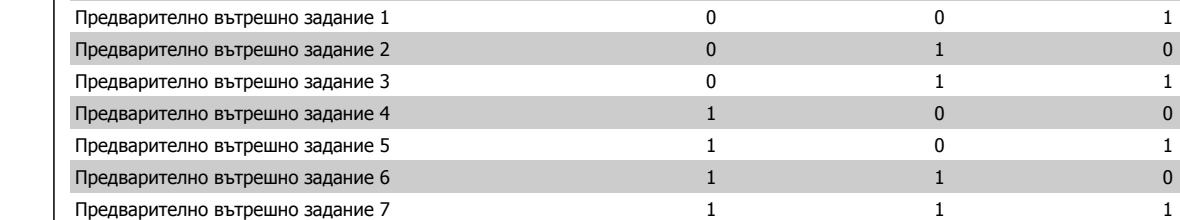

# **3-11 Скорост бавно подаване [Hz]**

**Диапазон: Функция:**

Application [Application dependant] dependent\*

## **3-15 Еталонен ресурс 1**

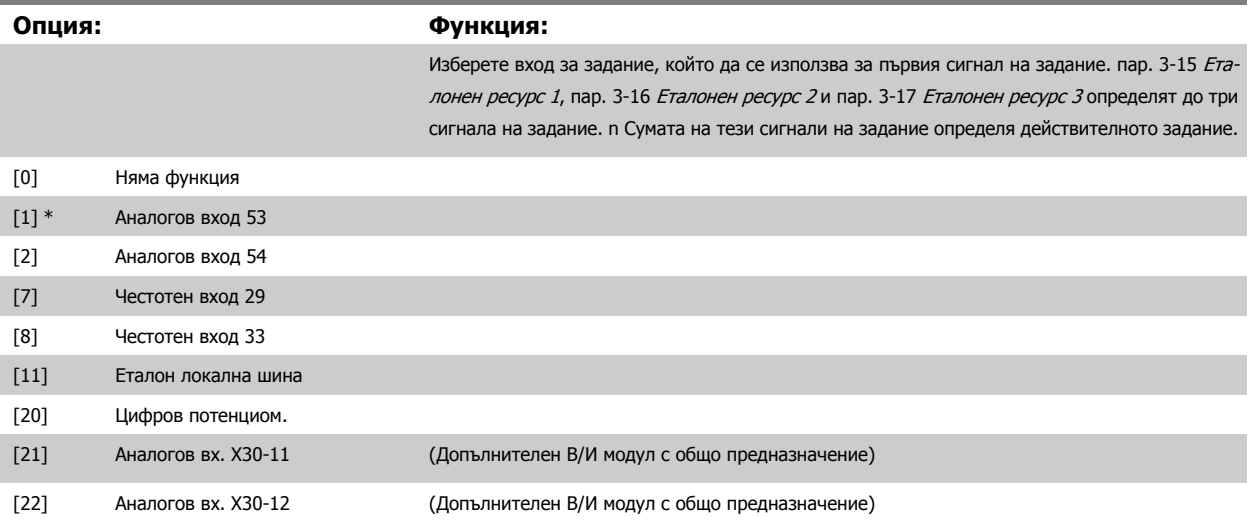

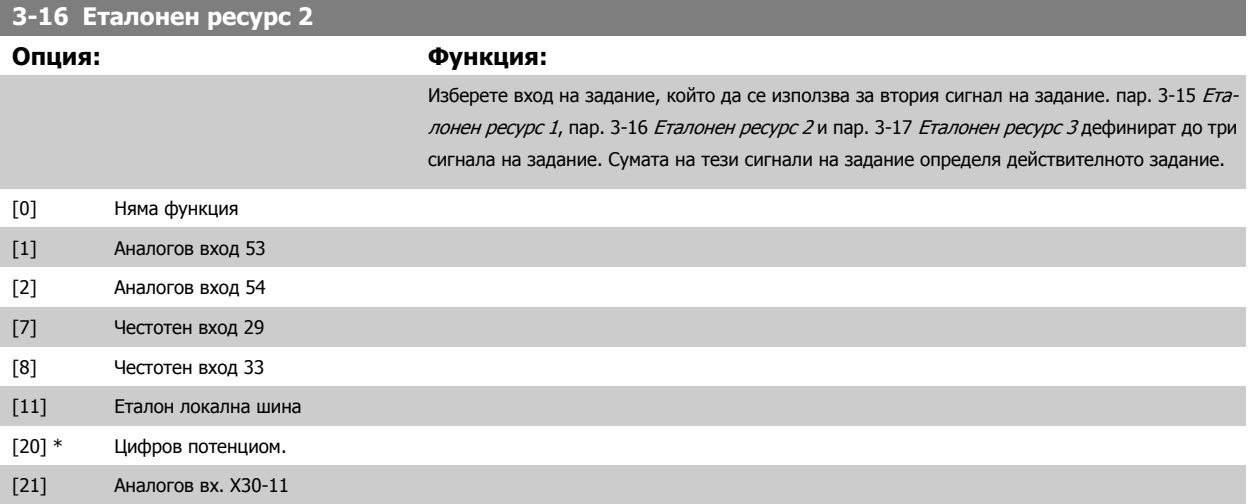

[22] Аналогов вх. X30-12

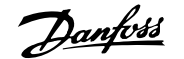

<span id="page-60-0"></span>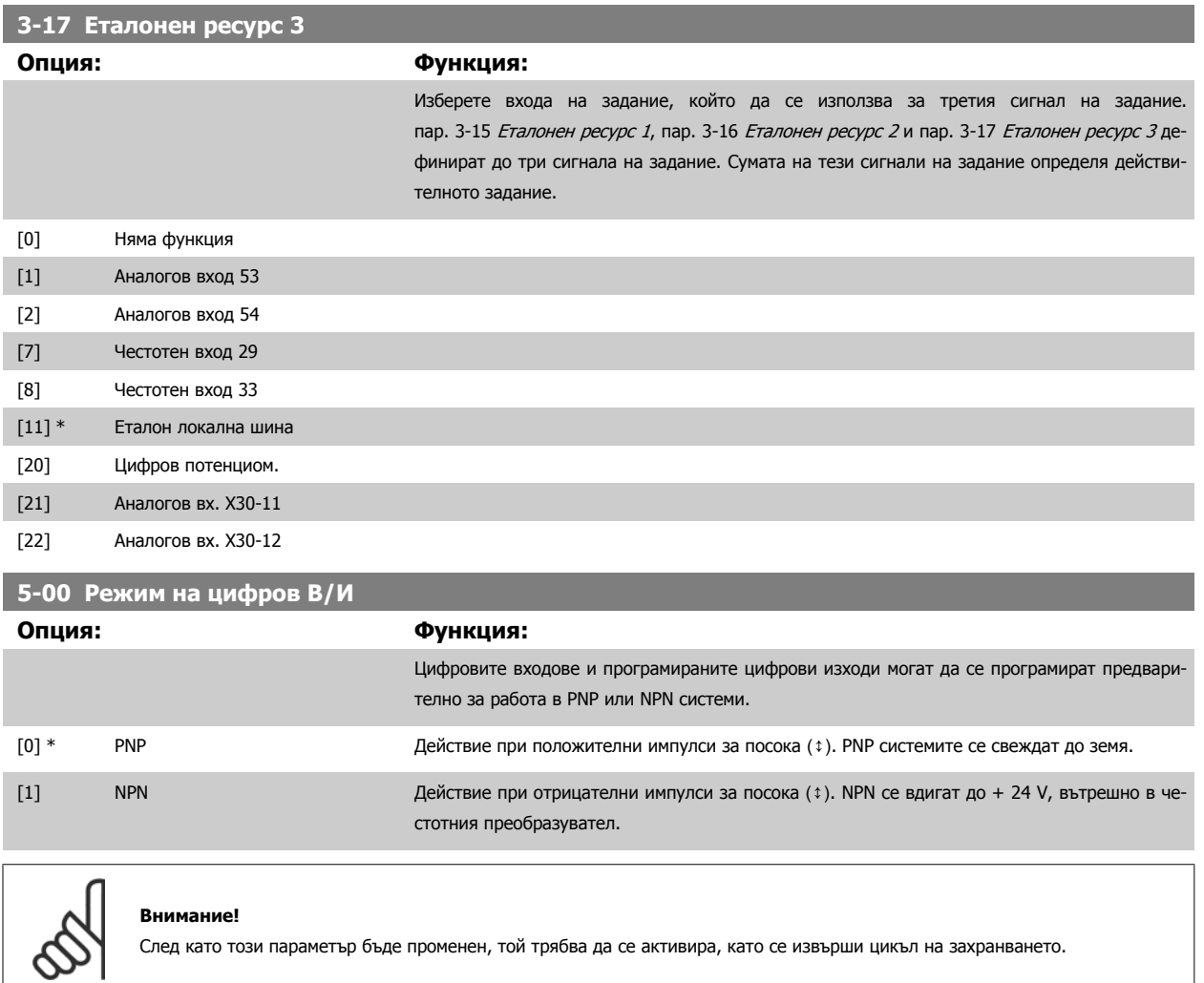

Този параметър не може да се регулира, докато електродвигателят работи.

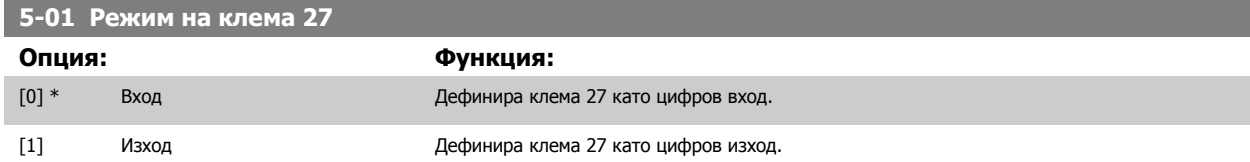

Имайте предвид, че този параметър не може да се регулира, докато електродвигателят работи.

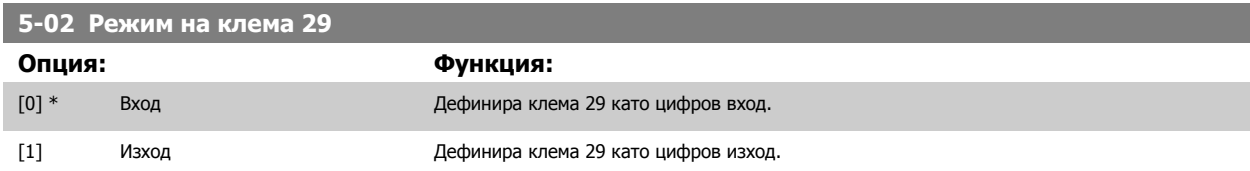

Този параметър е наличен само в FC 302.

Този параметър не може да се регулира, докато електродвигателят работи.

Danfoss

# **4.3.2 5-1\* Цифрови входове**

Параметри за конфигуриране на входните функции на входните клеми.

Цифровите входове се ползват за избор на различни функции на честотния преобразувател. Всички цифрови входове могат да се установяват на следните функции:

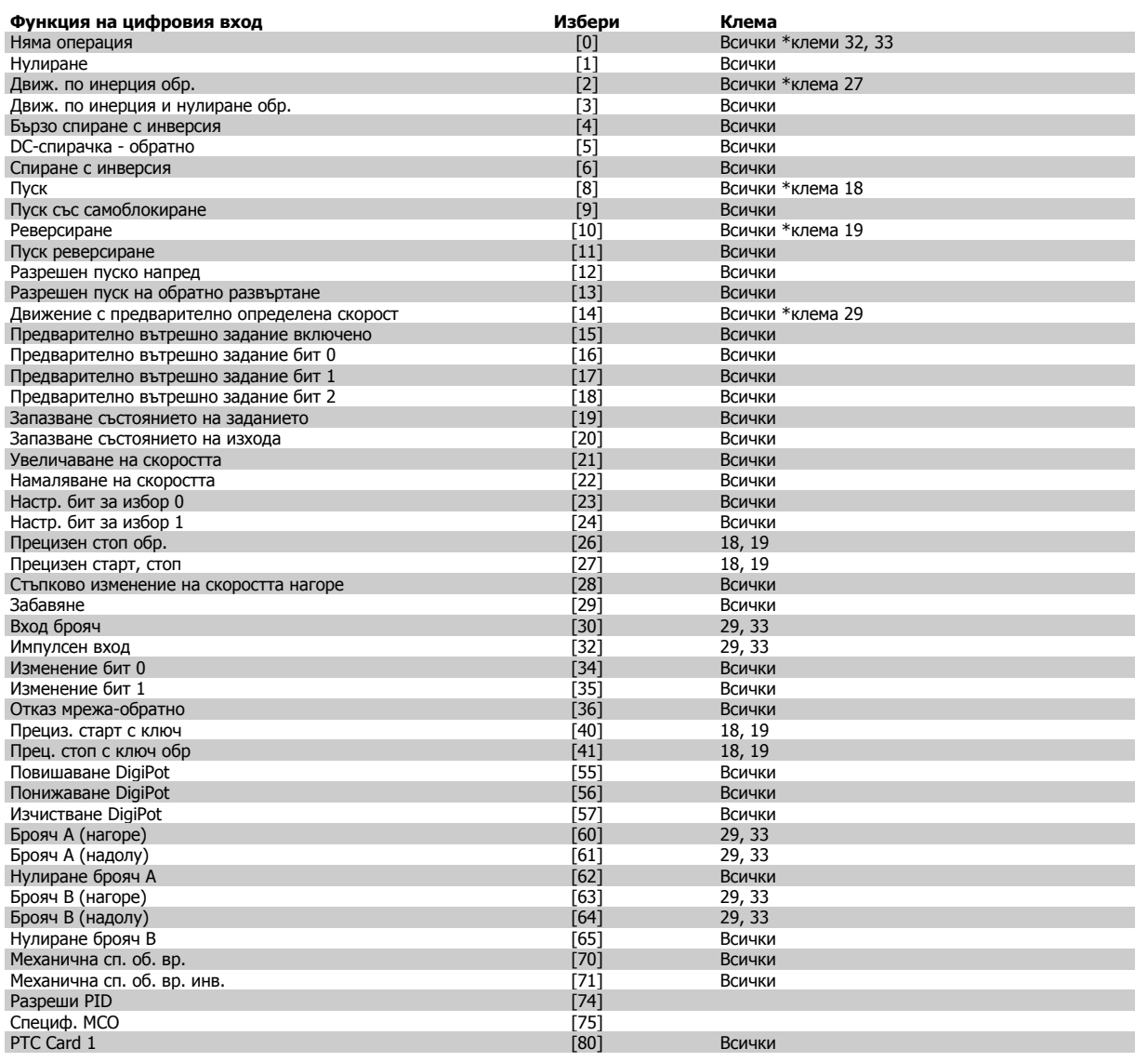

Стандартните клеми за FC 300 са 18, 19, 27, 29, 32 и 33. Клемите за MCB 101 са X30/2, X30/3 и X30/4. Клема 29 функционира само като изход в FC 302.

Функциите, заделени само за един цифров вход, са посочени в свързания параметър.

Всички цифрови входове могат да бъдат програмирани за тези функции:

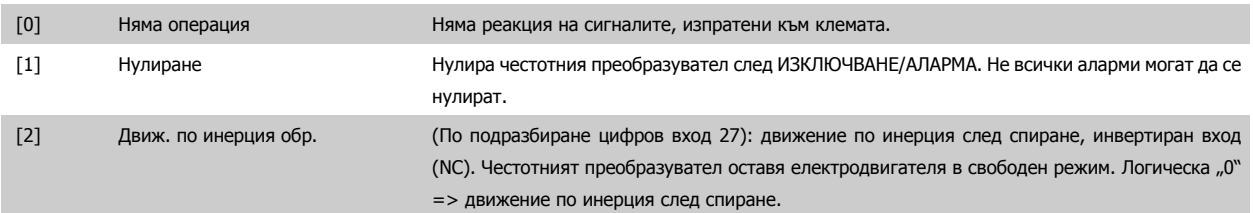

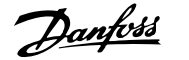

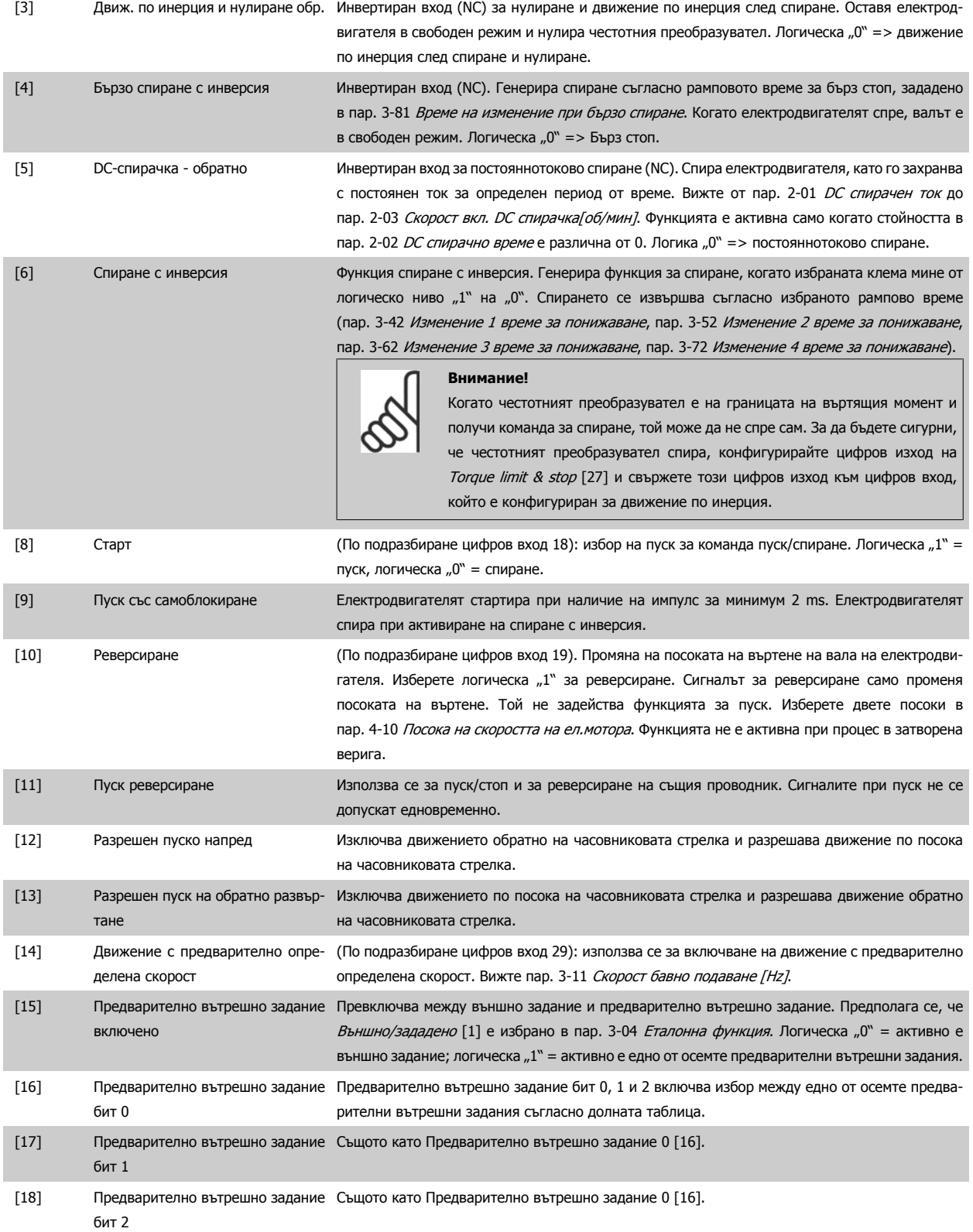

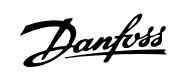

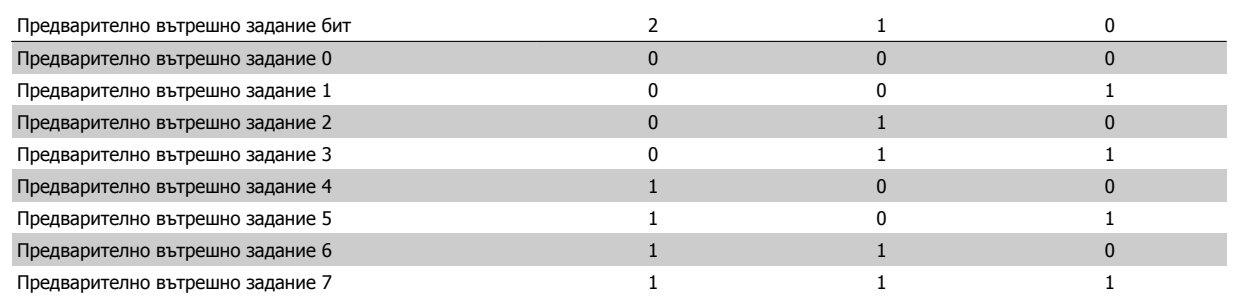

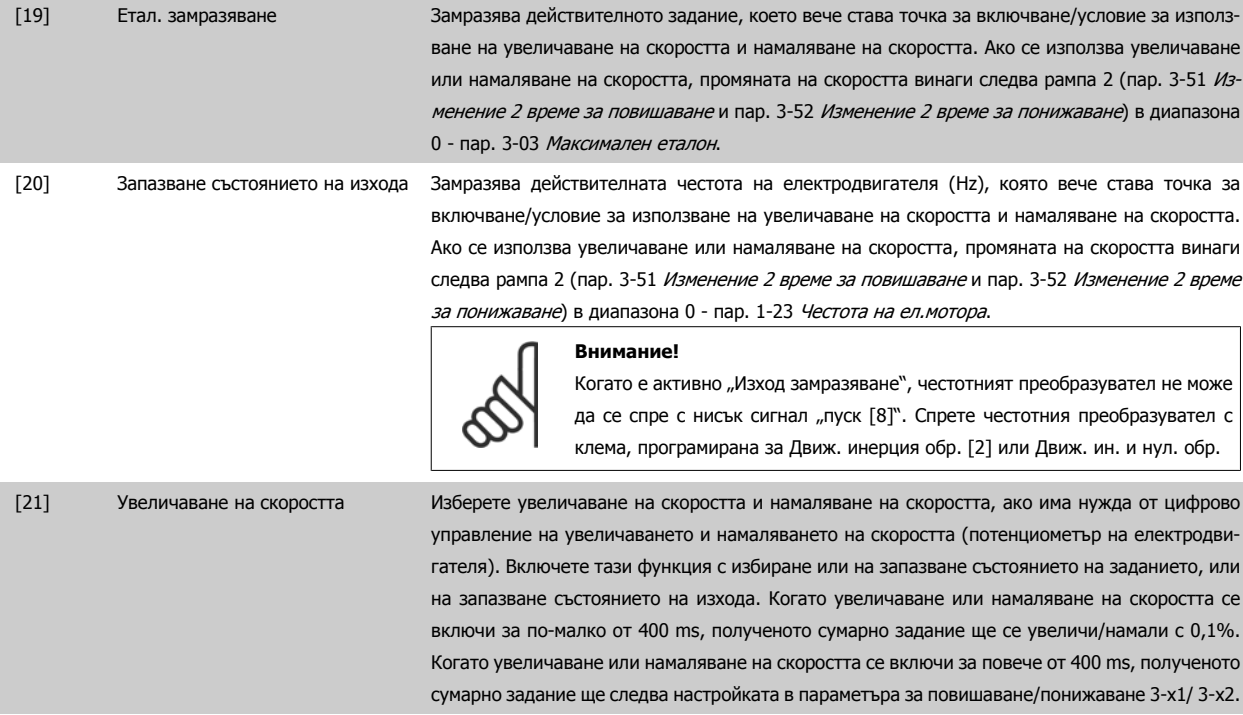

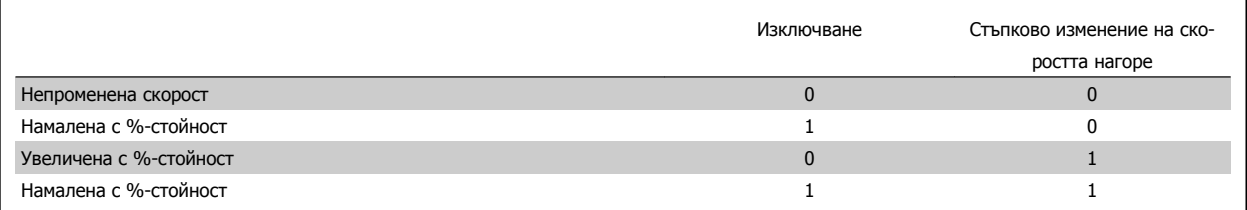

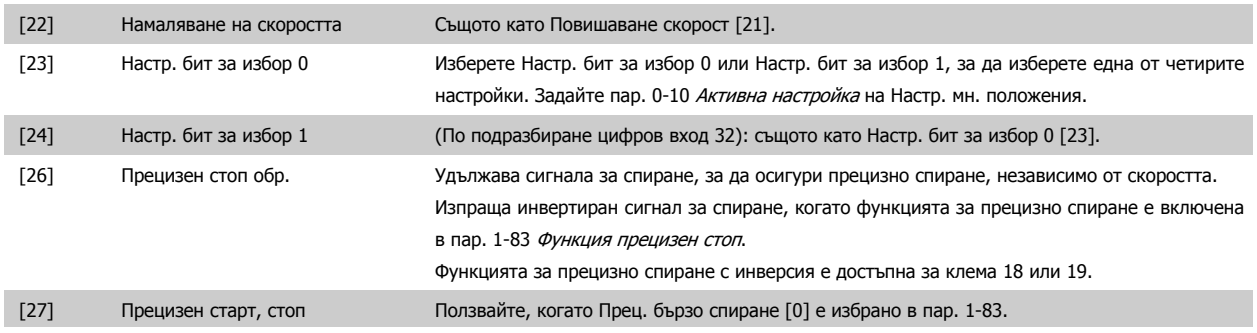

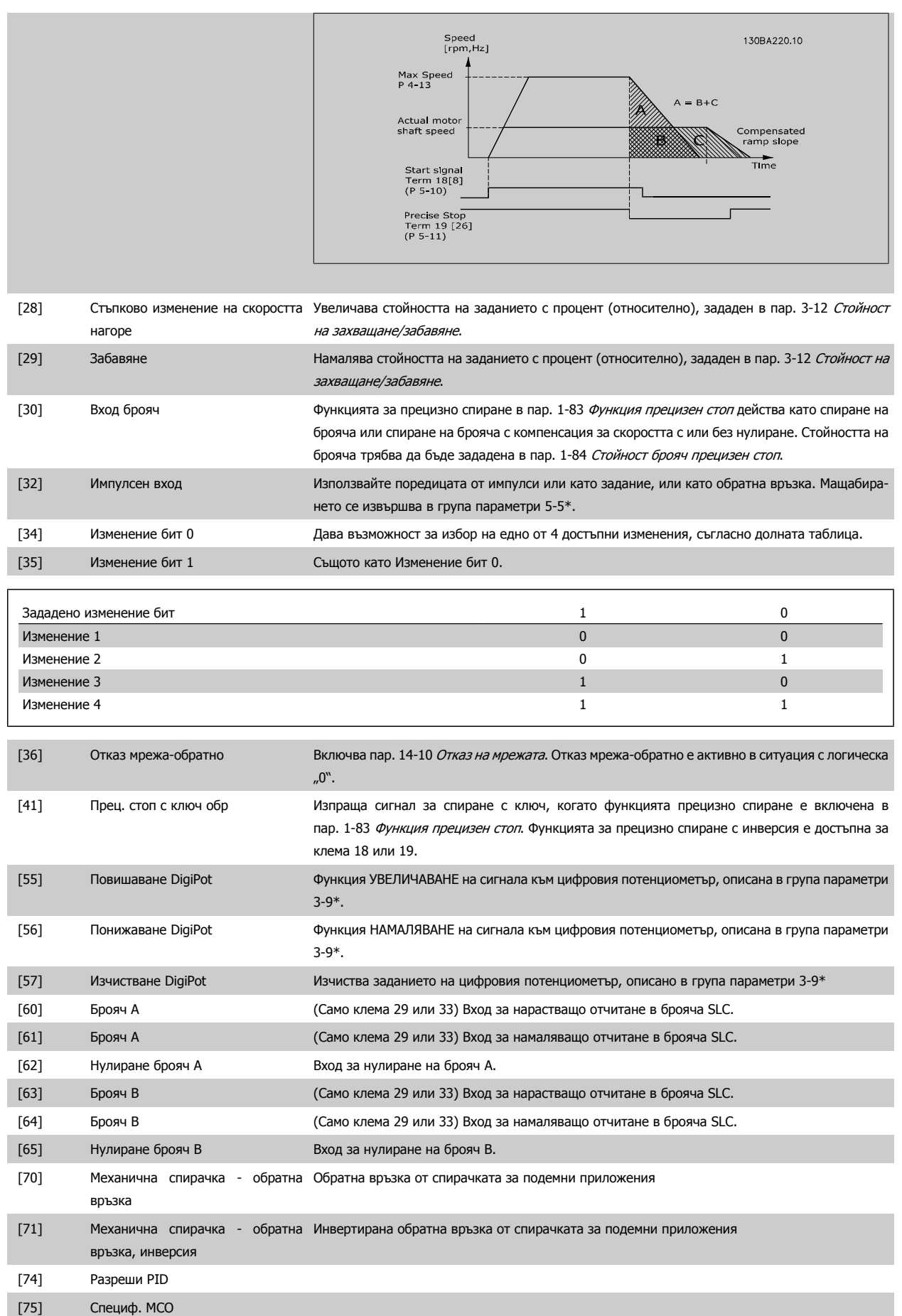

Danfoss

[80] PTC Card 1 Всички цифрови входове могат да се установят на PTC платка 1 [80]. Само един цифров вход обаче може да се зададе на тази настройка.

# **4.3.3 5-3\* Цифрови изходи**

Параметри за конфигуриране на изходните функции на изходните клеми. Двата твърдотелни цифрови изхода са общи за клеми 27 и 29. Задайте В/И функция за клема 27 в пар[. 5-01](#page-60-0) Режим на клема 27 и В/И функция за клема 29 в пар[. 5-02](#page-60-0) Режим на клема 29. Тези параметри не могат да се регулират, докато електродвигателят работи.

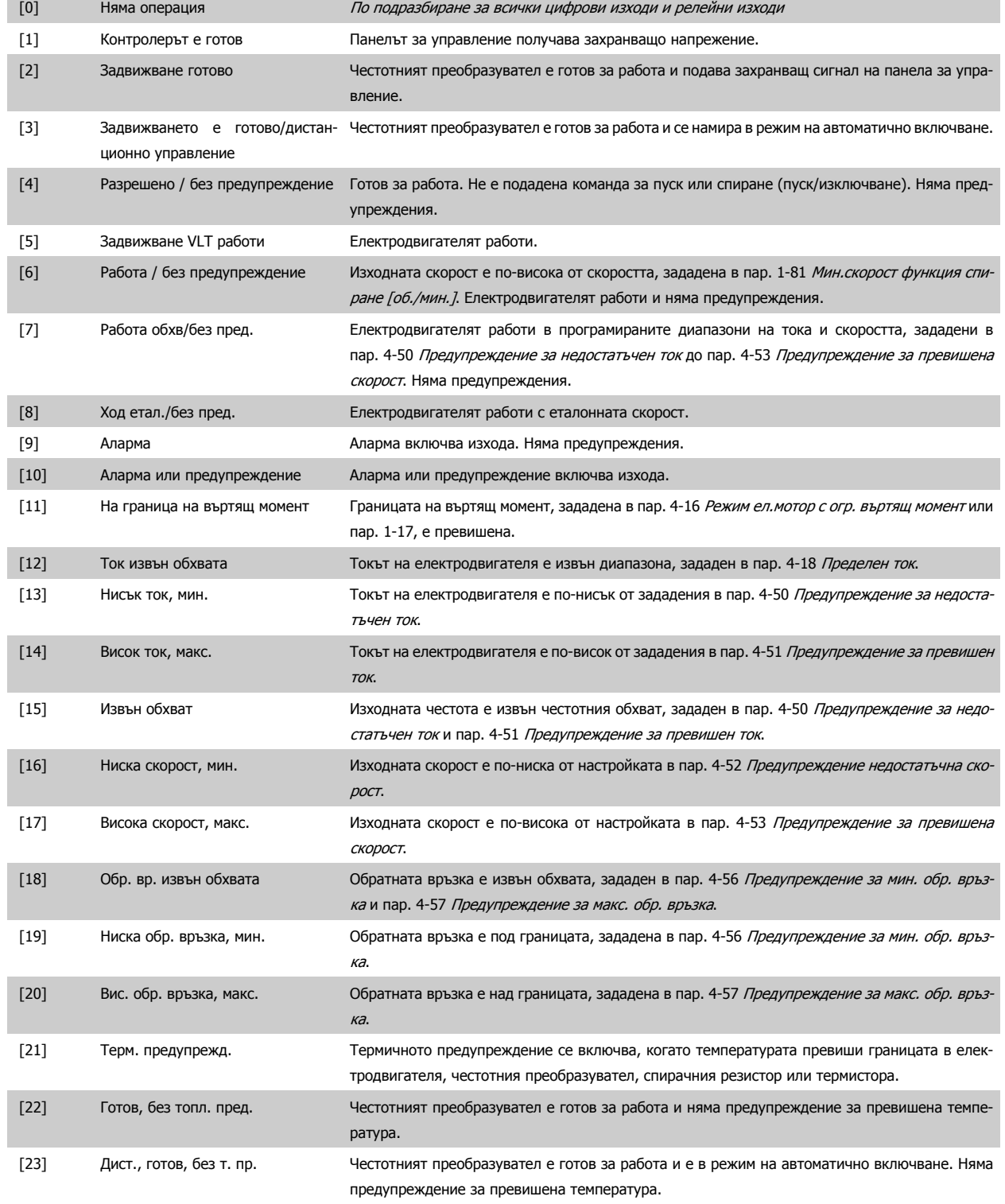

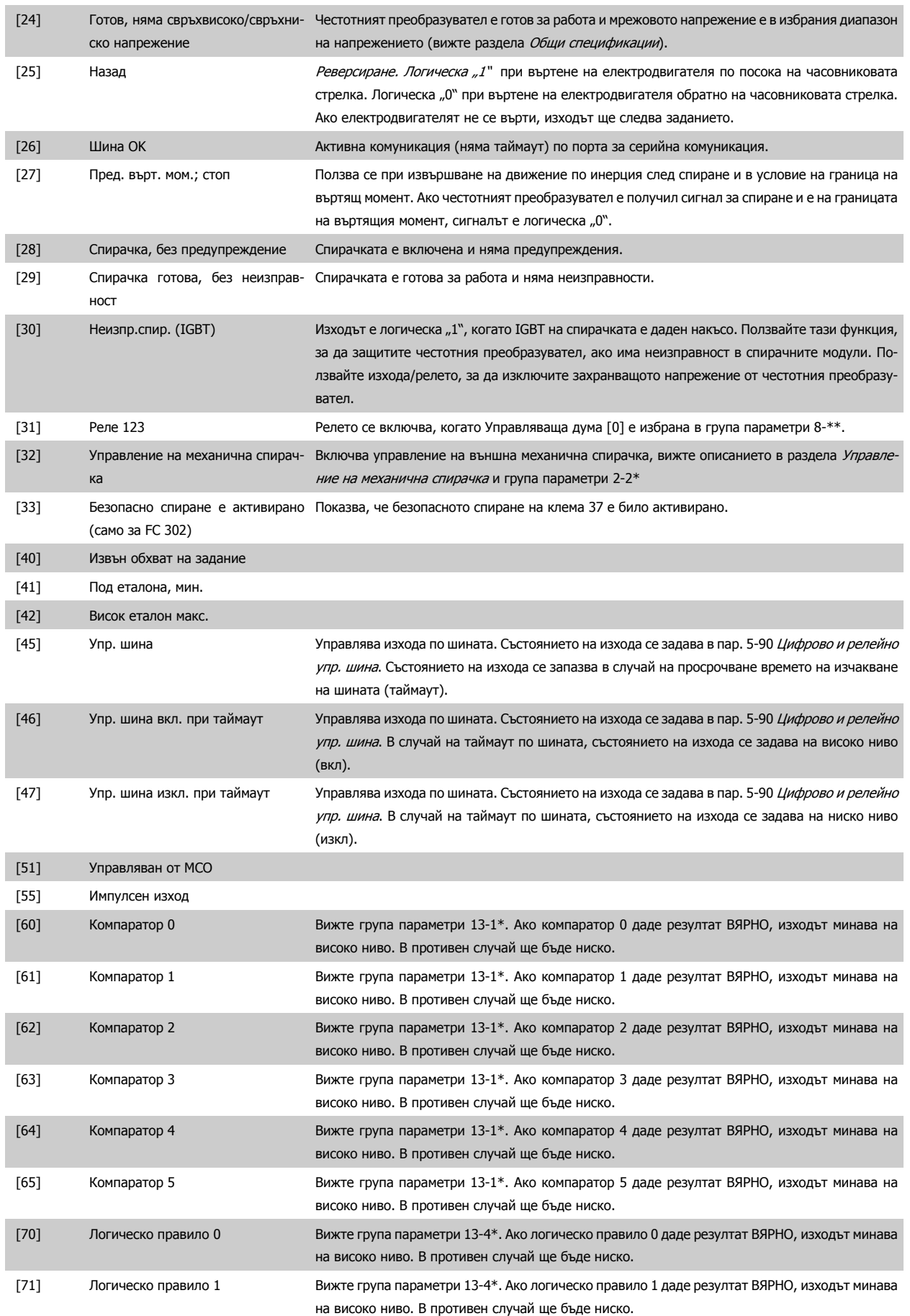

Danfoss

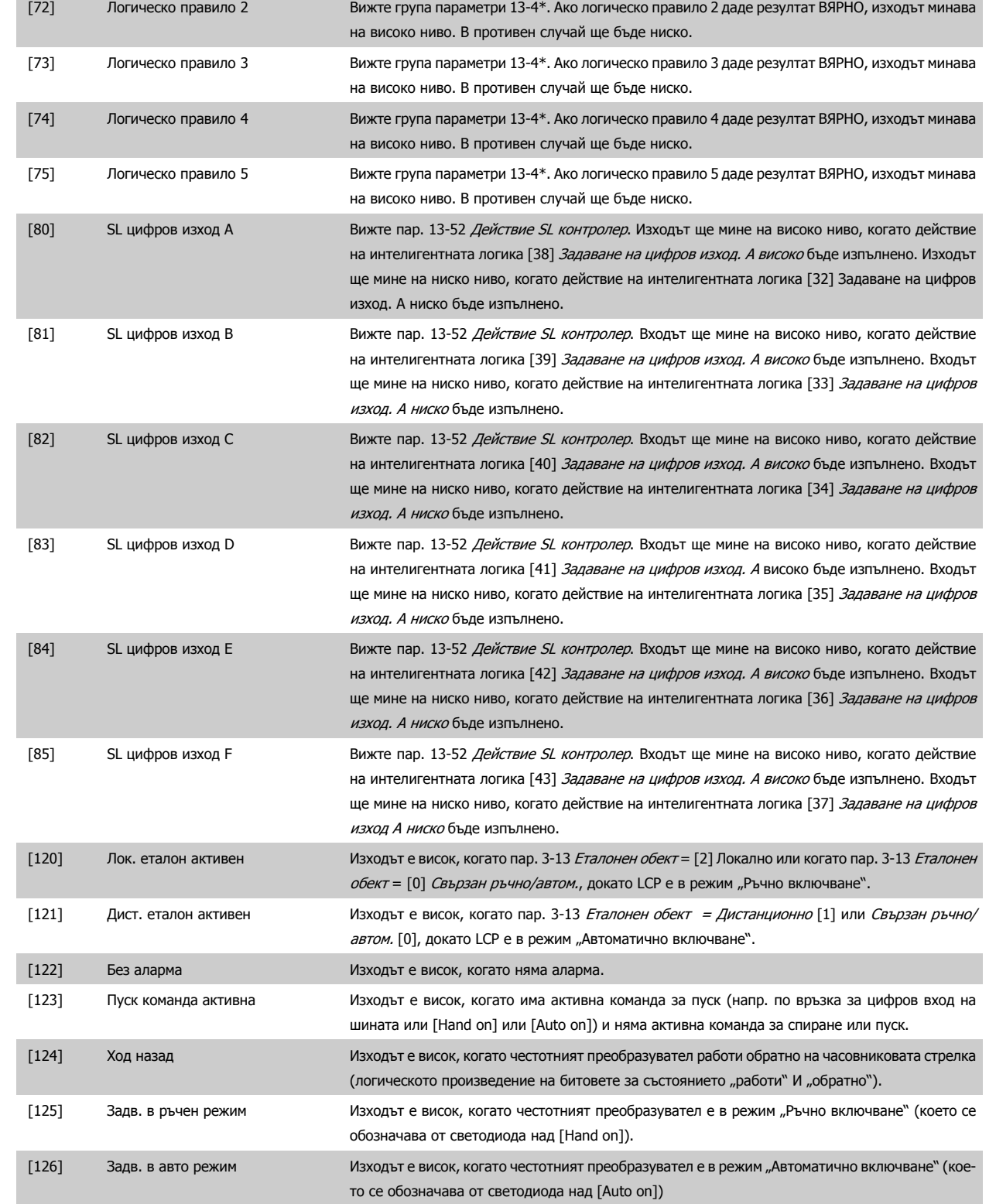

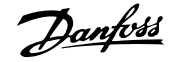

<span id="page-68-0"></span>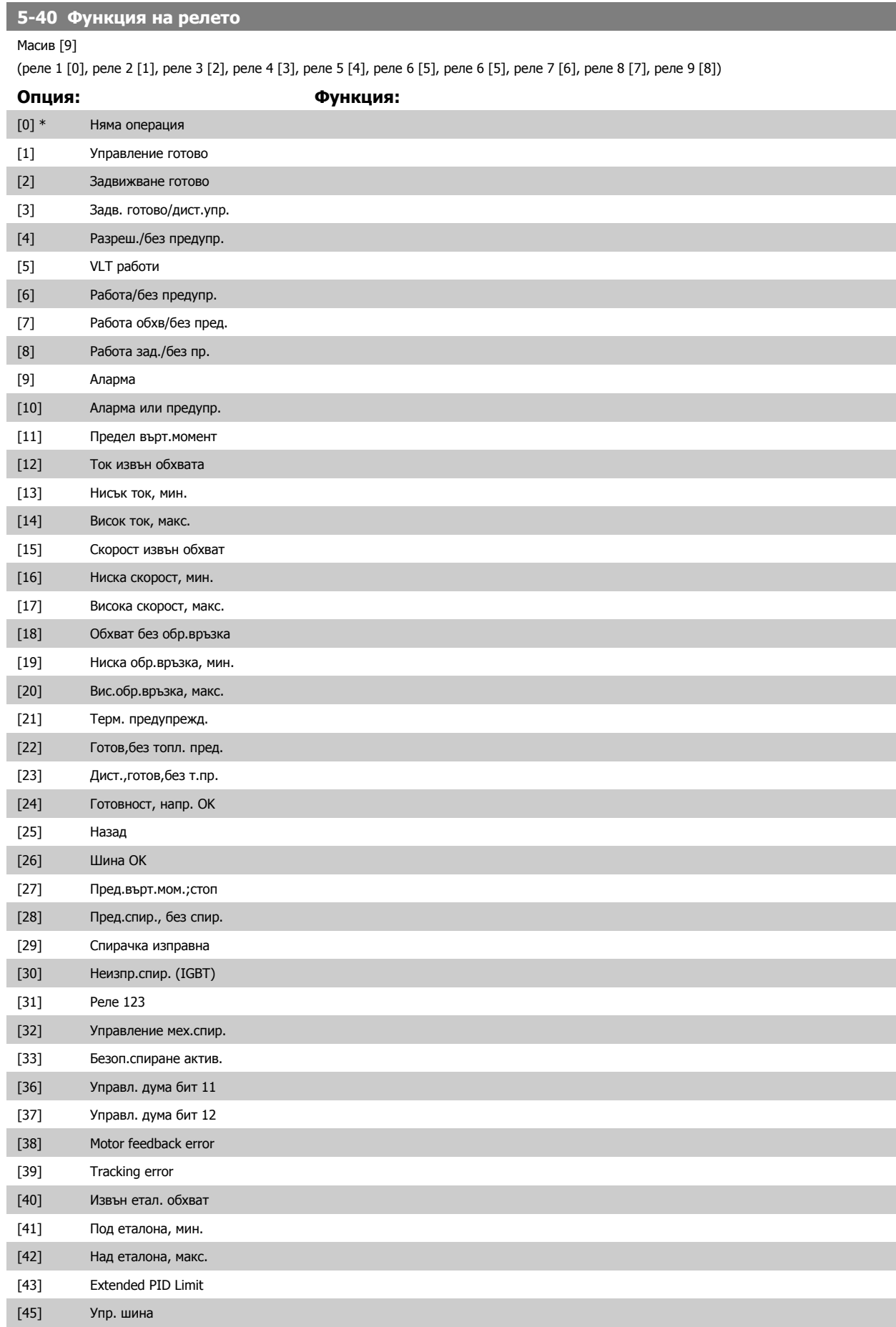

# <span id="page-69-0"></span>4 Начин на програмиране

Danfoss

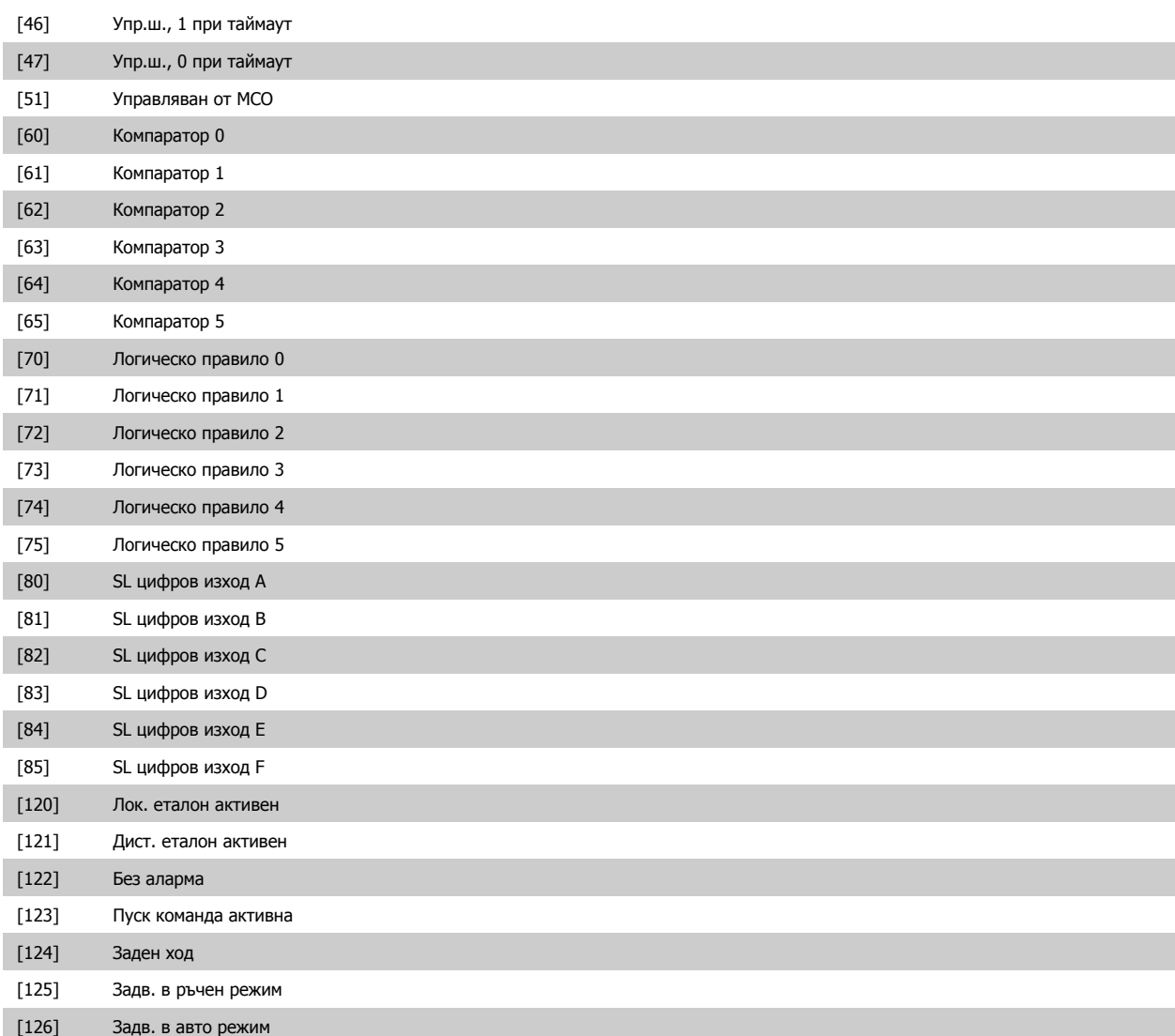

# **14-22 Режим на експлоатация**

**4** 

# **Опция: Функция:**

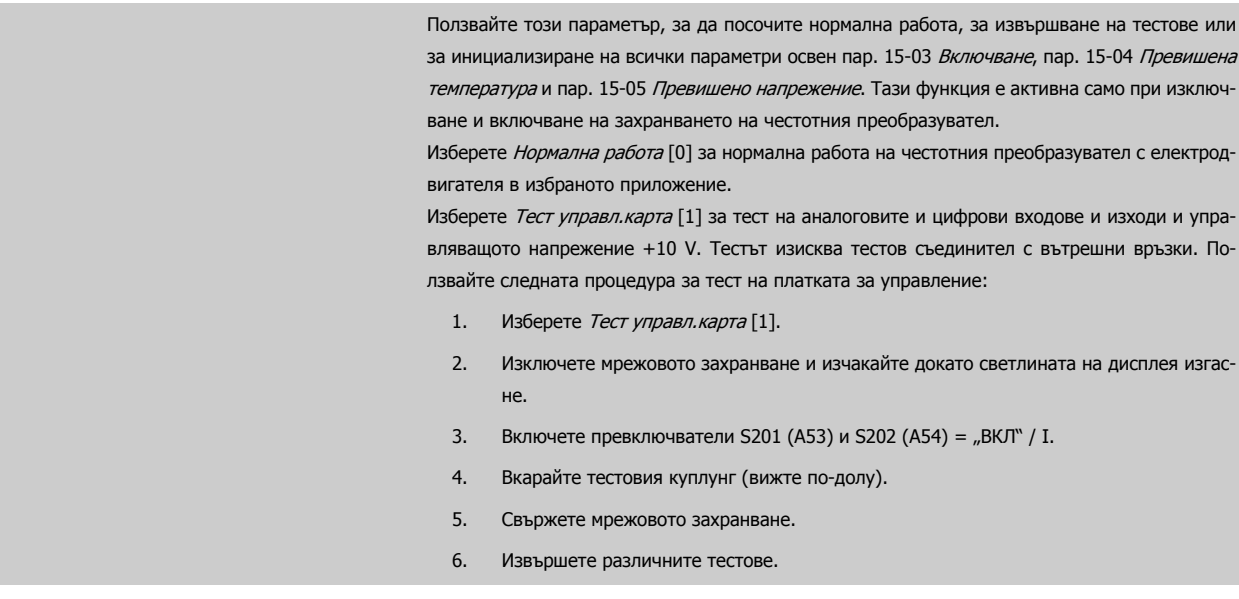

Инструкции за експлоатация инструкции за експлоатация<br>
на VLT® AutomationDrive FC 300  $\overline{\mathcal{D}}$ апрог $^2$  4 Начин на програмиране

- 7. Резултатите се появяват на LCP и честотният преобразувател влиза в безкраен цикъл.
- 8. Пар. 14-22 Режим на [експлоатация](#page-69-0) автоматично се задава за нормална работа. Изключете и включете отново захранването, за да стартирате в режим на нормална работа след тест на платка за управление.

### **Ако тестът е OK:**

LCP ще изпише: "Платката за управление е ОК".

Изключете мрежовото захранване и извадете тестовия куплунг. Зеленият светодиод на платката за управление ще светне.

### **Ако тестът е неуспешен:**

LCP ще изпише: В/И неизправност в платката за управление.

Сменете честотния преобразувател или платката за управление. Червеният светодиод на платката за управление светва. Тестови куплунзи (свържете следните клеми една с друга): 18 - 27 - 32; 19 - 29 - 33; 42 - 53 - 54

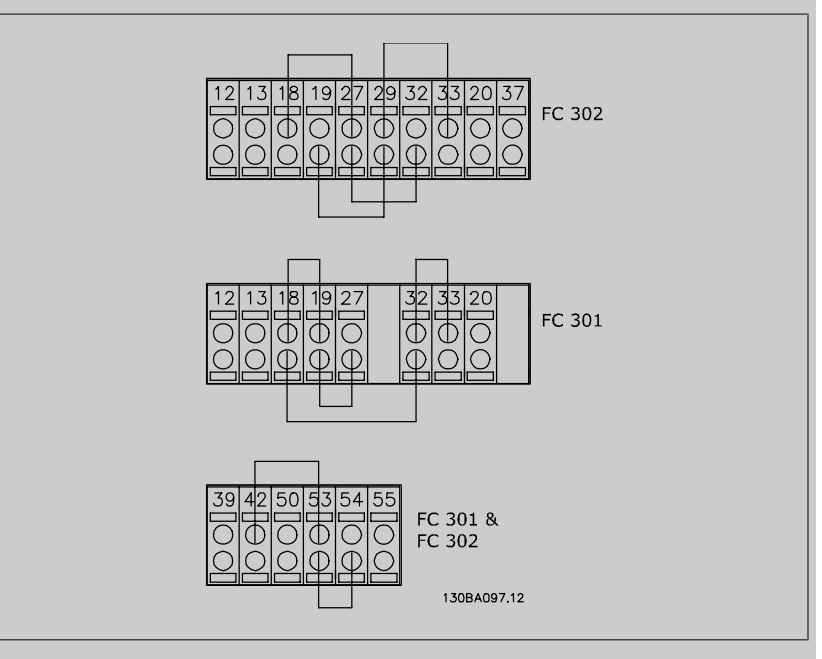

Изберете Инициализация [2] за връщане на всички параметри към стойностите по подразбиране освен пар. 15-03 Включване, пар. 15-04 Превишена температура и пар. 15-05 Превишено напрежение. Честотният преобразувател ще се нулира при следващото включване. Пар. 14-22 Режим на [експлоатация](#page-69-0) също ще се върне на настройката по подразбиране Нормална работа [0].

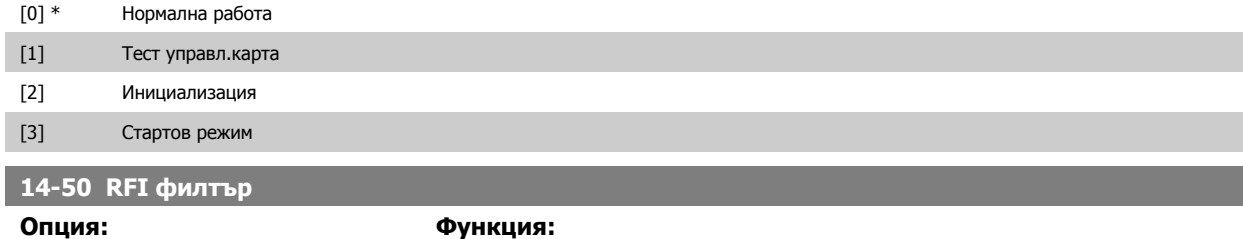

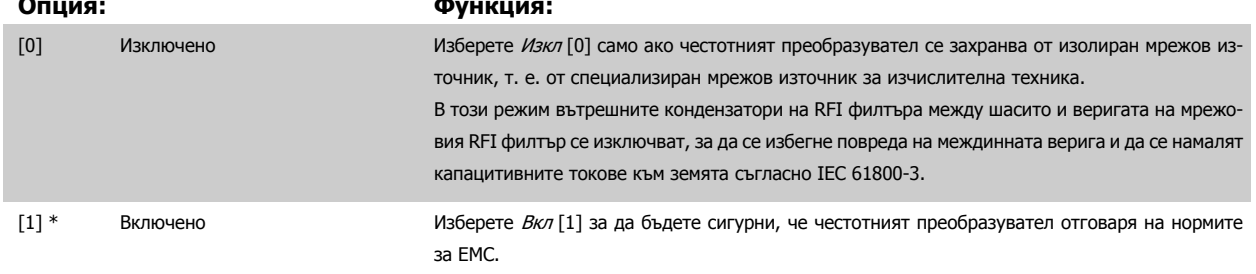

Danfoss

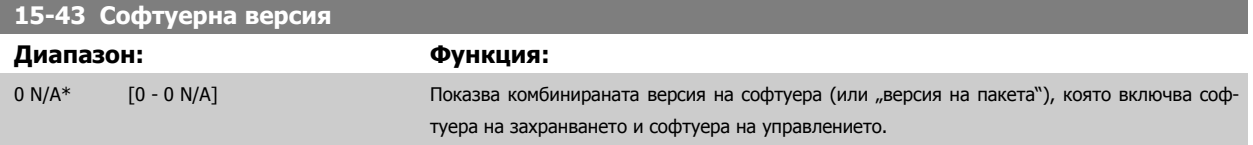
## **4.4 Списъци с параметри**

#### Промени по време на работа

"TRUE" (ИСТИНА) означава, че параметърът може да се променя, докато честотният преобразувател работи, а "FALSE" (НЕИСТИНА) означава, че той трябва да спре, преди да бъде направена промяна.

#### 4-Set-up (4-Настройка)

All set-up (Настройка всички): параметрите може да се задават поотделно за всяка от четирите настройки, т. е. един параметър може да има четири различни стойности данни.

1 set-up (Настройка един): стойността на данните ще бъде една и съща за всички настройки.

#### Индекс на преобразуване

Този номер се отнася за цифра на преобразуване, използвана при запис или четене към и от честотния преобразувател.

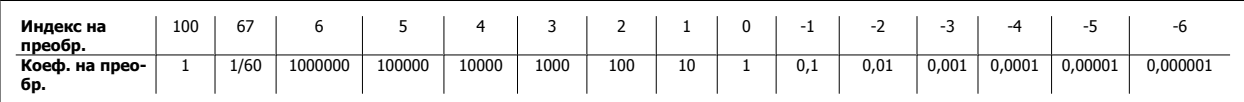

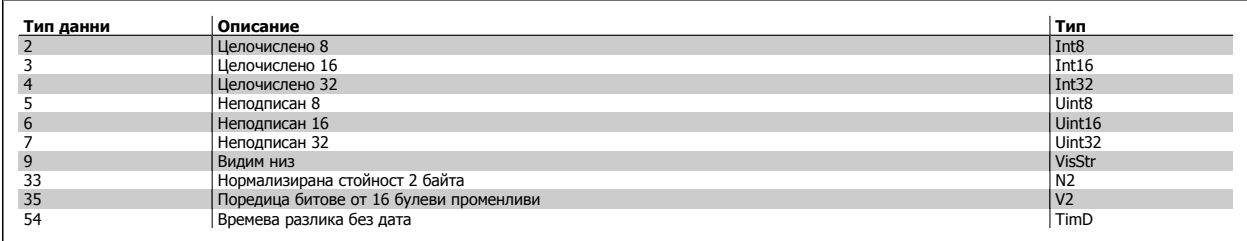

Вж. Наръчника по проектиране на честотния преобразувател за допълнителна информация относно типовете данни 33, 35 и 54.

 **4**

Danfoss

Параметрите за честотния преобразувател са групирани в различни групи параметри за лесно избиране на правилните параметри за оптимална работа на честотния преобразувател.

0-\*\* Параметри за работа и дисплей за основни настройки на честотния преобразувател

1-\*\* Параметри за товар и електродвигател – включват всички параметри, свързани с товара и електродвигателя

2-\*\* Параметри за спирачка

**4** 

3-\*\* Параметри за еталони и рампа, включват функцията DigiPot

4-\*\* Предупреждения за предел; параметри за задаване на пределни стойности и предупреждения

5-\*\* Цифрови входове и изходи – включват органи за управление на релета

6-\*\* Цифрови входове и изходи

7-\*\* Органи за управление; параметри за задаване на управление на скорост и процеси

8-\*\* Параметри за комуникации и опции за задаване на параметрите за USB портове на FC RS485 и FC.

9-\*\* Параметри на Profibus

- 10-\*\* Параметри на DeviceNet и CAN Fieldbus
- 13-\*\* Параметри за управление на интелигентна логика
- 14-\*\* Параметри за специални функции
- 15-\*\* Параметри за информация за задвижвания
- 16-\*\* Параметри за показания
- 17-\*\* Параметри за опции енкодер
- 32-\*\* Основни параметри на MCO 305
- 33-\*\* Допълнителни параметри на MCO 305
- 34-\*\* Параметри на показанията на данните на MCO

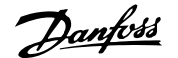

## **4.4.1 0-\*\* Операция/дисплей**

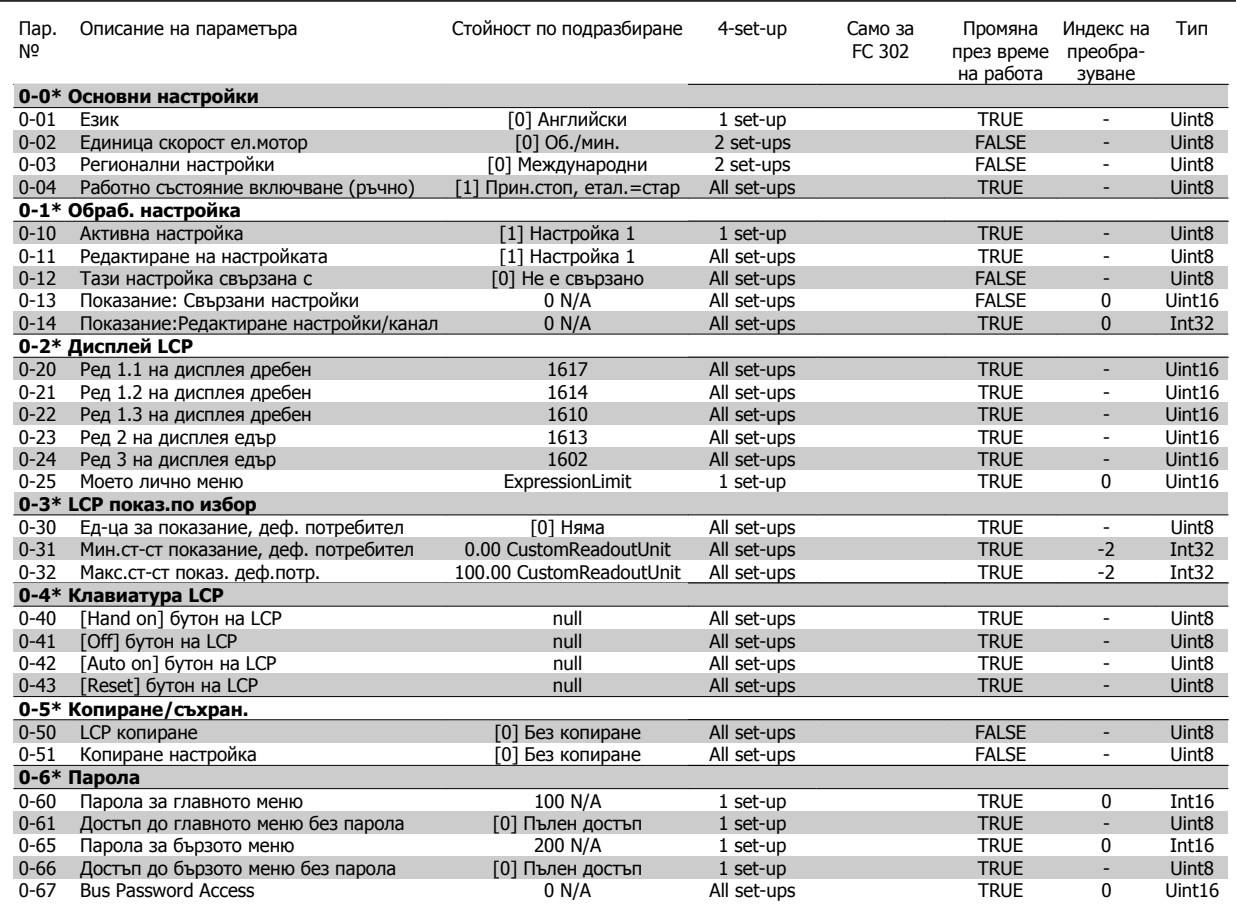

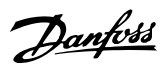

Стойност по подразбиране 4-set-up Само за

Промяна Индекс на Тип

## **4.4.2 1-\*\* Товар/Ел.мотор**

Пар.

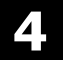

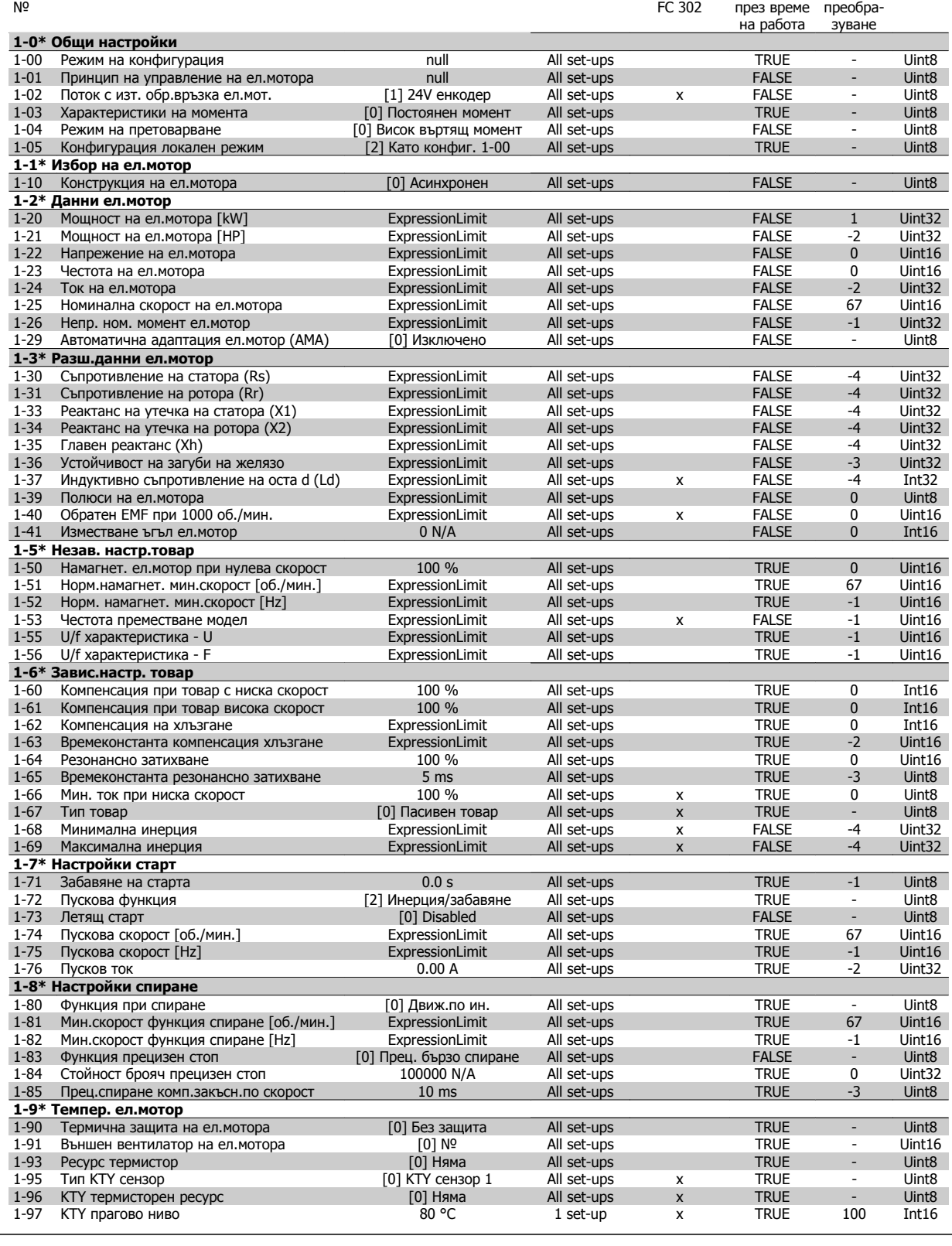

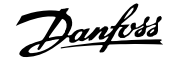

## **4.4.3 2-\*\* Спирачки**

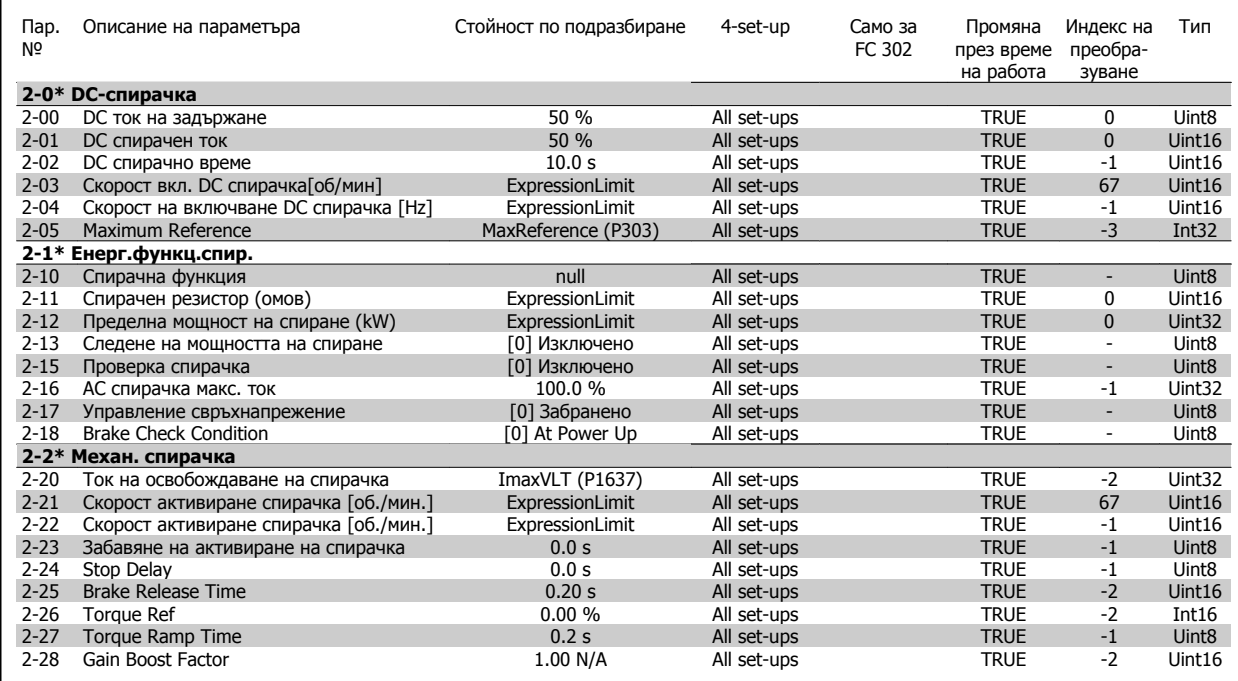

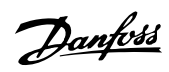

## **4.4.4 3-\*\* Еталон / изменения**

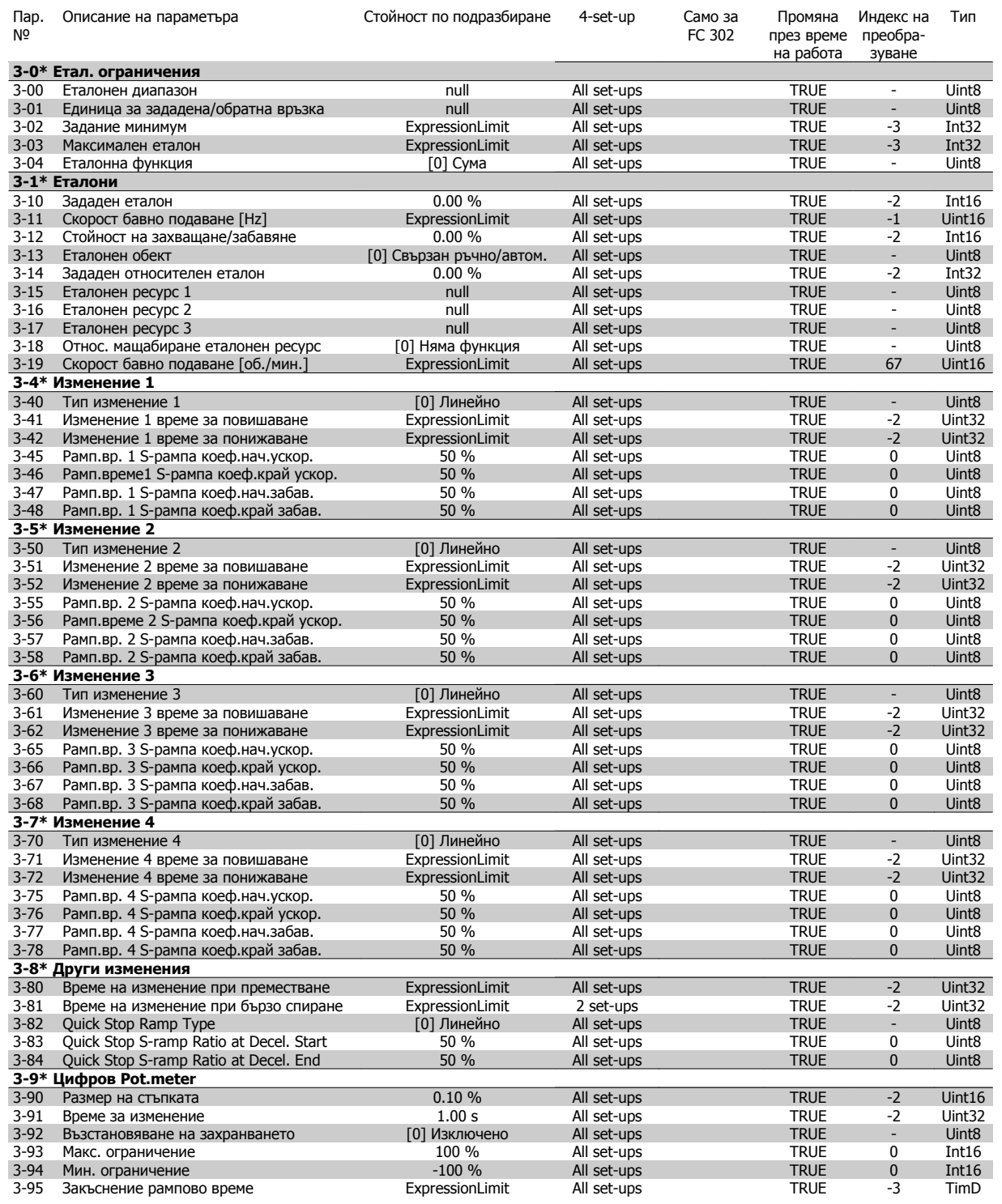

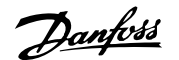

## **4.4.5 4-\*\* Ограничения / Предупреждения**

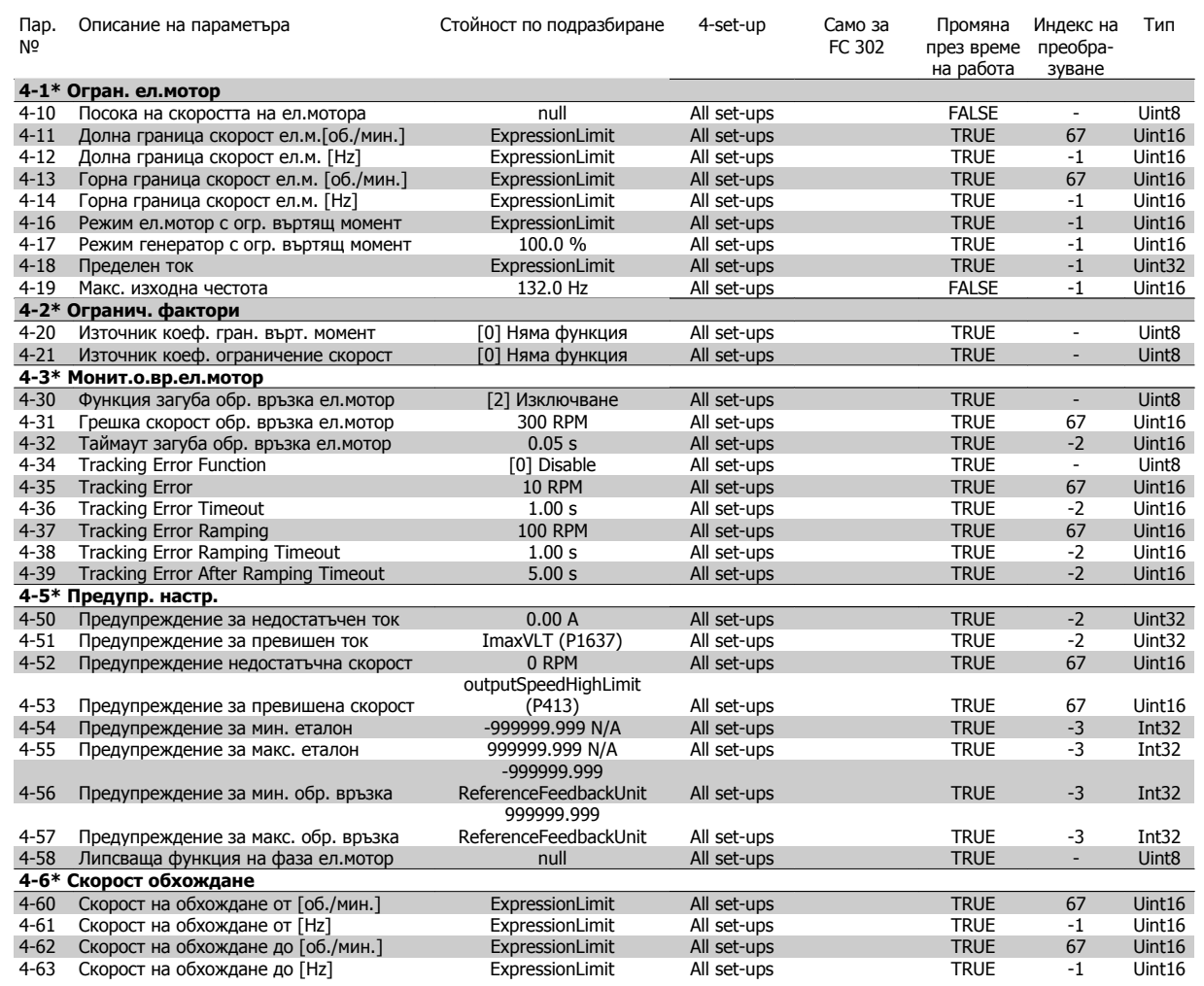

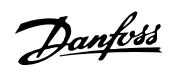

## **4.4.6 5-\*\* Цифров вход/изход**

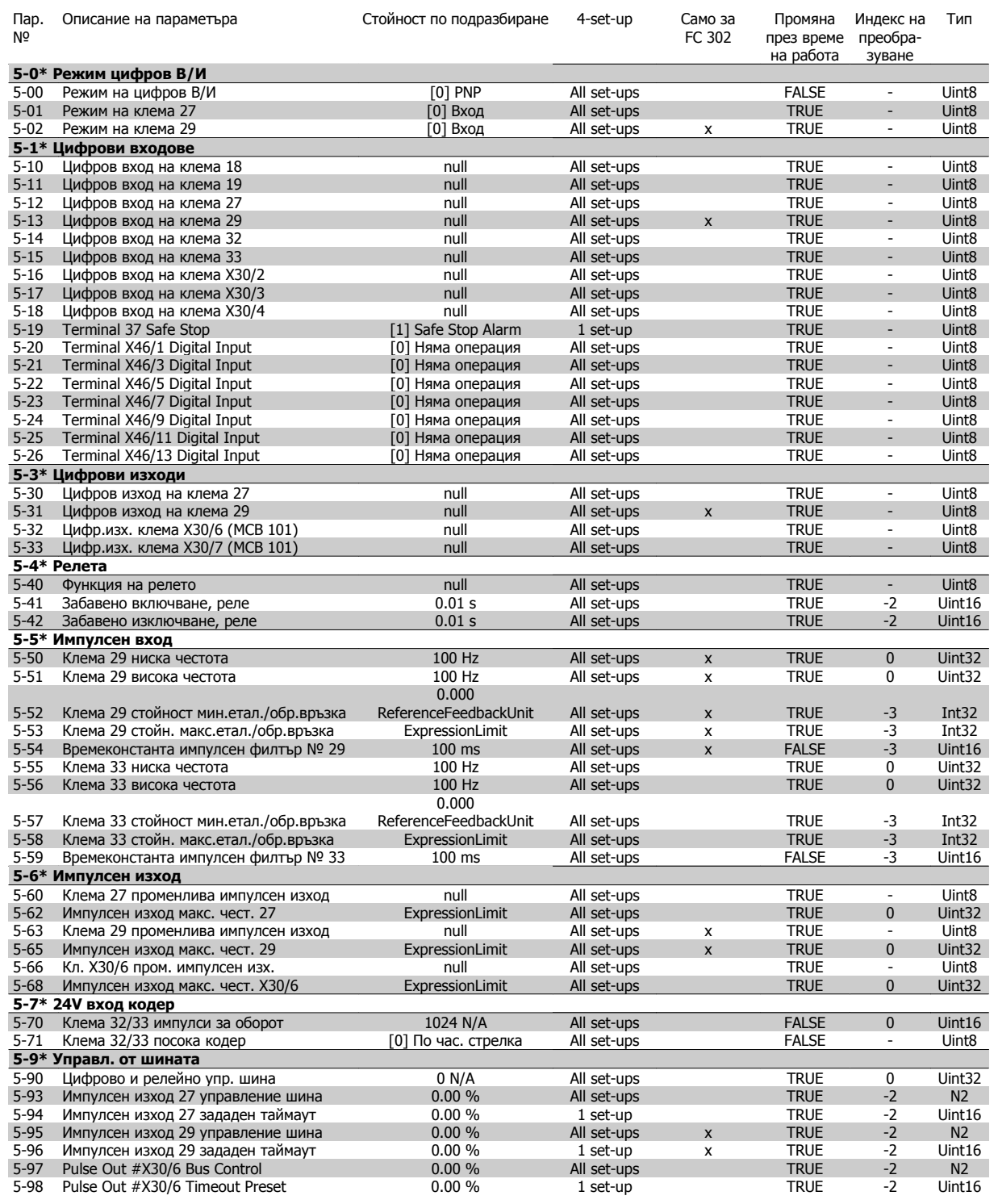

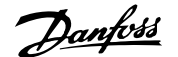

## **4.4.7 6-\*\* Аналогов вход/изход**

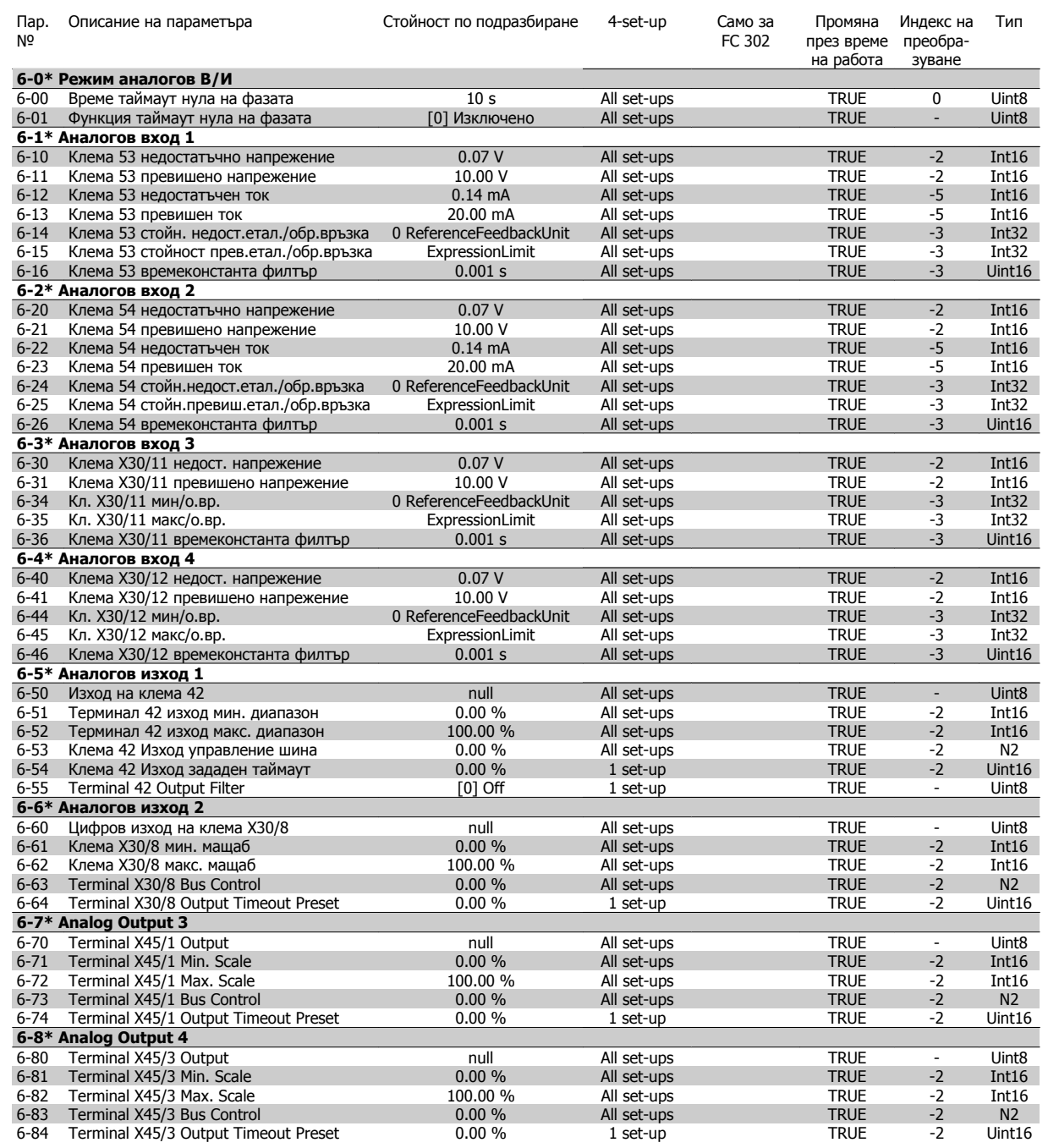

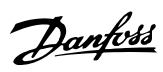

## **4.4.8 7-\*\* Контролери**

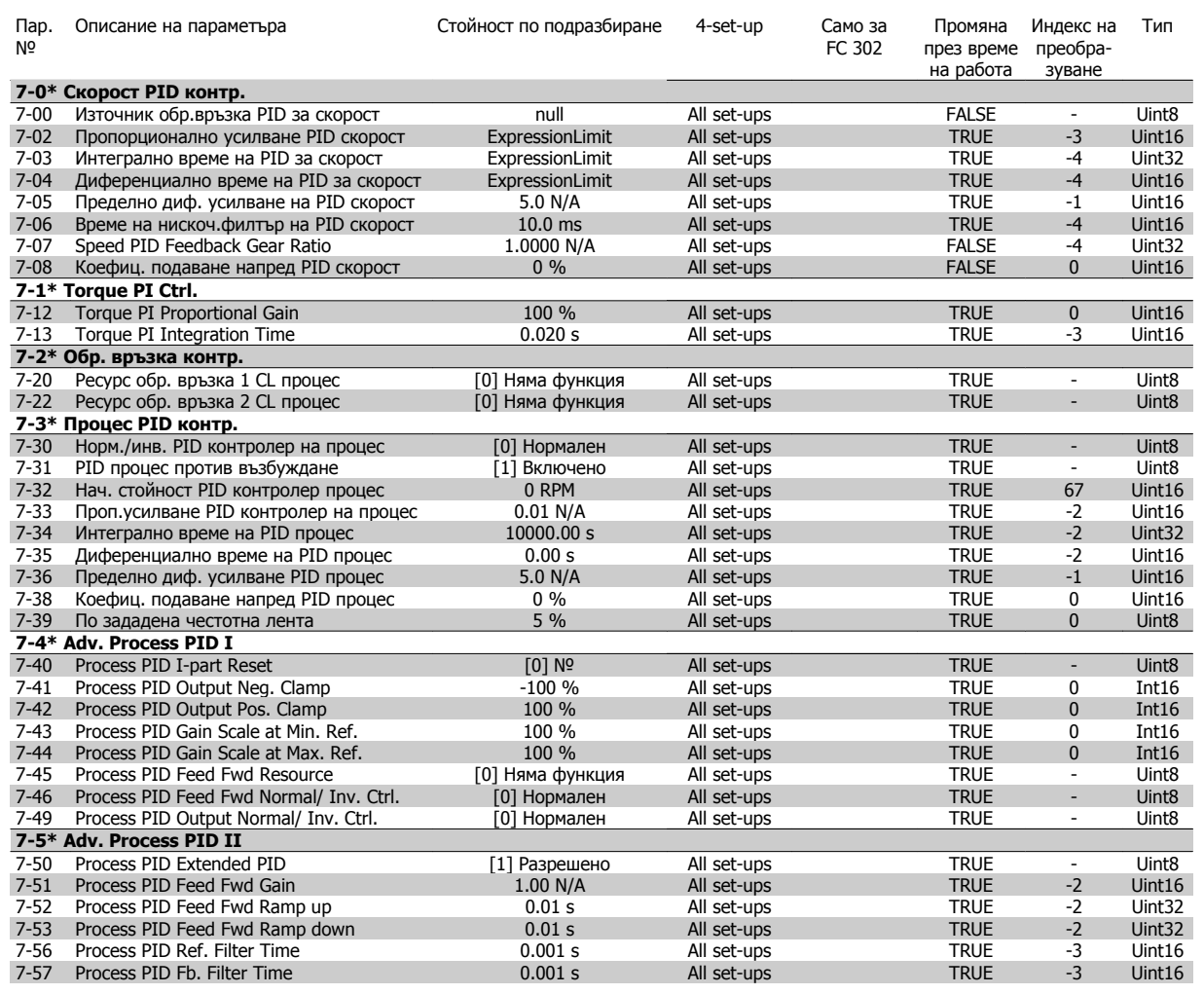

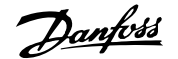

## **4.4.9 8-\*\* Ком. и опции**

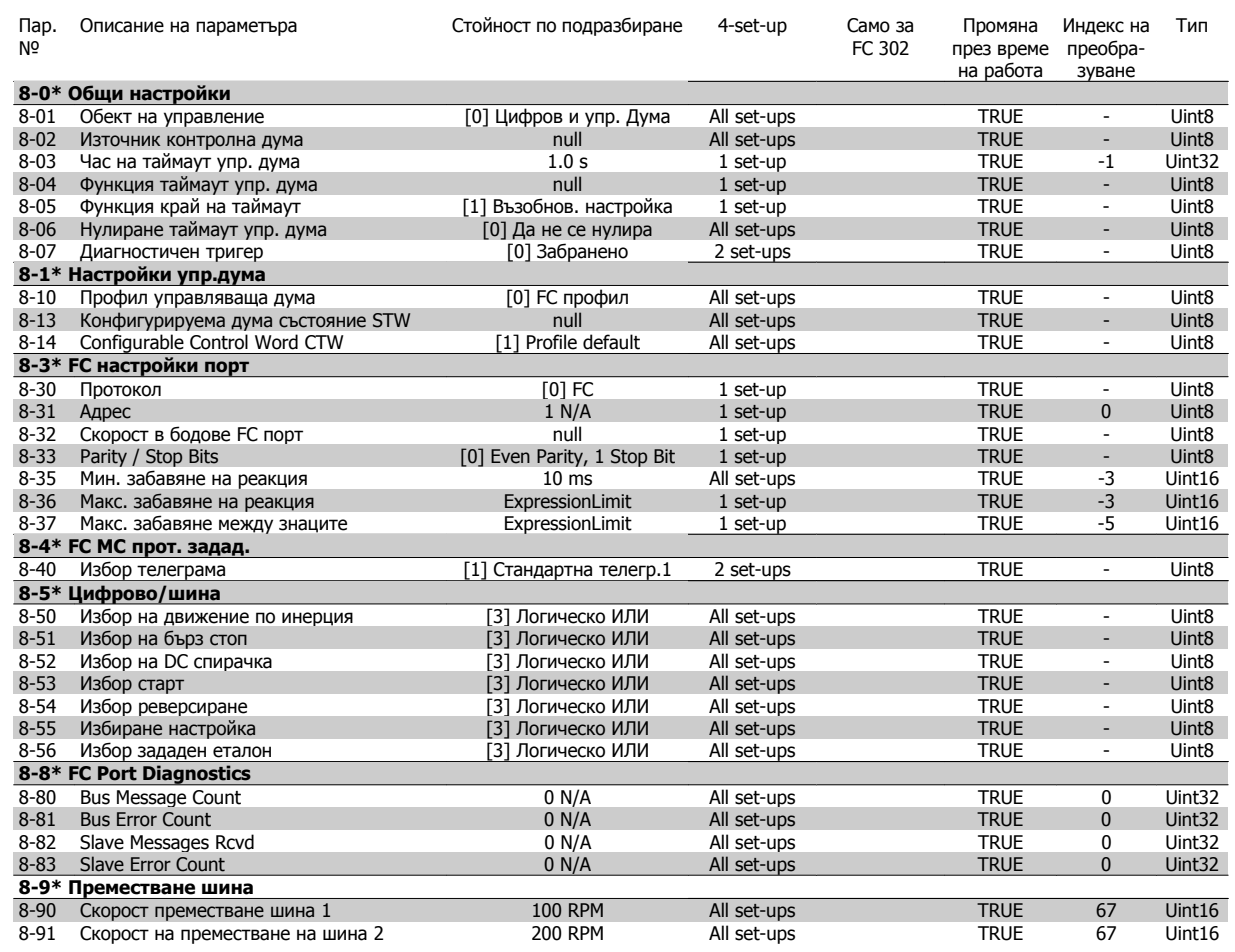

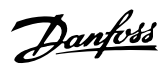

## **4.4.10 9-\*\* Profibus**

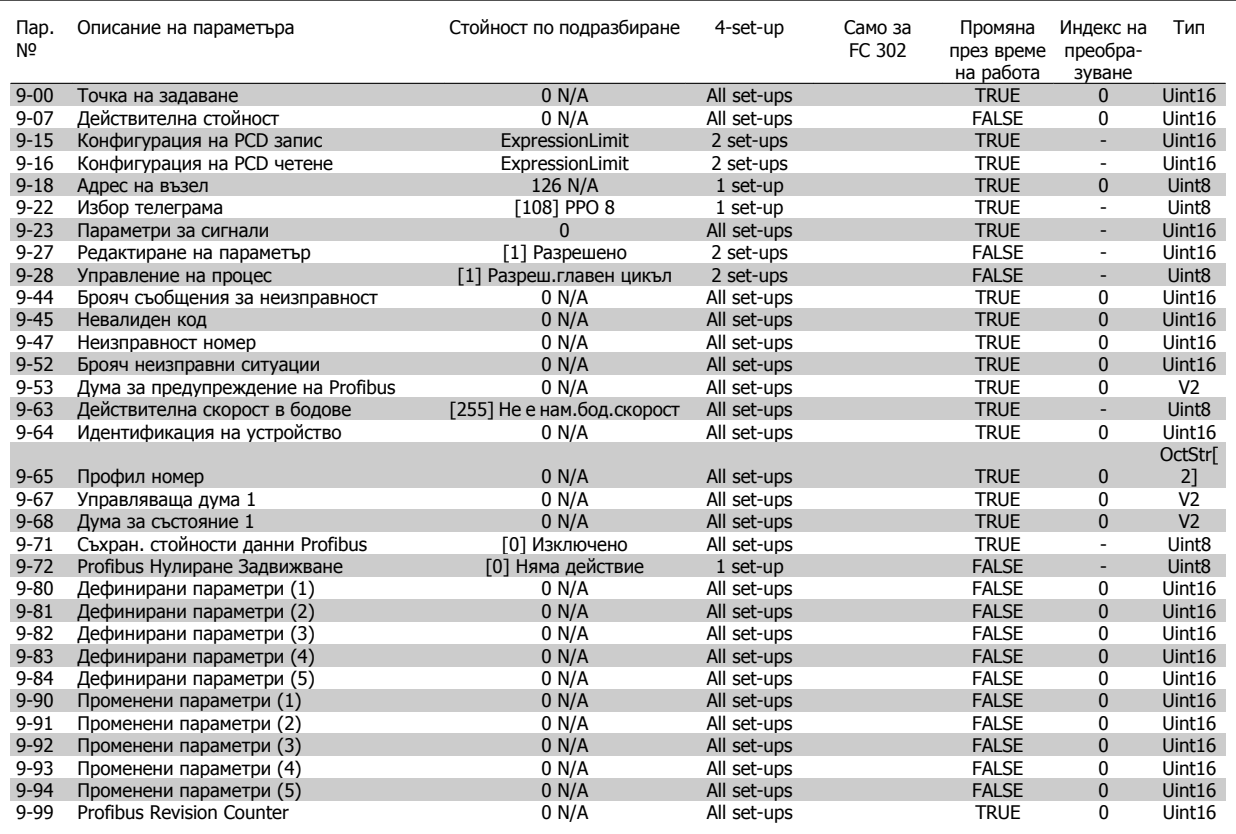

### **4.4.11 10-\*\* CAN полева шина**

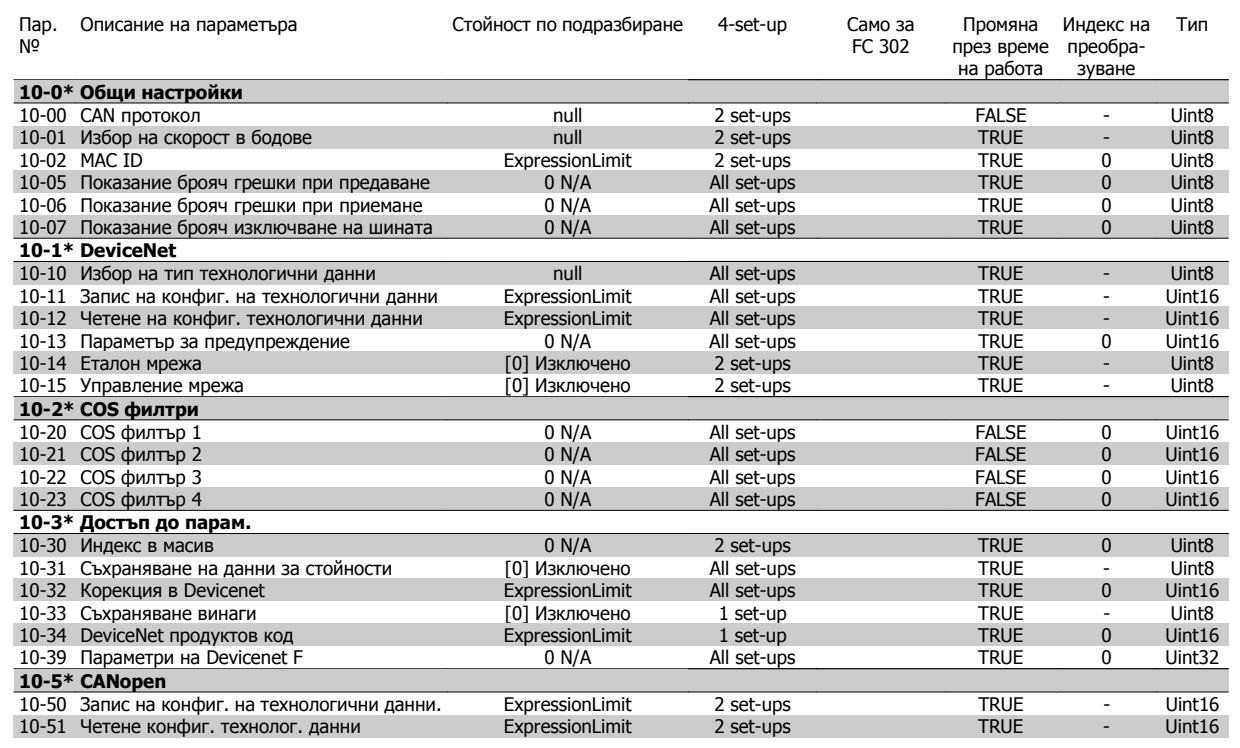

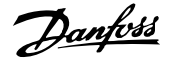

## **4.4.12 12-\*\* Ethernet**

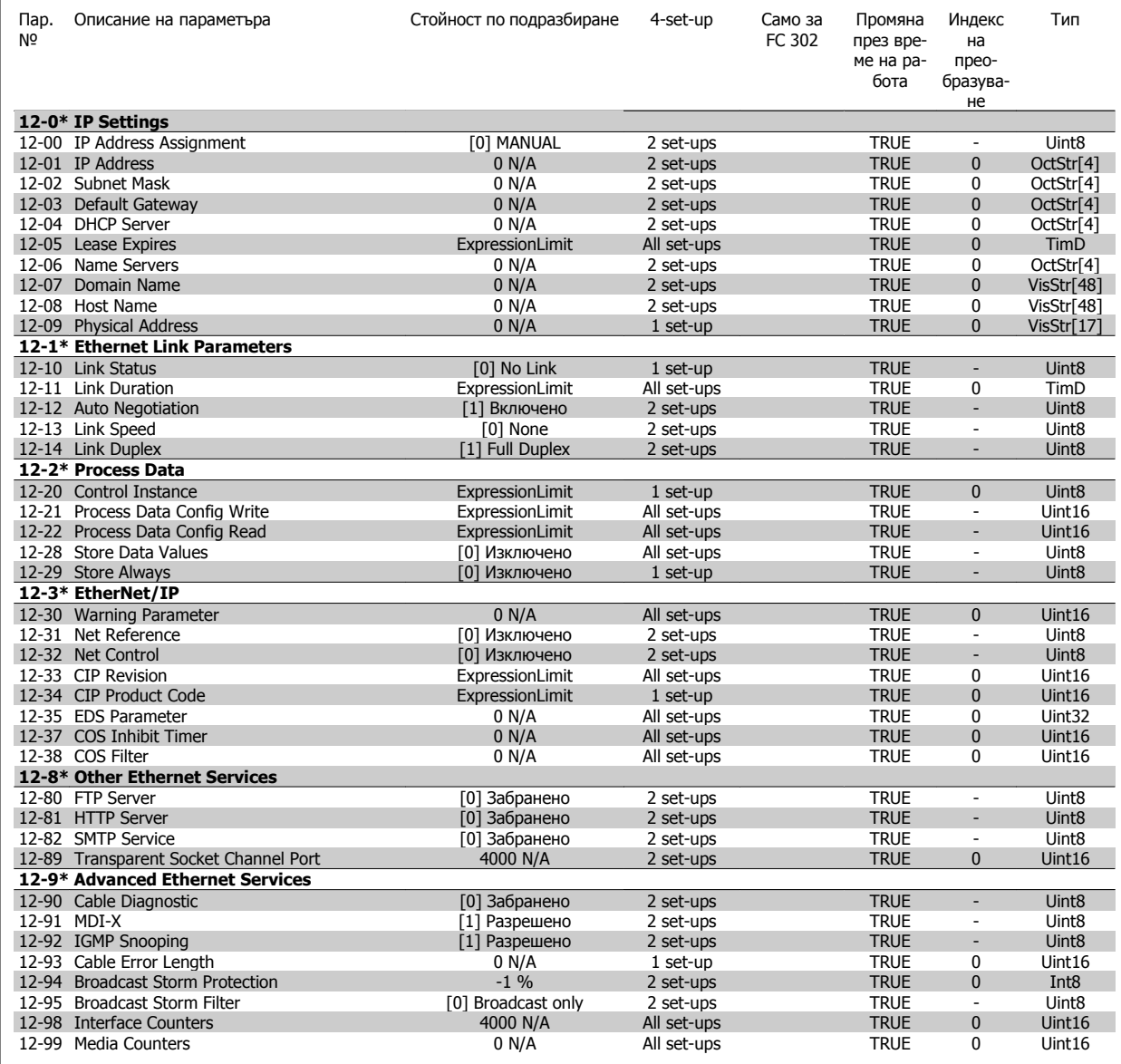

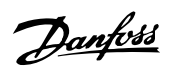

## **4.4.13 13-\*\* Интелиг. логика**

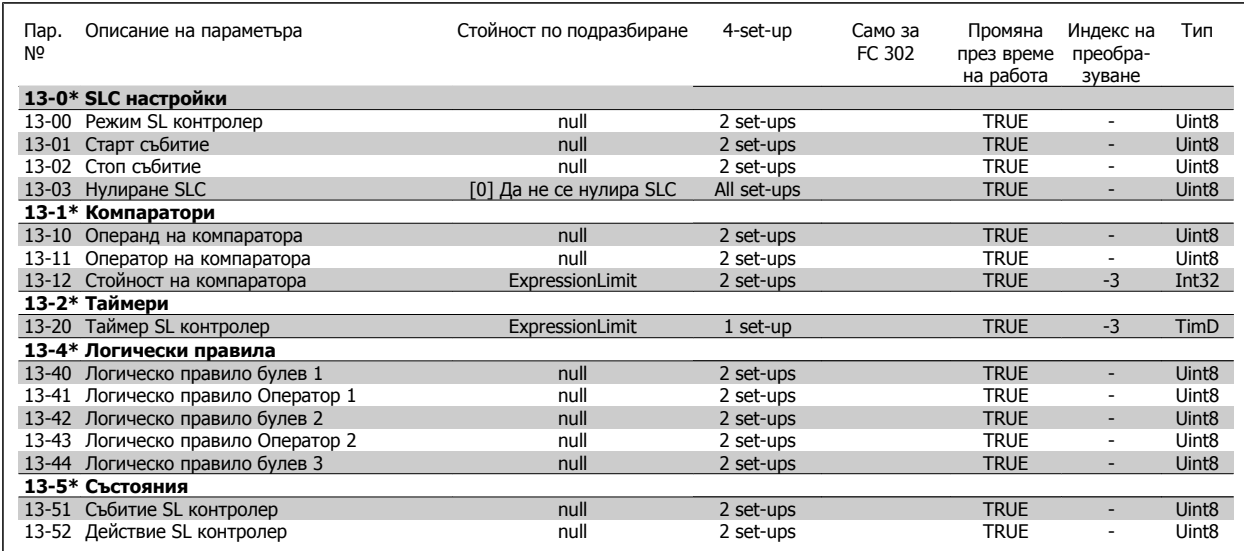

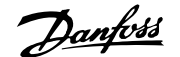

## **4.4.14 14-\*\* Специални функции**

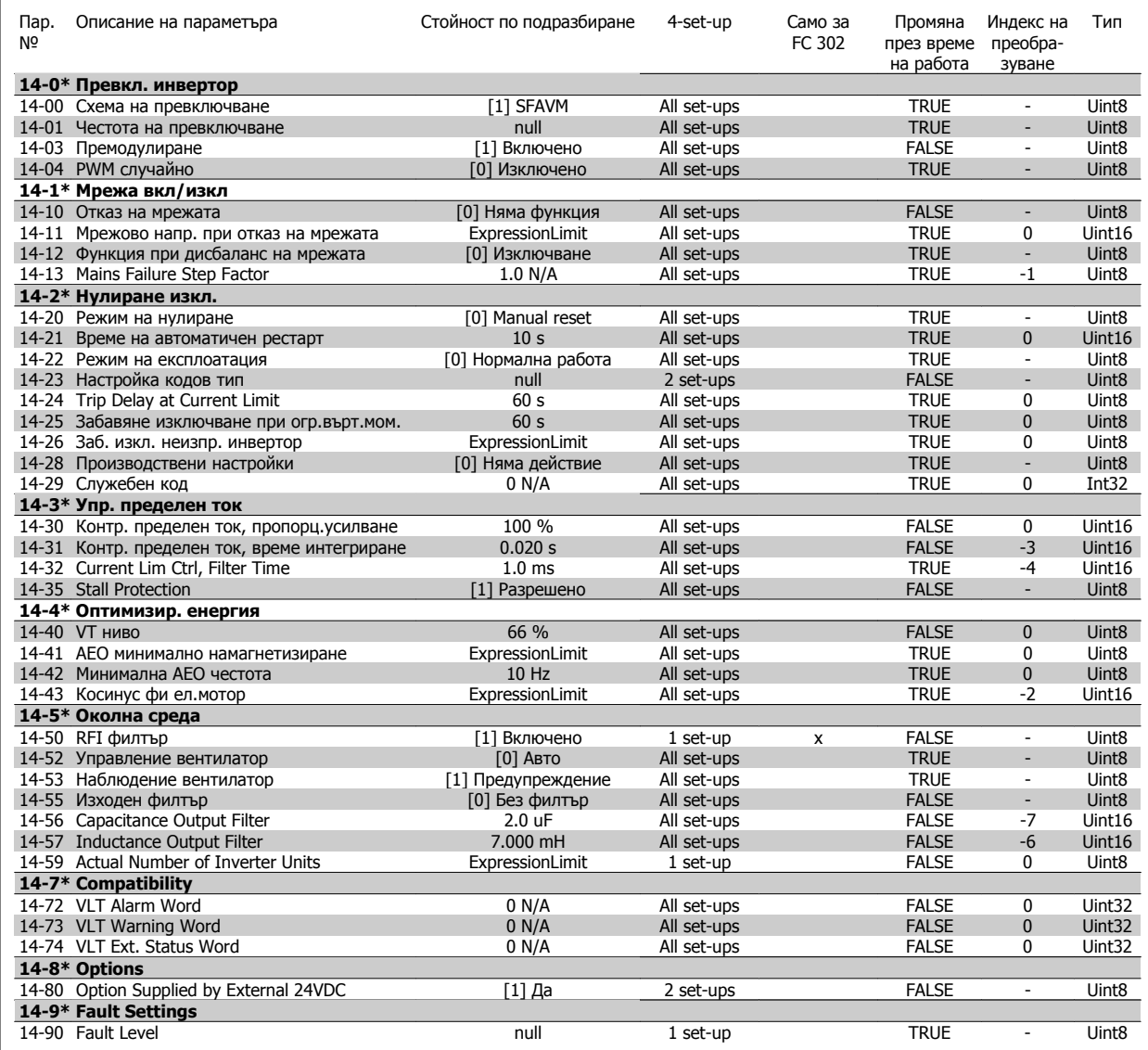

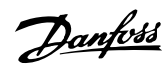

## **4.4.15 15-\*\* Инфо задвижване**

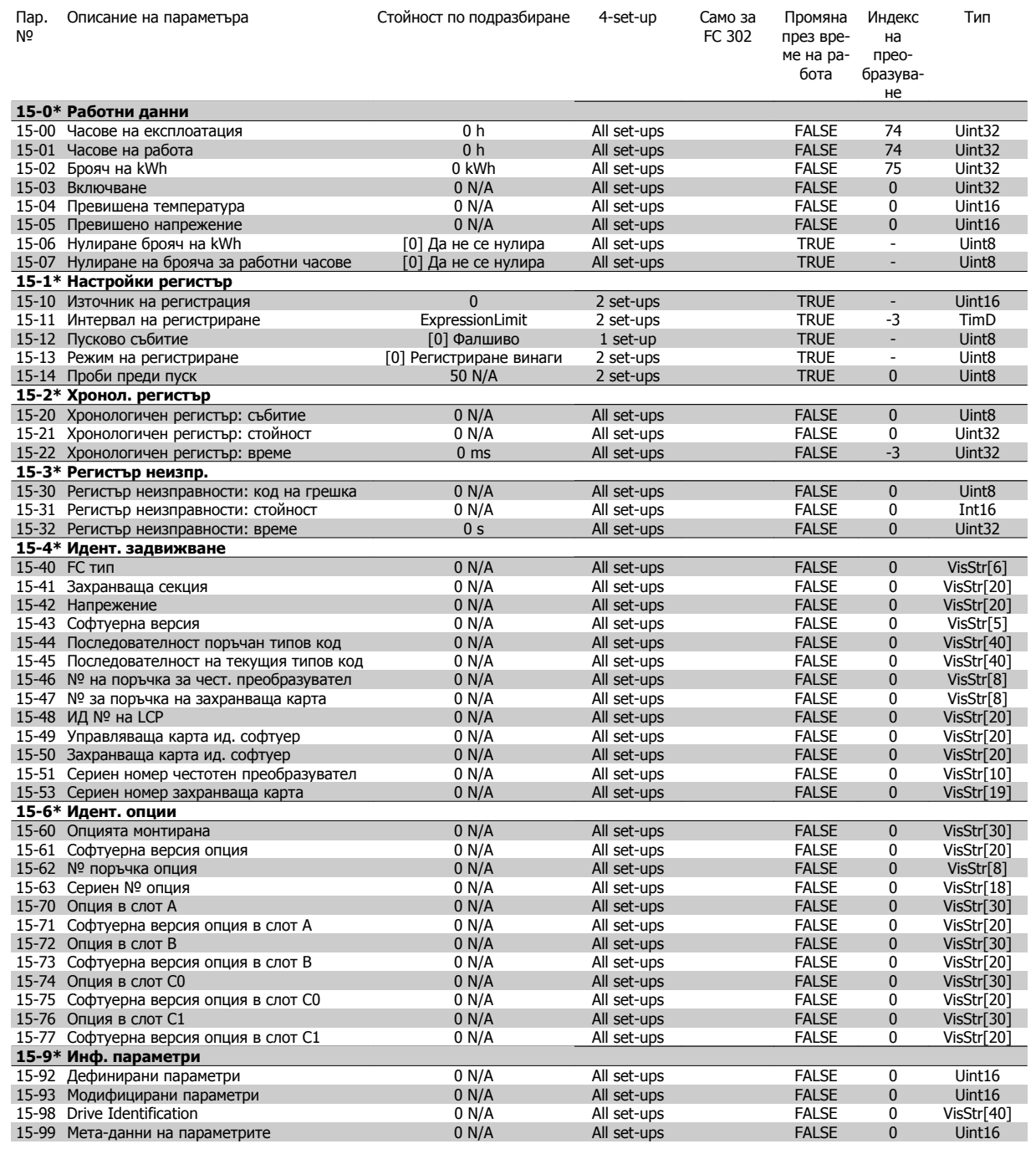

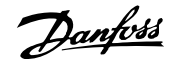

## **4.4.16 16-\*\* Показания данни**

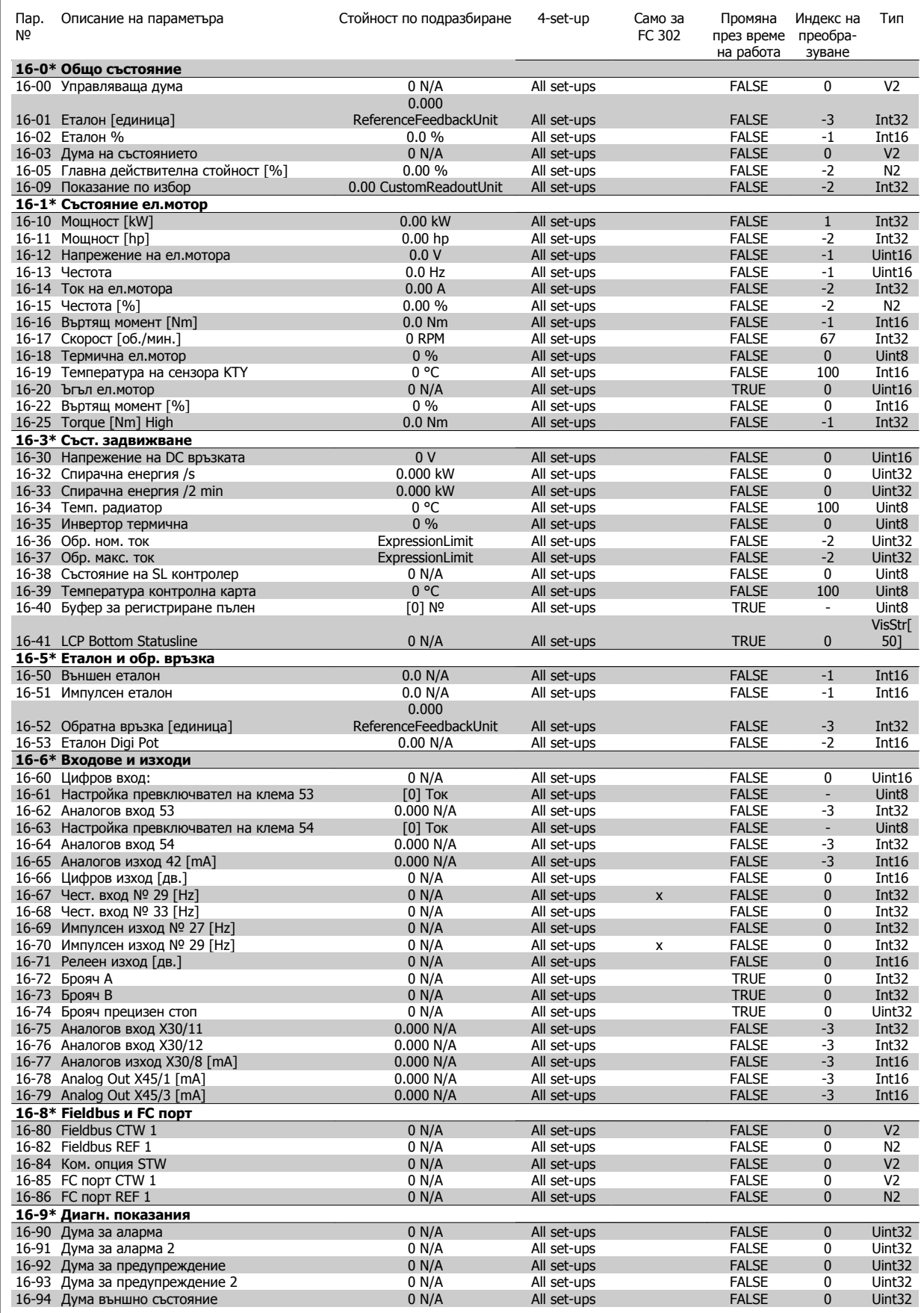

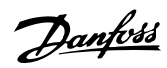

## **4.4.17 17-\*\* Обр.връзка ел.мотор**

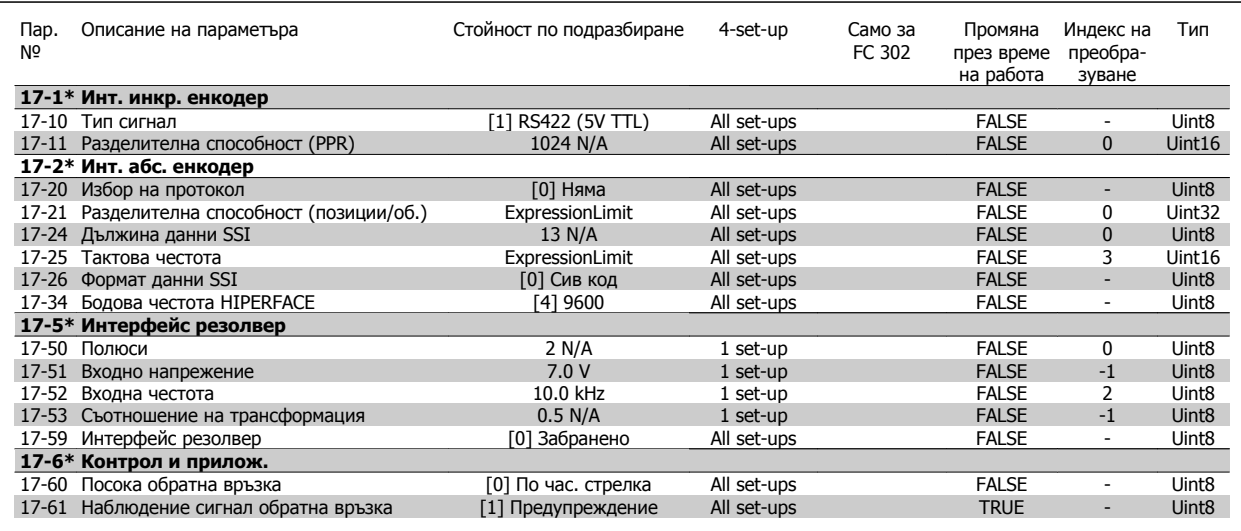

### **4.4.18 18-\*\* Data Readouts 2**

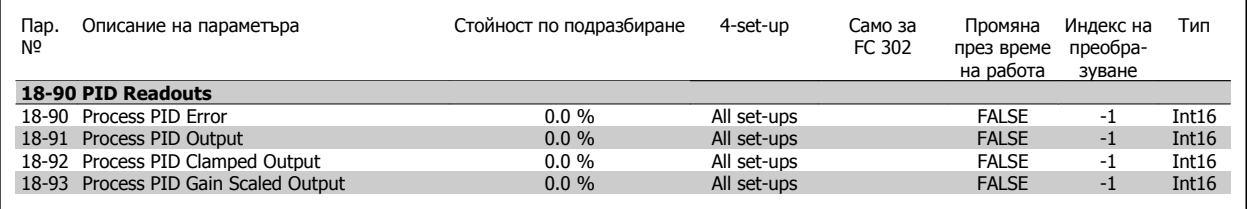

## **4.4.19 30-\*\* Special Features**

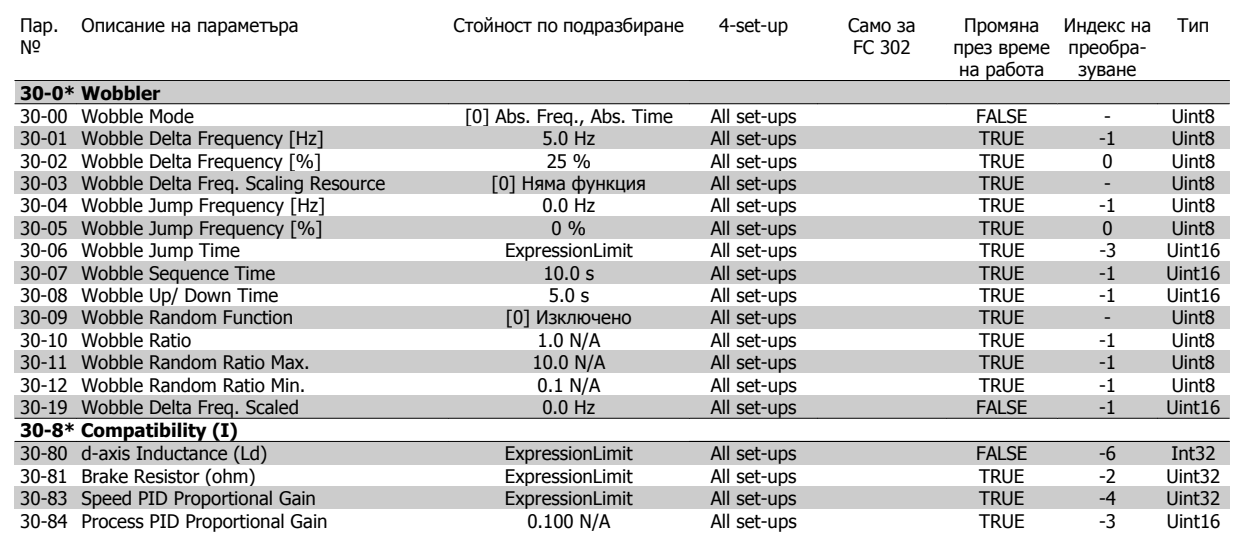

## **4.4.20 32-\*\* MCO осн.настройки**

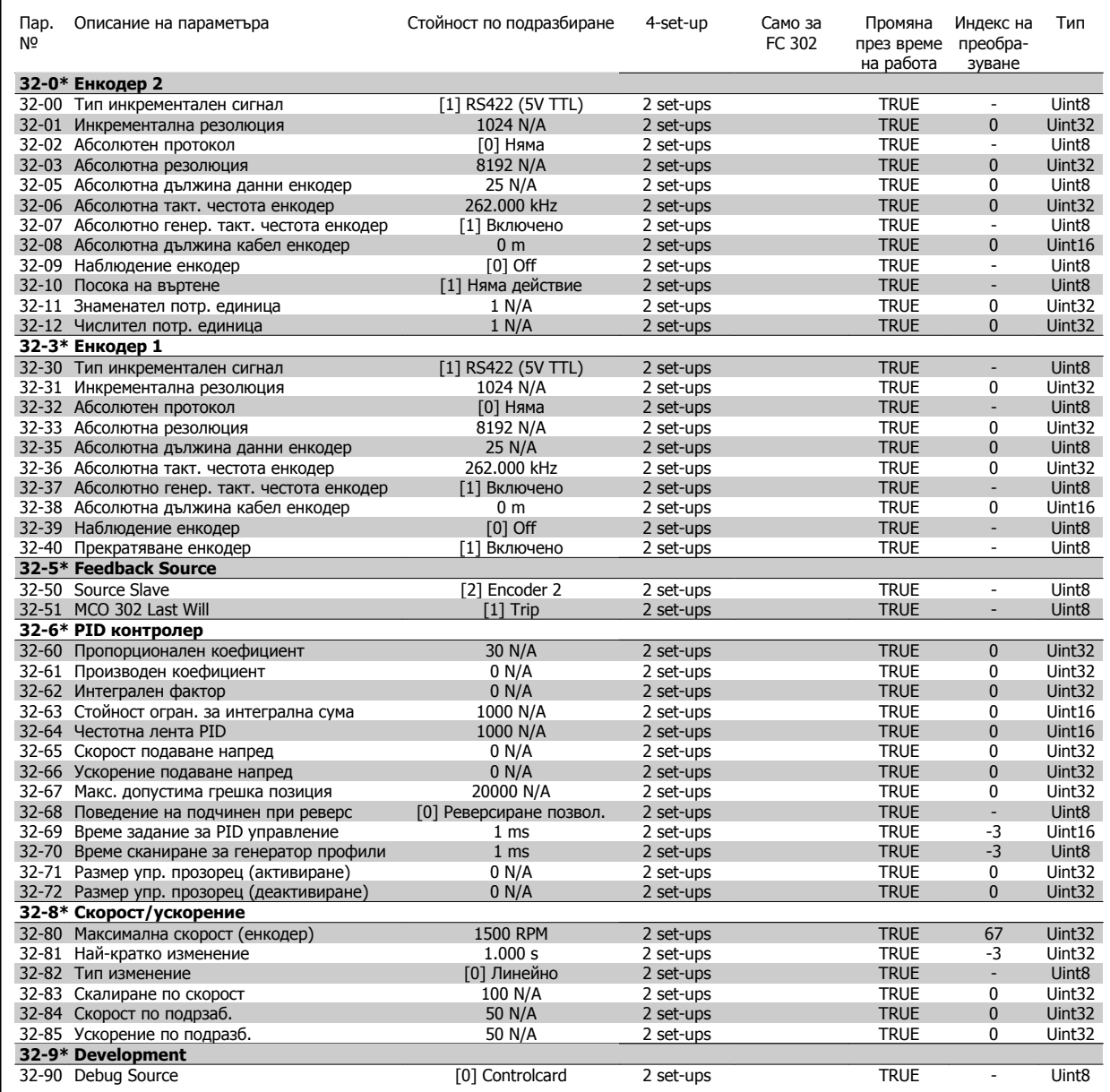

Danfoss

## **4.4.21 33-\*\* MCO разш. настройки**

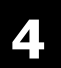

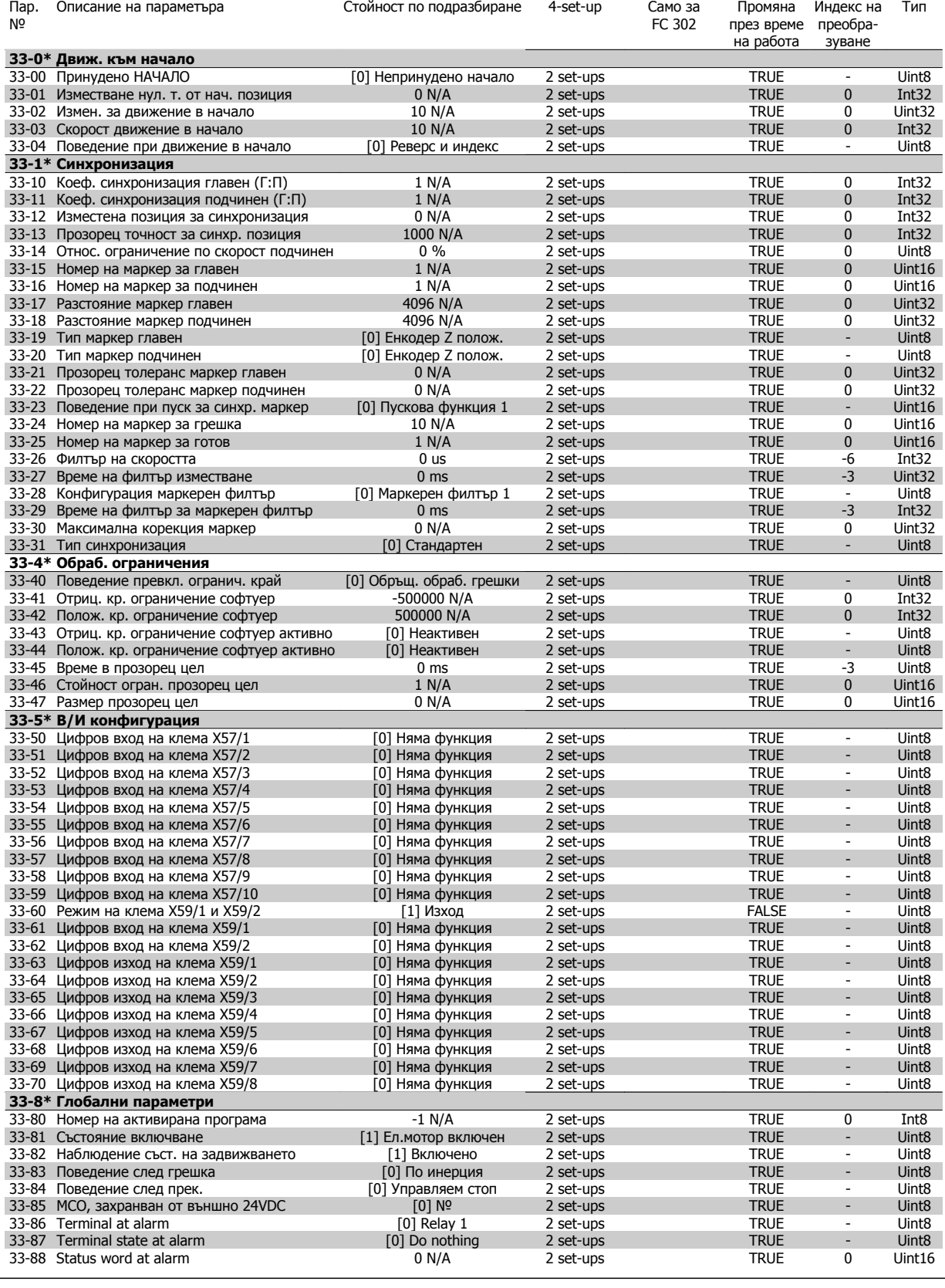

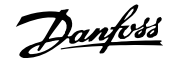

## **4.4.22 34-\*\* MCO показ. данни**

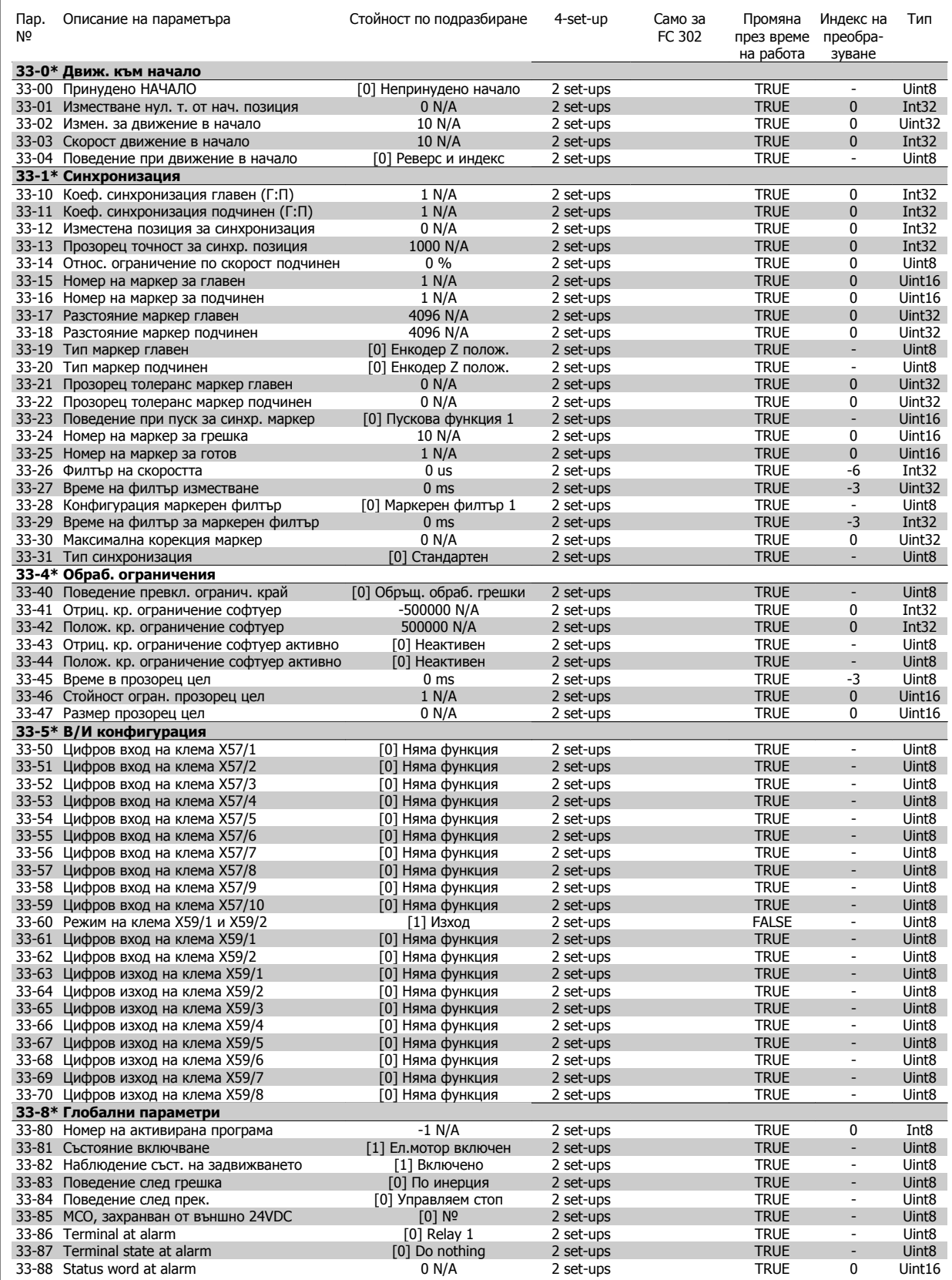

Danfoss

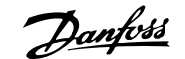

# **5 Общи спецификации**

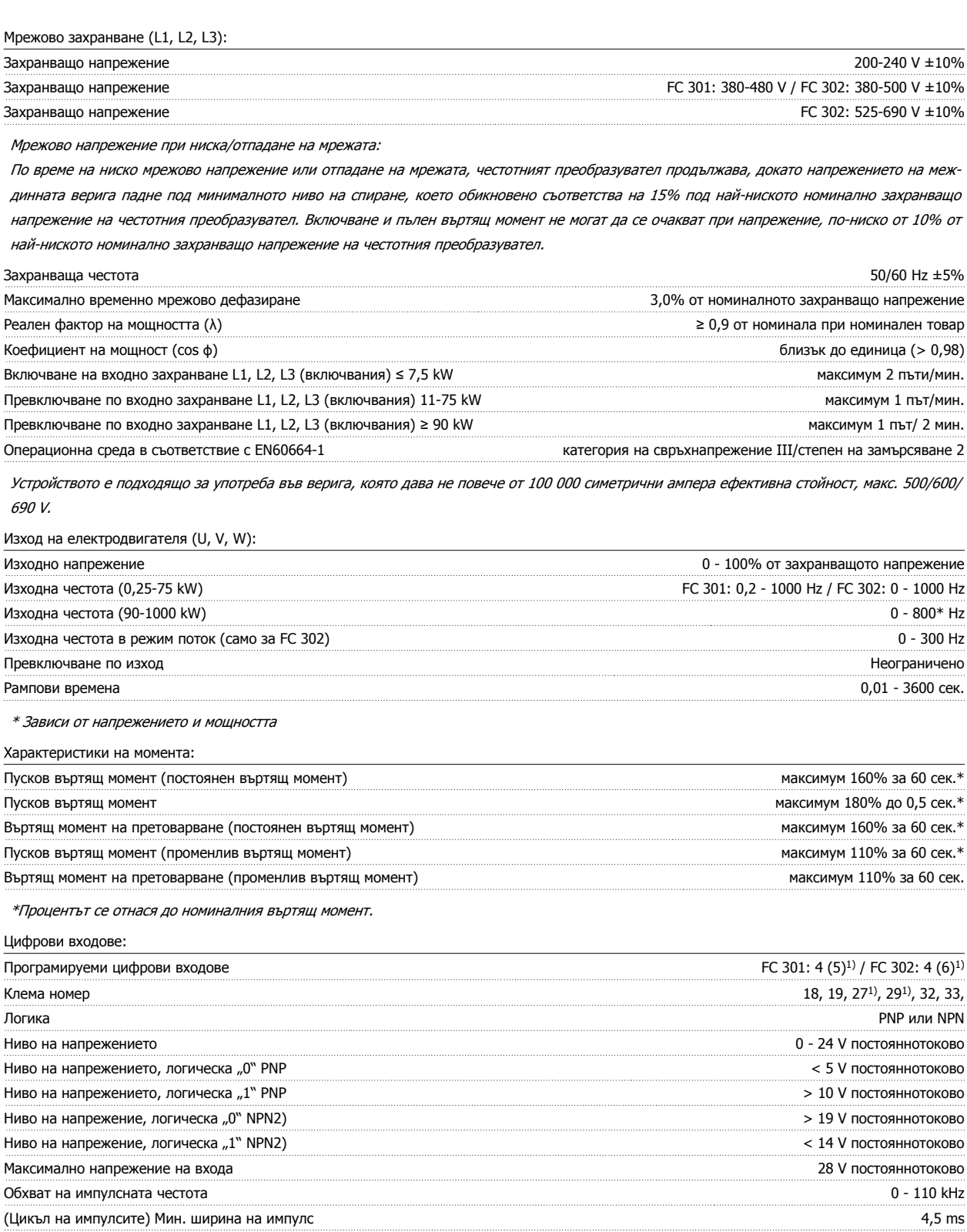

Входно съпротивление, Ri прибл. 4 kΩ

Клема за безопасно спиране 373) (клема 37 е с фиксирана PNP логика):

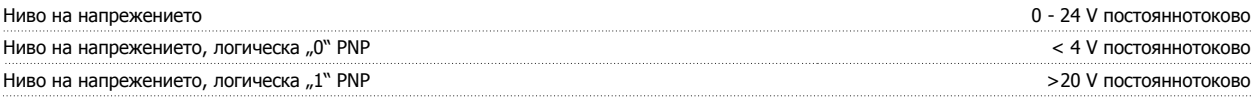

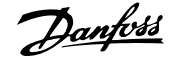

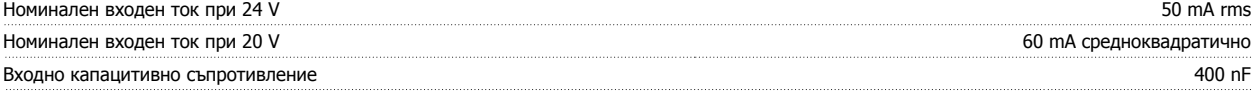

Всички цифрови входове са галванично изолирани от захранващото напрежение (PELV) <sup>и</sup> другите клеми под високо напрежение. 1) Клеми 27 и 29 може да се програмират <sup>и</sup> като изходи.

#### 2) Освен входна клема за безопасно спиране 37.

3) Клема 37 <sup>е</sup> достъпна само <sup>в</sup> FC 302 и FC 301 A1 <sup>с</sup> безопасно спиране. Тя може да се използва само като вход за безопасно спиране. Клема 37 <sup>е</sup> подходяща за инсталации категория 3, <sup>в</sup> съответствие <sup>с</sup> EN 954-1 (безопасно спиране <sup>в</sup> съответствие <sup>с</sup> категория 0 EN 60204-1), както се изисква от Директивата за машиностроене на ЕС 98/37/ЕО. Клема 37 <sup>и</sup> функцията Безопасно спиране са проектирани <sup>в</sup> съответствие <sup>с</sup> EN 60204-1, EN 50178, EN 61800-2, EN 61800-3 и EN 954-1. За правилното <sup>и</sup> безопасно използване на функцията за безопасно спиране спазвайте съответната информация <sup>и</sup> инструкциите <sup>в</sup> Наръчника по проектиране .

4) Само за FC 302

**5** 

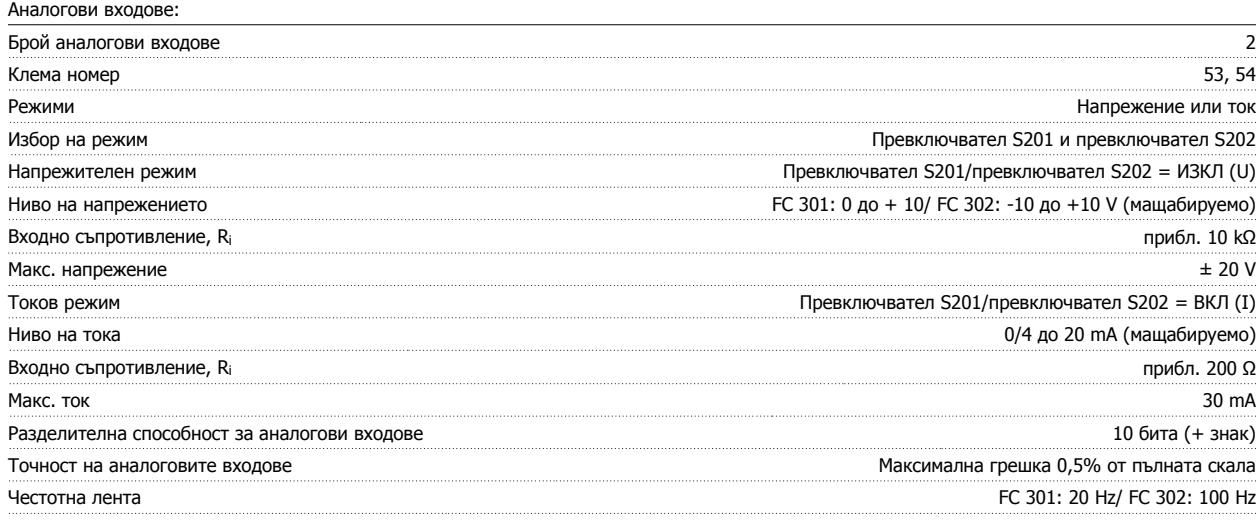

Аналоговите входове са галванично изолирани от захранващото напрежение (PELV) <sup>и</sup> другите клеми под високо напрежение.

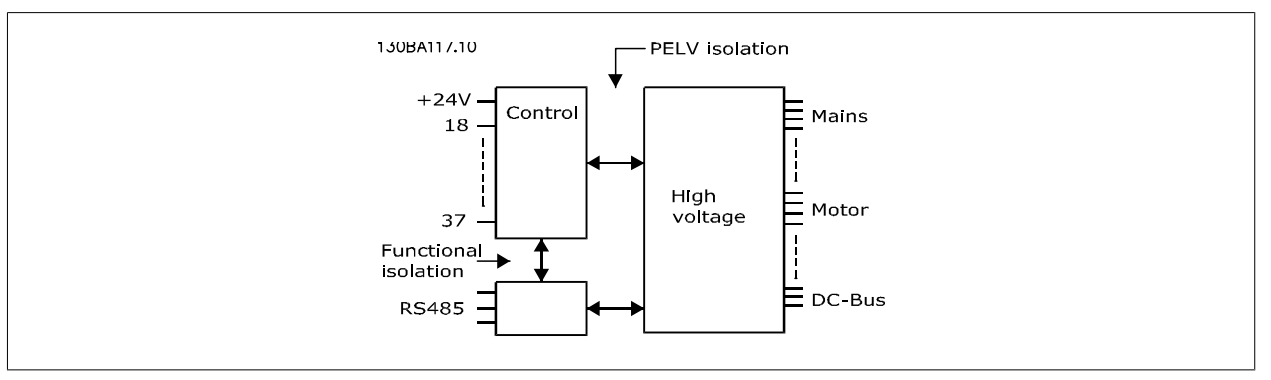

#### Импулсни/кодиращи входове:

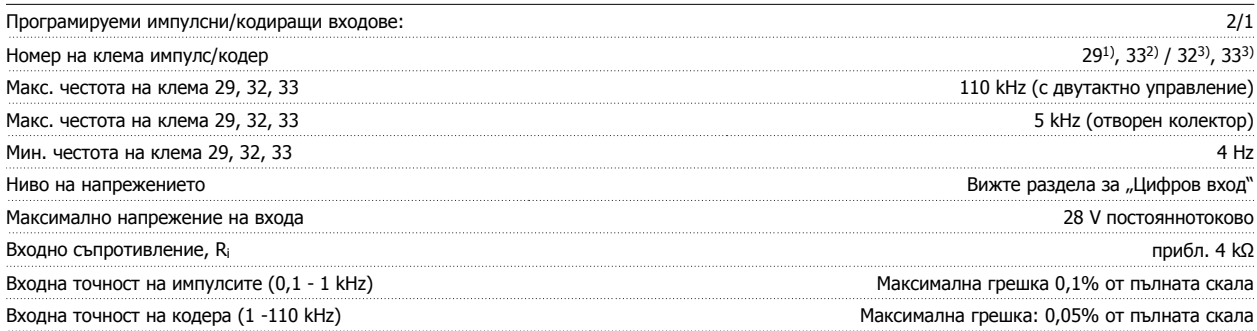

Импулсните входове <sup>и</sup> входовете на енкодера (клеми 29, 32, 33) са галванично изолирани от захранващото напрежение (PELV) <sup>и</sup> другите клеми за високо напрежение.

1) само FC 302

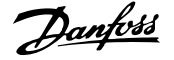

2) Импулсните входове са 29 и 33

3) Входове на енкодера: 32 = A импулсен вход 33 = B

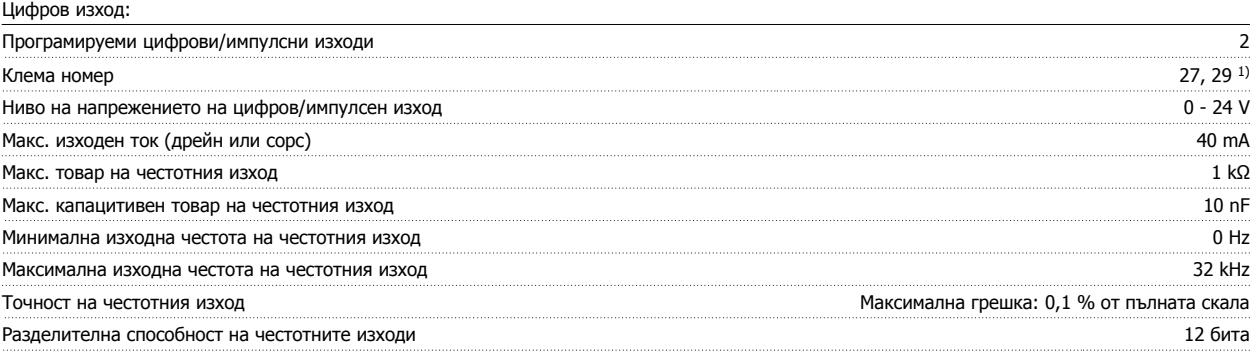

1) Клеми 27 и 29 може да се програмират <sup>и</sup> като входове.

Цифровият изход <sup>е</sup> галванично изолиран от захранващото напрежение (PELV) <sup>и</sup> другите клеми под високо напрежение.

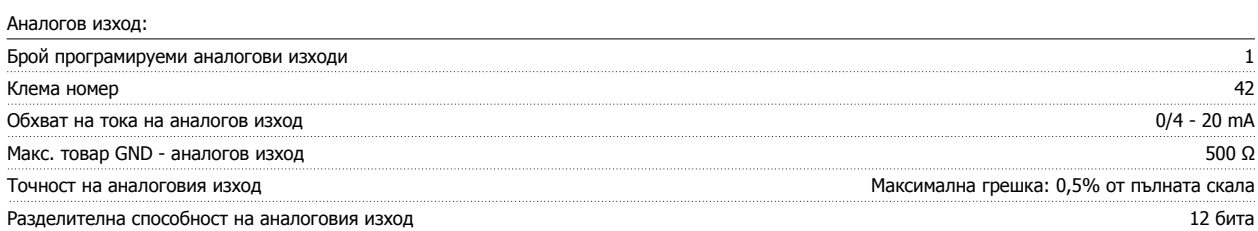

Аналоговият изход <sup>е</sup> галванично изолиран от захранващото напрежение (PELV) <sup>и</sup> другите клеми под високо напрежение.

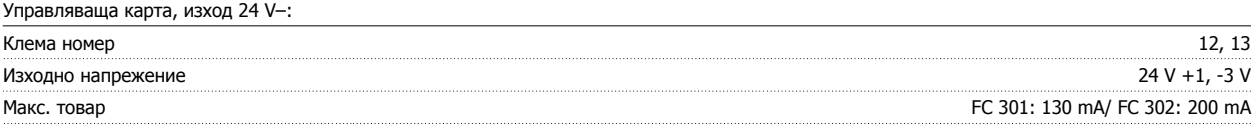

Напрежението 24 V– <sup>е</sup> галванично изолирано от захранващото напрежение (PELV), но има същия потенциал, както <sup>и</sup> аналоговите <sup>и</sup> цифровите входове и изходи.

Платка за управление, 10 V– изход:

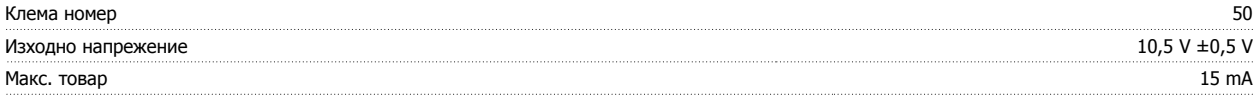

Захранването 10 V– <sup>е</sup> галванично изолирано от захранващото напрежение (PELV) <sup>и</sup> другите клеми под високо напрежение.

Управляваща карта, серийна комуникация RS 485:

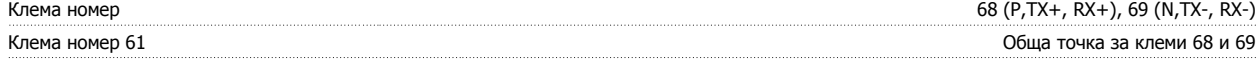

Веригата на серийната комуникация RS 485 <sup>е</sup> функционално разделена от другите централни вериги <sup>и</sup> галванично изолирана от захранващото напрежение (PELV).

Управляваща платка, USB серийна комуникация:

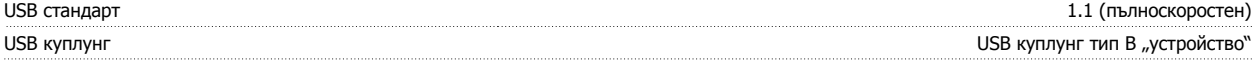

Свързването към компютър се извършва чрез стандартен USB кабел хост/устройство.

USB връзката <sup>е</sup> галванично изолирана от захранващото напрежение (PELV) <sup>и</sup> другите клеми под високо напрежение.

USB заземителната връзка не <sup>е</sup> галванично изолирана от защитното заземяване. За връзка към компютър използвайте само такава от изолиран лаптоп към USB съединителя на задвижването на честотния преобразувател.

Релейни изходи:

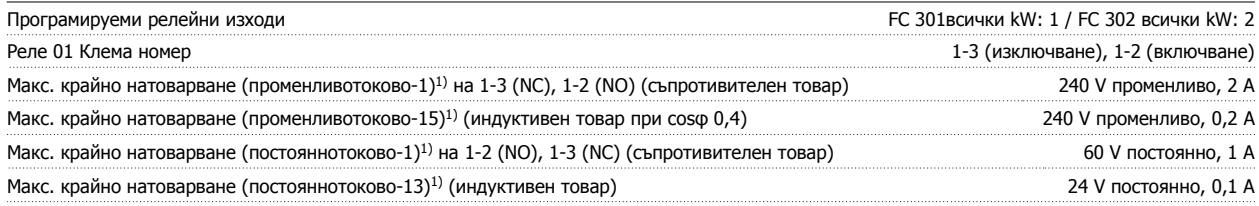

Danfoss

#### Реле 02 (само FC 302) Клема номер 4-6 (изключване), 4-5 (включване)

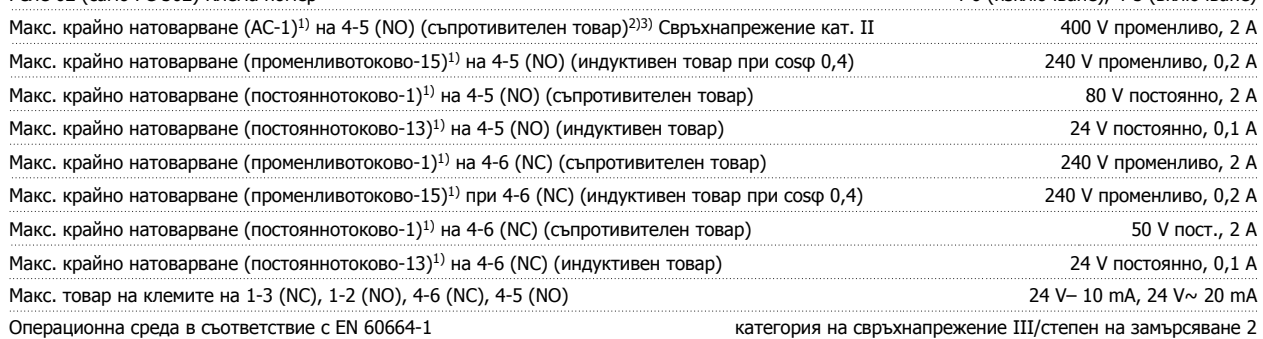

1) IEC 60947 част 4 и 5

**5** 

Контактите на релетата са галванично изолирани от останалата част на веригата <sup>с</sup> подсилена изолация (PELV).

2) Свръхнапрежение категория II

3) UL приложения 300 V  $\sim$  2A

Дължини и напречни сечения на кабелите за управление\*:

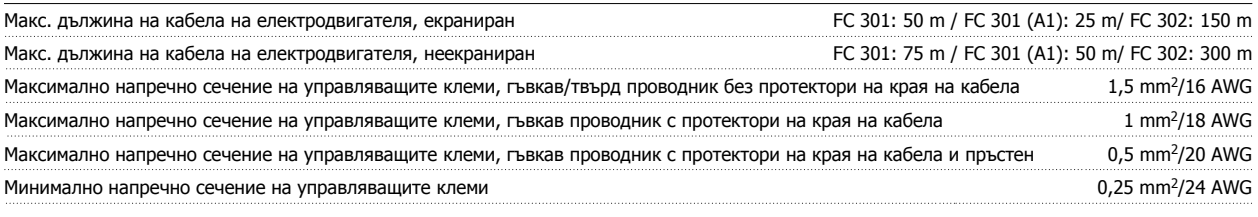

 $*$  Силови кабели, вижте таблиците в раздел "Електрически данни" на наръчника по проектиране

За повече информация вижте раздела *Електрически данни* в VLT AutomationDrive Ръководството за проектиране, MG.33.BX.YY.

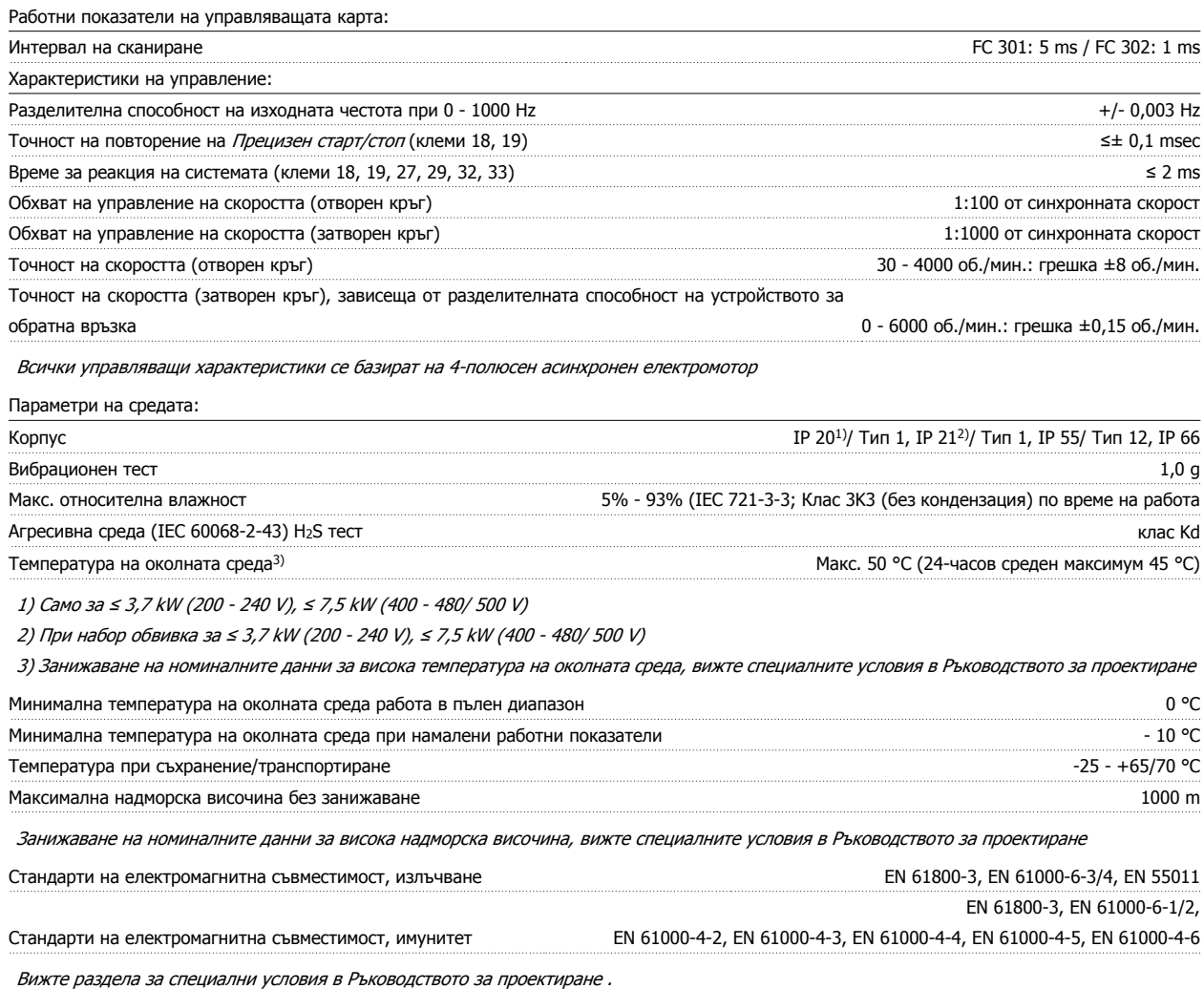

#### Защита и характеристики:

- Електронно-термична защита на електродвигателя срещу претоварване.
- Следенето на температурата на радиатора гарантира, че честотният преобразувател се изключва при превишена температура, определена предварително. Температурата на претоварване не може да се върне в начално положение, докато температурата на радиатора е под стойностите, посочени в таблиците на следващите страници (Указание – тези температури може да са различни при различни размери на захранване, размери на рамки, категории на обвивки и др.).
- Честотният преобразувател е защитен срещу късо съединение на клемите на електродвигателя U, V, W.
- Ако липсва мрежова фаза, честотният преобразувател се изключва или издава предупреждение (в зависимост от товара).
- Следенето на напрежението на междинната верига гарантира, че честотният преобразувател се изключва, ако напрежението на междинната верига е твърде ниско или твърде високо.
- Честотният преобразувател непрекъснато проверява за критични нива на вътрешната температура, ток на натоварване, превишено напрежение в междинната верига и недостатъчни скорости на електродвигателя. Като реакция на критично ниво честотният преобразувател може да регулира честотата на превключване и/или да променя модела на превключване, за да осигури работни показатели на задвижването.

Danfoss

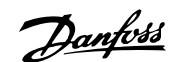

## **6 Отстраняване на неизправности**

### **6.1.1 Предупреждения/Съобщения за аларма**

Предупреждение или аларма се сигнализира със съответен светодиод на лицевата част на честотния преобразувател и се показва с код на дисплея.

Предупреждението остава активно, докато причината за него не бъде отстранена. При определени обстоятелства работата на електродвигателя може да продължава. Съобщенията за предупреждение може да бъдат от критична важност, но това не е задължително.

В случай на аларма честотният преобразувател се изключва. След като причината за тях е отстранена, алармите трябва да се нулират, за да започне работата отново.

#### **Това може да се направи по три начина:**

- 1. С използване на бутона за управление [RESET] на контролния панел LCP.
- 2. Чрез цифров входен сигнал с функция "нулиране".
- 3. По серийна комуникация или допълнителна полева бус шина.

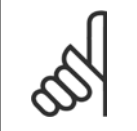

#### **Внимание!**

След ръчно нулиране с помощта на бутона [RESET] на LCP трябва да се натисне бутонът [AUTO ON], за да се пусне отново електродвигателят.

Ако дадена аларма не може да се нулира, може да се дължи на факта, че не е отстранена причината или алармата е блокирана от изключване (вижте също таблицата на следващата страница).

Аларми, които са блокирани от изключване, предлагат допълнителна защита, което означава, че мрежовото захранване трябва да се изключи, за да се нулира алармата. След повторното му включване, честотният преобразувател вече не е блокиран и може да се нулира, както е описано по-горе, след като причината е отстранена.

Аларми, които не са блокирани от изключване, може да се нулират и с функцията автоматично нулиране в пар. 14-20 Режим на нулиране (Предупреждение: възможно е автоматично възобновяване на работата!)

Ако дадено предупреждение и аларма са показани срещу определен код в таблицата на следващата страница, това означава, че или възниква предупреждение преди аларма, или можете да укажете дали това е предупреждение или аларма, които да се показват за дадена неизправност.

Това е възможно например в пар. 1-90 *[Термична](#page-50-0) защита на ел.мотора*. След аларма или изключване електродвигателят извършва движение по инерция, а алармата и предупреждението мигат. След отстраняване на проблема продължава да мига само алармата, докато честотният преобразувател бъде нулиран.

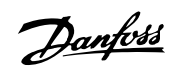

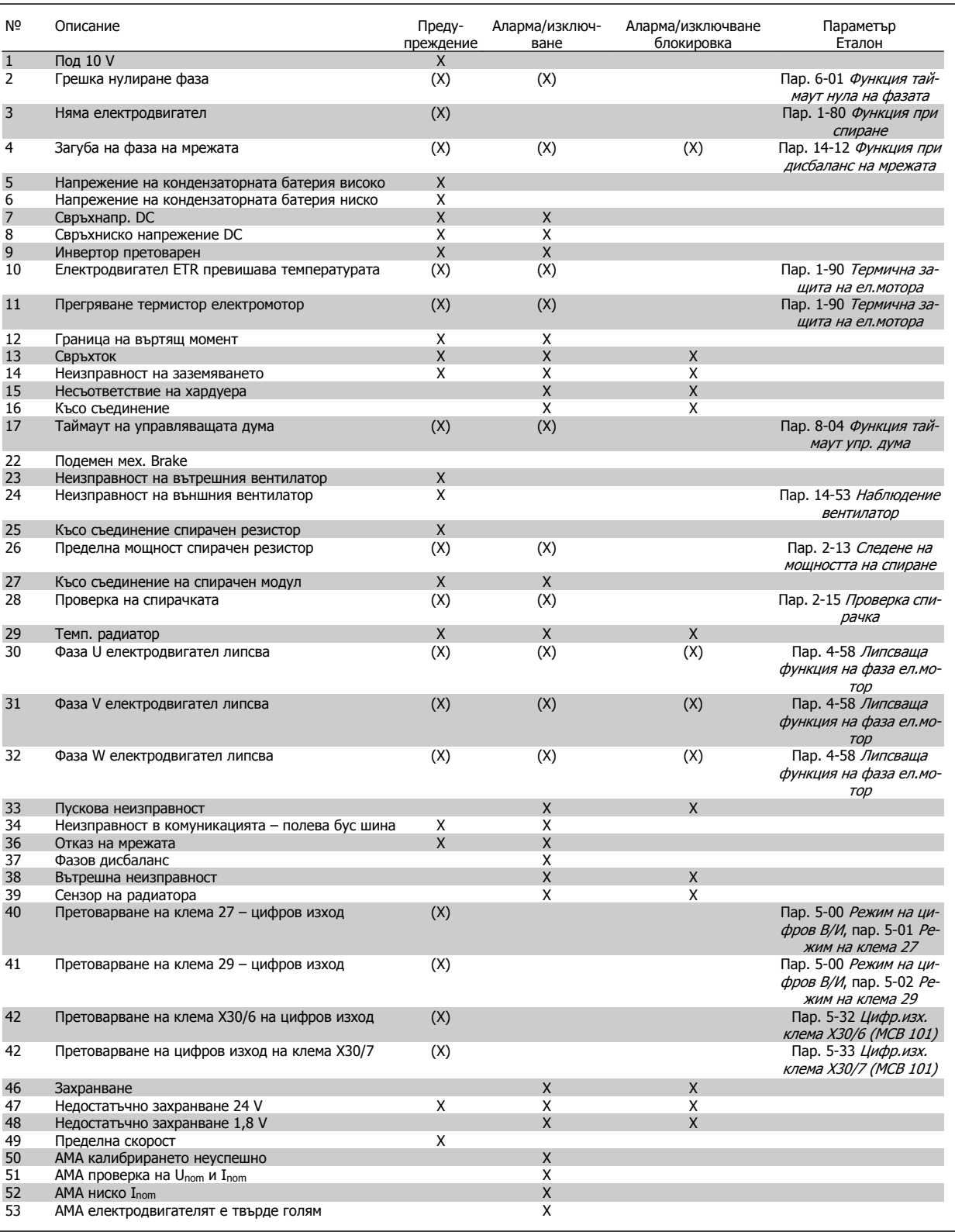

Таблица 6.1: Списък на кодове на аларма/предупреждение

### Инструкции за експлоатация Инструкции за експлоатация<br>
на VLT® AutomationDrive FC 300  $\frac{2 \text{ambb}}{60}$  б Отстраняване на неизправности

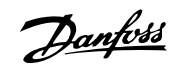

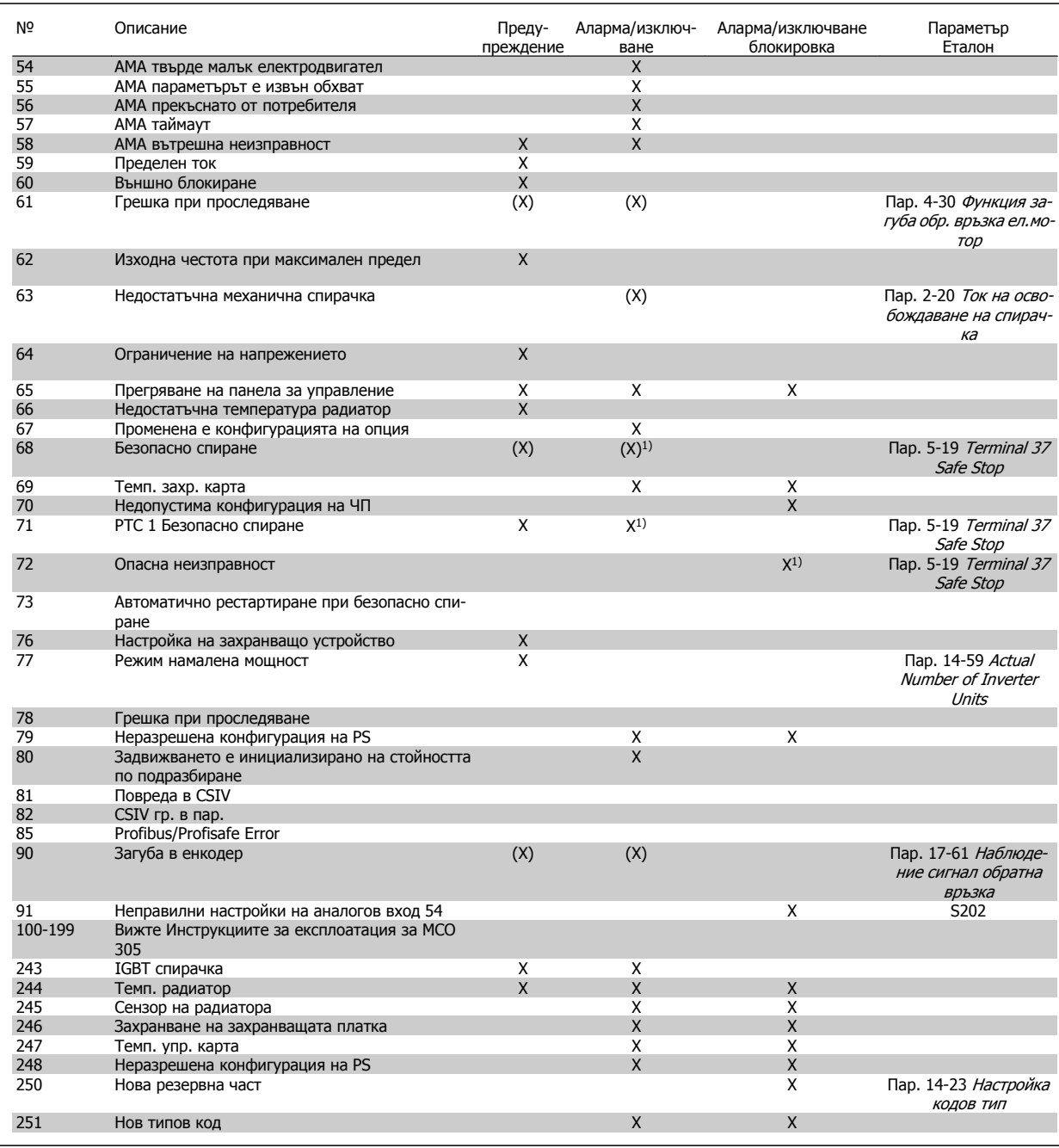

Таблица 6.2: Списък на кодове на аларма/предупреждение

(X) Зависи от параметър

1) Не може да се нулира автоматично от пар. 14-20 Режим на нулиране

Изключване е действието, когато се е появила аларма. След изключване електродвигателят ще се движи по инерция и може да се нулира с натискане на бутона за нулиране или чрез цифрово подадено нулиране (пар. група 5-1\* [1]). Предизвикалото алармата събитие не може да повреди честотния преобразувател или да предизвика опасни състояния. Блокировката при изключване е действие при аларма, която може да повреди честотния преобразувател или свързаните с него части. Ситуация "блокировка при изключване" може да се нулира само с включване и изключване на захранването.

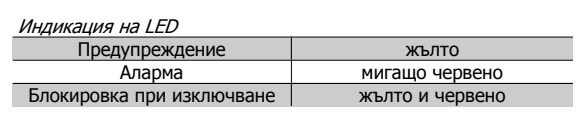

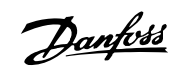

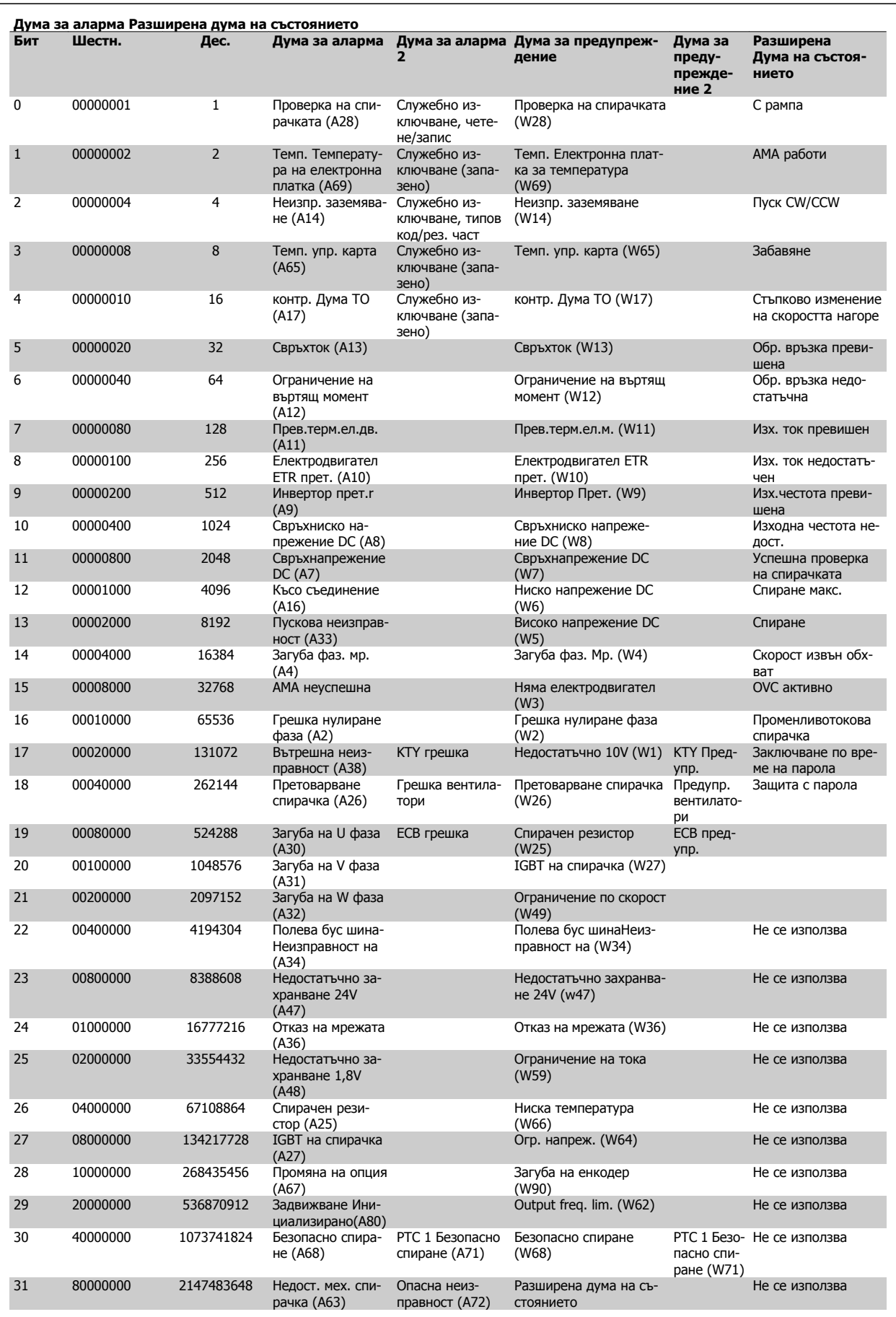

Таблица 6.3: Описание на Дума за аларма, Дума за предупреждение и Разширена дума на състоянието

Думите за аларма, думите за предупреждение и разширените думи на състоянието могат да се прочетат чрез серийната шина и опцията полева шина за диагностика. Вижте също пар. 16-94 Дума външно състояние.

#### **ПРЕДУПРЕЖДЕНИЕ 1, недостатъчно 10 V:**

Напрежението от 10 V от клема 50 на управляващата карта е под 10 V.

Премахнете част от товара от клема 50, тъй като захранването на 10 V е претоварено. Макс. 15 mA или мин. 590 Ω.

#### **ПРЕДУПРЕЖДЕНИЕ/АЛАРМА 2, Грешка нулиране фаза:**

Сигналът на клема 53 или 54 е под 50% от стойността, зададена съответно в пар. 6-10 Клема 53 недостатъчно напрежение, пар. 6-12 Клема 53 недостатъчен ток, пар. 6-20 Клема 54 недостатъчно напрежение или пар. 6-22 Клема 54 недостатъчен ток.

#### **ПРЕДУПРЕЖДЕНИЕ/АЛАРМА 3, няма електродвигател:**

Няма електродвигател, свързан към изхода на честотния преобразувател.

#### **ПРЕДУПРЕЖДЕНИЕ/АЛАРМА 4, загуба мрежова фаза:**

Липсва фаза на страната на захранването или има твърде силно небалансиране на мрежовото напрежение.

Това съобщение се появява и в случай на неизправност на входен изправител на честотния преобразувател.

Проверете захранващото напрежение и захранващите токове на честотния преобразувател.

#### **ПРЕДУПРЕЖДЕНИЕ 5, повишено напрежение кондензаторна батерия:**

Напрежението на междинната верига (постоянно) е по-високо от предела на свръхнапрежение на управляващата система. Честотният преобразувател е все още активен.

#### **ПРЕДУПРЕЖДЕНИЕ 6, недостатъчно напрежение на кондензаторната батерия:**

Напрежението на междинната верига (постоянно) е по-високо от долната граница на напрежението на управляващата система. Честотният преобразувател е все още активен.

#### **ПРЕДУПРЕЖДЕНИЕ/АЛАРМА 7, свръхнапрежение DC**

Ако напрежението на междинната верига е по-високо от предела, честотният преобразувател се изключва след определен период от време.

#### **Възможни корекции:**

Свържете спирачен резистор

Увеличете рамповото време

Активирайте функциите в пар. 2-10 [Спирачна](#page-53-0) функция

Увеличаване пар. 14-26 Заб. изкл. неизпр. инвертор

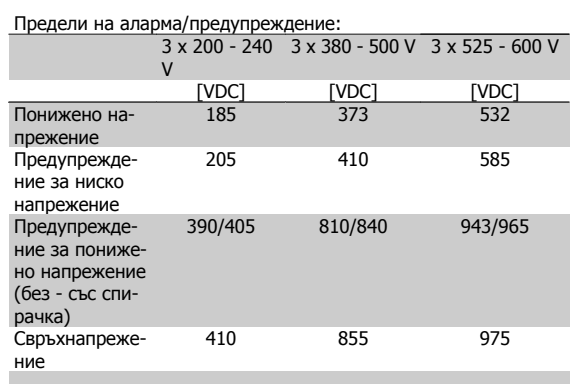

Показаните напрежения са напрежението на междинната верига на честотния преобразувател с толеранс ± 5%. Съответното мрежово напрежение е напрежението на междинната верига (кондензаторна батерия), разделено на 1,35.

#### **ПРЕДУПРЕЖДЕНИЕ/АЛАРМА 8, свръхниско напрежение DC**

Ако напрежението на междинната верига (постоянно) спадне под предела "предупреждение за понижено напрежение" (вижте таблицата по-горе), честотният преобразувател проверява дали има свързано 24 V резервно захранващо напрежение.

Ако няма 24 V резервно захранващо напрежение, честотният преобразувател се изключва след определено време, в зависимост от устройството.

За да проверите дали захранващото напрежение съответства на честотния преобразувател, вижте главата Общи спецификации.

#### **ПРЕДУПРЕЖДЕНИЕ/АЛАРМА 9, претоварване на инвертора:**

Честотният преобразувател се кани да се изключи поради претоварване (твърде силен ток за твърде дълго време). Броячът за електронна, термична защита на инвертора издава предупреждение при 98% и изключва при 100%, като издава алармен сигнал. Не можете да нулирате честотния преобразувател, докато броячът е под 90%.

Неизправността се състои в това, че честотният преобразувател е претоварен с над 100% за твърде продължително време.

#### **ПРЕДУПРЕЖДЕНИЕ/АЛАРМА 10, превишена температура на ETR:**

Според електронната термична защита (ETR) електродвигателят е твърде горещ. Можете да изберете дали честотният преобразувател да издава предупреждение, или аларма, когато броячът достигне 100% в пар. 1-90 [Термична](#page-50-0) защита на ел.мотора. Неизправността се състои в това, че електродвигателят е претоварен с над 100% за твърде продължително време. Проверете дали пар. 1-24 Ток на ел.мотора на електродвигателя е зададен правилно.

#### **ПРЕДУПРЕЖДЕНИЕ/АЛАРМА 11, прегряване термистор електродвигател:**

Термисторът или връзката на термистора са прекъснати. Можете да изберете дали честотният преобразувател да издава предупреждение, или аларма, когато броячът достигне 100% в пар. 1-90 [Термич](#page-50-0)на [защита](#page-50-0) на ел.мотора. Проверете дали термисторът е правилно свързан между клема 53 или 54 (вход аналогово напрежение) и клема 50 (+10 V захранване) или между клема 18 или 19 (цифров вход, само PNP) и клема 50. Ако се ползва KTY сензор, проверете дали клема 54 и 55 са правилно свързани.

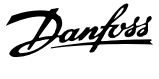

**ПРЕДУПРЕЖДЕНИЕ/АЛАРМА 12, граница на въртящ момент:**

Въртящият момент е по-висок от стойността в пар. 4-16 Режим ел.мотор <sup>с</sup> огр. въртящ момент (при работа на електродвигател) или въртящият момент е по-висок от стойността в пар. 4-17 Режим генератор <sup>с</sup> огр. въртящ момент (при работа в режим на регенериране).

#### **ПРЕДУПРЕЖДЕНИЕ/АЛАРМА 13, свръхток:**

Пределната стойност на пиковия ток на инвертора (прибл. 200% от номиналния ток) е превишена. Предупреждението трае прибл. 8-12 сек, след което честотният преобразувател се изключва и издава алармен сигнал. Изключете честотния преобразувател и проверете дали валът на електродвигателя може да се върти и дали размерът на електродвигателя съответства на честотния преобразувател. Ако е избрано разширеноуправление на механичната спирачка, изключването може да се възстанови външно.

#### **АЛАРМА 14, неизправност на заземяването:**

Има разреждане от изходните фази към земя – или в кабела между честотния преобразувател и електродвигателя, или в самия електродвигател.

Изключете честотния преобразувател и отстранете неизправността в заземяването.

#### **АЛАРМА 15, непълен хардуер:**

**6** 

Поставена опция не може да се обработи от съществуващия панел за управление (хардуерен или софтуерен)

#### **АЛАРМА 16, късо съединение**

Има късо съединение в електродвигателя или в клемите на електродвигателя.

Изключете честотния преобразувател и отстранете късото съединение.

#### **ПРЕДУПРЕЖДЕНИЕ/АЛАРМА 17, таймаут управляваща дума:** Няма връзка към честотния преобразувател.

Предупреждението ще бъде активно само когато пар. 8-04 Функция таймаут упр. дума НЕ е зададен на ИЗКЛ.

Ако пар. 8-04 Функция таймаут упр. дума е зададен на Спиране и Изключване, ще се издаде предупреждение и честотният преобразувател ще понижи обороти, докато се изключи, като издаде аларма. Пар. 8-03 Час на таймаут упр. дума може евентуално да се увеличи.

#### **ПРЕДУПРЕЖДЕНИЕ 23, неизправност на вътрешния вентилатор:**

Функцията за предупреждение на вентилатора е допълнителна функция на защита, която проверява дали вентилаторът функционира/е монтиран. Предупреждението за вентилатора може да се изключи в пар. 14-53 Наблюдение вентилатор (задайте на [0] Забранено).

#### **ПРЕДУПРЕЖДЕНИЕ 24, неизправност на външния вентилатор:**

Функцията за предупреждение на вентилатора е допълнителна функция на защита, която проверява дали вентилаторът функционира/е монтиран. Предупреждението за вентилатора може да се изключи в пар. 14-53 Наблюдение вентилатор (задайте на [0] Забранено).

#### **ПРЕДУПРЕЖДЕНИЕ 25, късо съединение спирачен резистор:**

Спирачният резистор се следи през време на работа. Ако той бъде съединен на късо, функцията на спирачката се прекъсва и се появява предупреждение. Честотният преобразувател все още работи, но без функцията на спирачката. Изключете честотния преобразувател и заменете спирачния резистор (вижте пар. 2-15 [Проверка](#page-55-0) спирачка).

#### **ПРЕДУПРЕЖДЕНИЕ/АЛАРМА 26, пределна мощност спирачен резистор:**

Мощността, предавана към спирачния резистор, се пресмята като процент, като средна стойност за последните 120 секунди, на база стойността на съпротивлението на спирачния резистор (пар. 2-11 [Спирачен](#page-53-0) резистор (омов)) и напрежението на междинната верига. Предупреждението е активно, когато разсеяната спирачна мощност е по-висока от 90%. Ако за пар. 2-13 [Следене](#page-54-0) на [мощността](#page-54-0) на спиране е избрано Изключено [2], честотният преобразувател изключва и издава тази аларма, когато разсеяната спирачна мощност е по-висока от 100%.

#### **ПРЕДУПРЕЖДЕНИЕ/АЛАРМА 27, неизправност спирачен прекъсвач:**

Спирачният транзистор се следи през време на работа и, ако той бъде съединен на късо, спирачната функция се прекъсва и се появява предупреждение. Честотният преобразувател все още ще бъде в състояние да работи, но тъй като спирачният транзистор е на късо, към спирачния резистор се предава значителна мощност, дори и той да не е активен.

#### Изключете честотния преобразувател и отстранете спирачния резистор.

Тази аларма/предупреждение може да възникне и при прегряване на спирачния резистор. Клеми от 104 до 106 действат като спирачен резистор. За входове Klixon вижте раздела "Температурен превключвател на спирачния резистор".

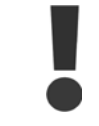

Предупреждение: Има риск от предаването на значителна мощност към спирачния резистор, ако спирачният транзистор е даден на късо.

#### **ПРЕДУПРЕЖДЕНИЕ/АЛАРМА 28, неуспешна проверка на спирачката:**

Неизправност на спирачния резистор: спирачният резистор не е свързан/не работи.

#### **АЛАРМА 29, прегряване задвижване:**

Ако обвивката е IP 20 или IP 21/тип 1,, температурата на изключване на радиатора е 95 °C +5 °C. Температурната неизправност не може да се нулира, докато температурата на радиатора не падне под 70  $\mathrm{^{\circ}C}$  +5  $\mathrm{^{\circ}C}$ .

#### **Неизправността може да бъде:**

- **-** Твърде висока околна температура
- **-** Твърде дълъг кабел за електродвигателя

#### **АЛАРМА 30, фаза U ел.мотор липсва:**

Фаза U на електродвигателя между честотния преобразувател и електродвигателя липсва.

Изключете честотния преобразувател и проверете фаза U на електродвигателя.

#### **АЛАРМА 31, фаза V ел.мотор липсва:**

Фаза V на електродвигателя между честотния преобразувател и електродвигателя липсва.

Изключете честотния преобразувател и проверете фаза V на електродвигателя.

#### **АЛАРМА 32, фаза W ел.мотор липсва:**

Фаза W на електродвигателя между честотния преобразувател и електродвигателя липсва.

ı

Г ľ Г

Изключете честотния преобразувател и проверете фаза W на електродвигателя.

#### **АЛАРМА 33, пускова неизправност:**

Твърде много включвания са се извършили в рамките на кратък период. Вижте глава Общи спецификации за позволения брой включвания в рамките на една минута.

#### **ПРЕДУПРЕЖДЕНИЕ/АЛАРМА 34, неизправност комуникации полева бус шина:**

Полевата бус шина на картата на опцията за комуникация не работи както трябва. Проверете параметрите, свързани с модула, и се уверете, че модулът е поставен правилно в слот A на задвижването. Проверете кабелите за полева бус шина.

#### **ПРЕДУПРЕЖДЕНИЕ/АЛАРМА 36, отказ на мрежата:**

Това предупреждение/аларма е активно само ако захранващото напрежение към честотния преобразувател се загуби и пар. 14-10 Отказ на мрежата НЕ е зададен на ИЗКЛ. Възможно коригиране: проверете предпазителите към честотния преобразувател

#### **АЛАРМА 37, фазов дисбаланс:**

Има токов дисбаланс между захранващите устройства

#### **АЛАРМА 38, вътрешна неизправност:**

При тази аларма може да е необходимо да се обърнете към своя доставчик на Danfoss. Някои типични съобщения за аларма:

- 0 Серийният порт не може да се инициализира. Сериозна неизправност на хардуера 256 Данните в EEPROM на захранването са дефектни или остарели.
- 512 Данните в EEPROM на панела за управление садефектни или остарели.
- 513 Изтекло е времето на комуникация при четене на EEPROM данни
- 514 Изтекло е времето на комуникация при четене на EEPROM данни
- 515 Управлението, ориентирано към приложения, не може да разпознае данните в EEPROM
- 516 Не може да се записва в EEPROM, защото протича команда за запис
- 517 Командата за запис е с изтекло време на изчакване
- 518 Неизправност в EEPROM 519 Липсващи или невалидни данни в баркода в EEPROM 1024 – 1279 CAN телеграма не може да се изпрати.
- (1027 означава възможна повреда в хардуера) 1281 Изтекло време на изчакване на флаш паметта на цифровия сигнален процесор
- 1282 Несъответствие на версията на софтуера на захранването на микропроцесора
- 1283 Несъответствие на версията на данните в EEPROM на захранването
- 1284 Не може да се прочете версията на софтуера на цифровия сигнален процесор
- 1299 Софтуерът на опция в слот A е остарял
- 1300 Софтуерът на опция в слот B е остарял
- 1311 Софтуерът на опция в слот C0 е остарял

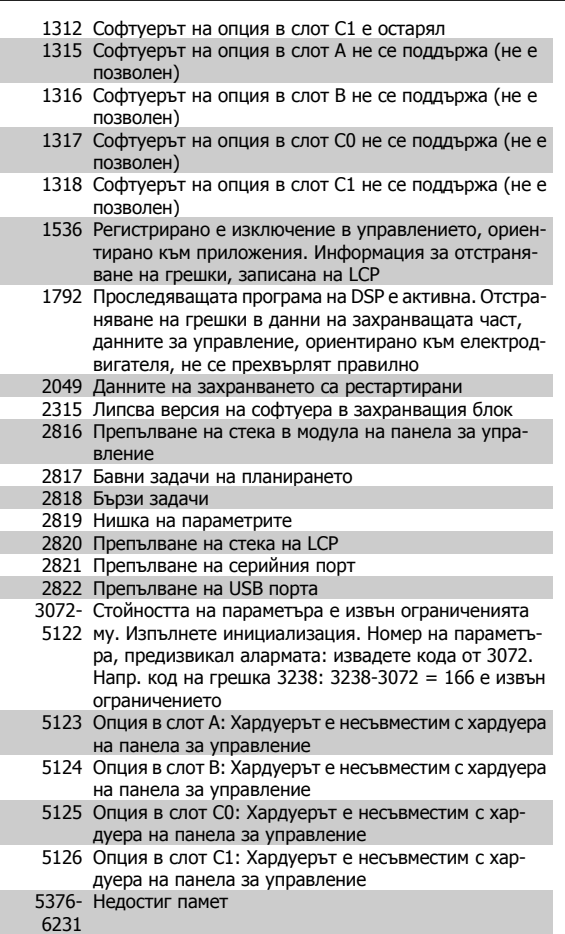

#### **ПРЕДУПРЕЖДЕНИЕ 40, претоварване на клема 27 – цифров изход**

Проверете товара, свързан към клема 27, или отстранете късото съединение. Проверете пар[. 5-00](#page-60-0) Режим на цифров В/И и пар[. 5-01](#page-60-0) Режим на клема 27.

#### **ПРЕДУПРЕЖДЕНИЕ 41, претоварване на клема 29 – цифров изход:**

Проверете товара, свързан към клема 29, или отстранете късото съединение. Проверете пар[. 5-00](#page-60-0) Режим на цифров В/И и пар[. 5-02](#page-60-0) Режим на клема 29.

#### **ПРЕДУПРЕЖДЕНИЕ 42, претоварване на клема X30/6 – цифров изход:**

Проверете товара, свързан към X30/6, или отстранете късото съединение. Проверете пар. 5-32 Цифр.изх. клема X30/6 (MCB 101).

#### **ПРЕДУПРЕЖДЕНИЕ 42, претоварване на клема X30/7 – цифров изход:**

Проверете товара, свързан към X30/7, или отстранете късото съединение. Проверете пар. 5-33 Цифр.изх. клема X30/7 (MCB 101).

#### **ПРЕДУПРЕЖДЕНИЕ 47, недостатъчно захранване 24 V:**

Външното резервно захранване 24 V постоянно напрежение може да е претоварено; в противен случай се обърнете към своя доставчик на Danfoss.

## **ПРЕДУПРЕЖДЕНИЕ 48, недостатъчно захранване 1,8 V:**

Обърнете се към своя доставчик на Danfoss.

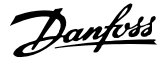

#### **ПРЕДУПРЕЖДЕНИЕ 49 ,ограничение по скорост:**

Скоростта не е в рамките на специфицирания диапазон в пар. 4-11 Долна граница скорост ел.<sup>м</sup>.[об./мин.] и пар. 4-13 Горна граница скорост ел.<sup>м</sup>. [об./мин.].

**АЛАРМА 50, неуспешно калибриране на AMA:**

Обърнете се към своя доставчик на Danfoss.

#### **АЛАРМА 51, AMA проверка Unom и Inom:**

Настройката на напрежението, тока и мощността на електродвигателя вероятно е неправилна. Проверете дали настройките.

#### **АЛАРМА 52, AMA: нисък Inom:**

Токът на електродвигателя е твърде нисък. Проверете настройките.

#### **АЛАРМА 53, AMA: твърде голям електродвигател:**

Електродвигателят е твърде голям и AMA не може да се извърши.

#### **АЛАРМА 54, AMA: твърде малък електродвигател:**

Електродвигателят е твърде малък и AMA не може да се извърши.

#### **АЛАРМА 55, AMA: параметър извън обхвата:**

Стойностите на параметрите на електродвигателя, открити от електродвигателя, са извън допустимия диапазон.

#### **АЛАРМА 56, AMA е прекъсната от потребителя:**

AMA е била прекъсната от потребителя.

#### **АЛАРМА 57, Таймаут на AMA:**

Опитайте се да стартирате AMA отново няколко пъти, докато AMA се извърши. Имайте предвид, че при неколкократни пускания електродвигателят може да се нагрее до ниво, при което съпротивленията Rs и Rr се увеличават. В повечето случаи обаче, това не е от критична важност.

#### **АЛАРМА 58, AMA: вътрешна неизправност:**

Обърнете се към своя доставчик на Danfoss.

#### **ПРЕДУПРЕЖДЕНИЕ 59, ограничение на тока:**

Токът е по-висок от стойността в пар. 4-18 Пределен ток.

#### **АЛАРМА/ПРЕДУПРЕЖДЕНИЕ 61, грешка при проследяване:**

Грешка между изчислената скорост и измерената скорост от устройството за обратна връзка . Настройката за функция предупреждение/аларма/забрана е в пар. 4-30 Функция загуба обр. връзка ел. мотор. Приета настройка за грешка в пар. 4-31 Грешка скорост обр. връзка ел.мотор и настройката за допустимото време на грешката в пар. 4-32 Таймаут загуба обр. връзка ел.мотор. По време на процедура за пускане в действие функцията може да бъде ефективна.

#### **ПРЕДУПРЕЖДЕНИЕ 62, изходна честота при максимален предел:**

Изходната честота е по-висока от стойността, зададена в пар. 4-19 Макс. изходна честота. Това е предупреждение в VVC+ режим и режим на аларма (изключване) в режим Flux.

#### **АЛАРМА 63, недостатъчна механична спирачка:**

Действителният ток на електродвигателя не е превишил тока "освобождаване на спирачка" в рамките на прозореца от време "Забавяне на пуска".

#### **ПРЕДУПРЕЖДЕНИЕ 64, пределно напрежение:**

Съчетанието на товара и скоростта изисква напрежение на електродвигателя, по-високо от действителното напрежение на кондензаторната батерия.

#### **ПРЕДУПРЕЖДЕНИЕ/АЛАРМА 65, прегряване на управляващата карта:**

Прегряване на управляващата карта: температурата на изключване на управляващата карта е 80°C.

#### **ПРЕДУПРЕЖДЕНИЕ 66, недостатъчна температура на радиатора:**

Температурата на радиатора е измерена като 0°C. Това може да показва, че сензорът на температурата е дефектирал и затова скоростта на вентилатора се увеличава до максимум, в случай че частта на захранващата част или платката за управление са се нагорещили много.

#### **АЛАРМА 67, конфигурацията на опция е променена:**

Една или повече опции са били добавени, или извадени след последното изключване.

#### **АЛАРМА 68, безопасен стоп:**

Активирано е безопасно спиране. За да възстановите нормалната работа, подайте 24 V постоянно напрежение на T-37. Натиснете бутона за рестартиране върху LCP.

#### **ПРЕДУПРЕЖДЕНИЕ 68, безопасно спиране:**

Активирано е безопасно спиране. Нормалната работа се подновява, когато безопасното спиране се забрани. Предупреждение: автоматичен рестарт!

#### **АЛАРМА 70, недопустима конфигурация на ЧП:**

Съществуващото съчетание на панел за управление и захранваща платка е недопустимо.

#### **АЛАРМА 71, безопасно спиране на PTC 1:**

Безопасно спиране е активирано от термисторна карта MCB 112 PTC (електродвигателят е твърде топъл). Нормалната работа може да се поднови, когато MCB 112 отново подаде 24 V– на клема 37 (когато температурата на електродвигателя достигне приемливо ниво) и когато цифровият вход от MCB 112 се дезактивира. Когато това се случи, трябва да се изпрати сигнал за нулиране (чрез шината, цифров В/И или с натискане на [RESET]).

#### **ПРЕДУПРЕЖДЕНИЕ 71, безопасно спиране на PTC 1 :**

Безопасно спиране е активирано от термисторна карта MCB 112 PTC (електродвигателят е твърде топъл). Нормалната работа може да се поднови, когато MCB 112 отново подаде 24 V– на клема 37 (когато температурата на електродвигателя достигне приемливо ниво) и когато цифровият вход от MCB 112 се дезактивира. Предупреждение: автоматичен рестарт.

#### **АЛАРМА 72, опасна неизправност:**

Безопасен стоп с блокиране от изключване. Алармата за опасна неизправност се активира, ако комбинацията от команди за безопасно спиране е неочаквана. Такъв е случаят, ако термисторната карта MCB 112 VLT PTC позволява X44/ 10, но по някаква причина безопасното спиране не е разрешено. Освен това, ако MCB 112 е единственото устройство, използващо безопасно спиране, (указано чрез избор [4] или [5] в абз. 5-19), неочаквана комбинация е активацията на безопасно спиране, без да е активиран X44/ 10. Следната таблица обобщава неочакваните комбинации, които водят до аларма 72. Обърнете внимание, че ако X44/ 10 се активира в избор 2 или 3, сигналът бива игнориран! Все пак, MCB 112 все още ще може да активира безопасното спиране.
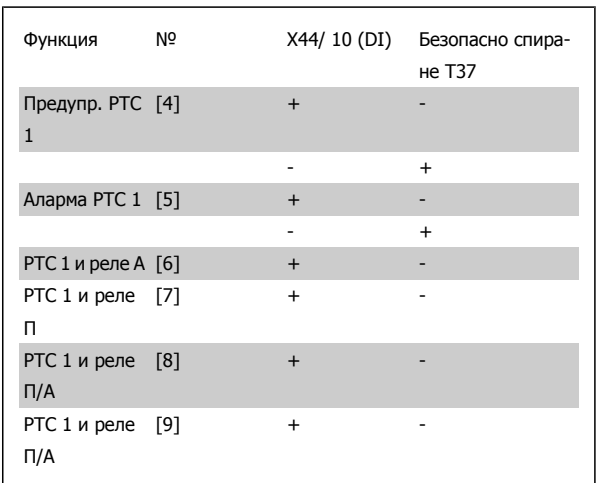

+: активиран

-: Не е активиран

### **АЛАРМА 78, грешка при проследяване:**

Свържете се с Danfoss

### **АЛАРМА 80, задвижването е инициализирано на стойност по подразбиране:**

Настройките на параметри се инициализират на стойността по подразбиране след ръчно нулиране (с три пръста).

#### **АЛАРМА 90, загуба енкодер:**

Проверете връзката към опцията за енкодер и евентуално заменете MCB 102 или MCB 103.

#### **АЛАРМА 91, неправилни настройки на аналогов вход 54:**

Превключвател S202 трябва да се зададе в положение ИЗКЛ. (вход по напрежение), когато има KTY сензор, свързан към входна клема 54.

#### **АЛАРМА 250, нова рез. част:**

Захранването на захранващия блок в режим на превключване е разменено. Типовият код на честотния преобразувател трябва да се възстанови в EEPROM. Изберете правилния типов код в пар. 14-23 Настройка кодов тип според табелката на устройството. Не забравяйте да изберете "Запис в ЕЕРROM" за завършване.

#### **АЛАРМА 251, нов типов код:**

Честотният преобразувател има нов типов код.

Индекс

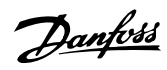

# **Индекс**

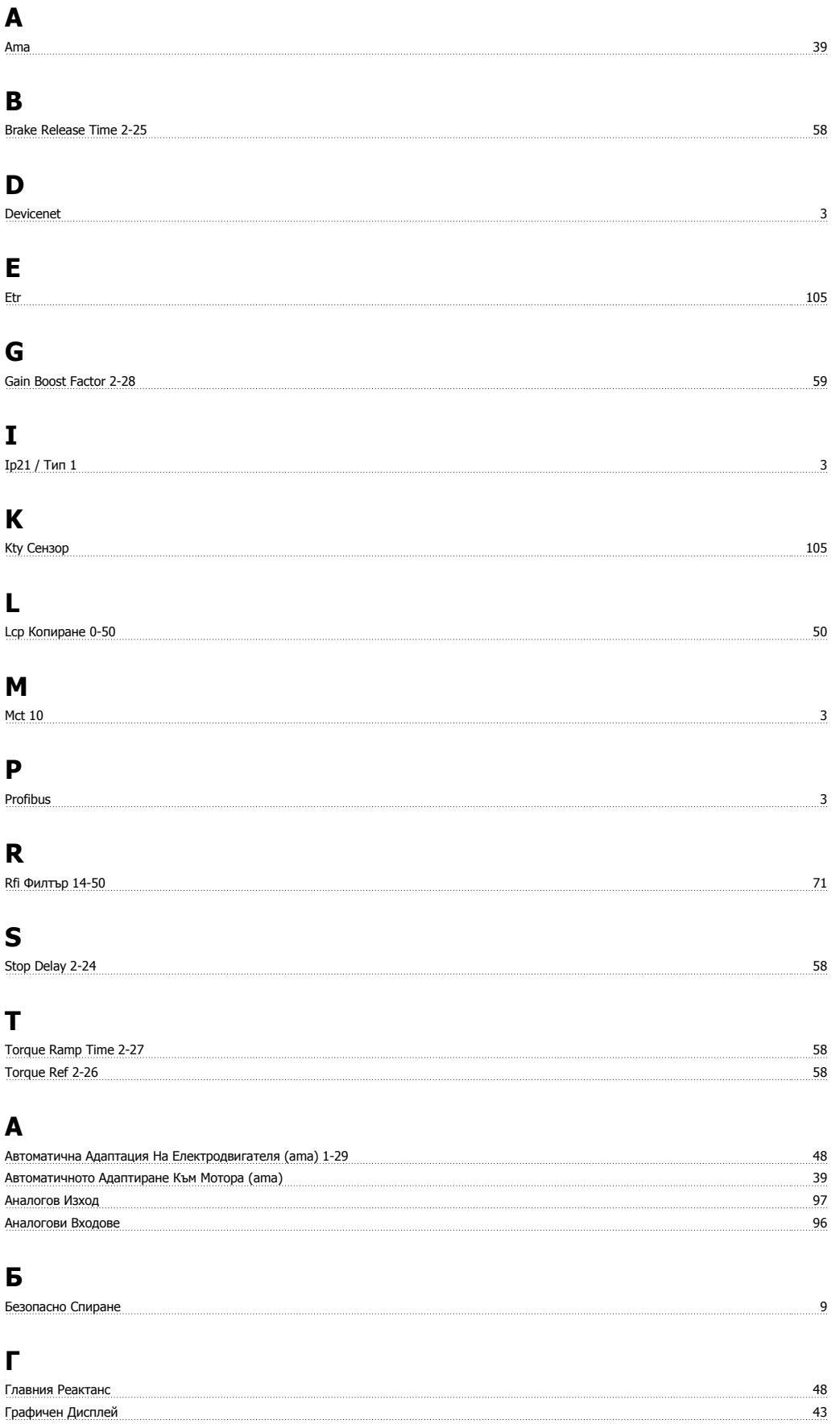

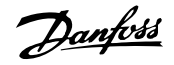

# **Д**

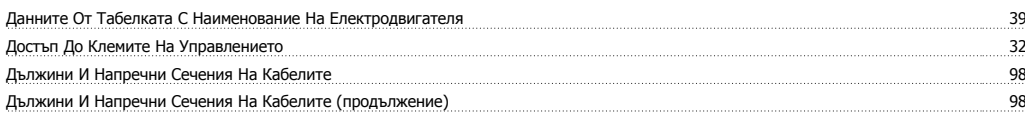

## **Е**

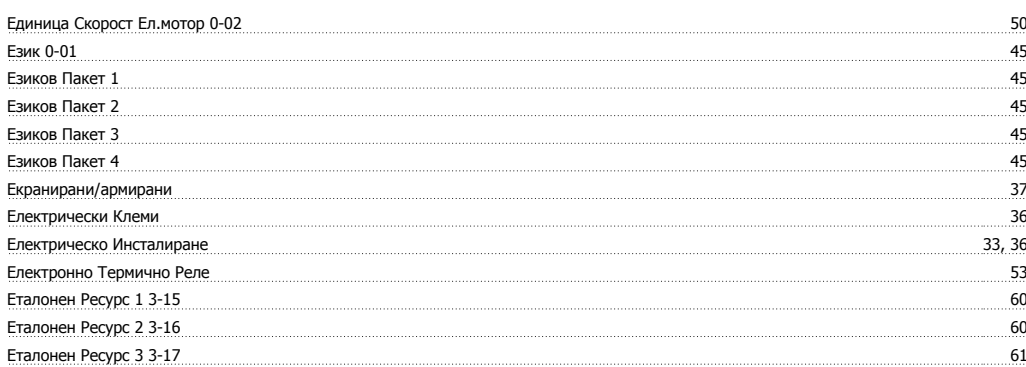

## **З**

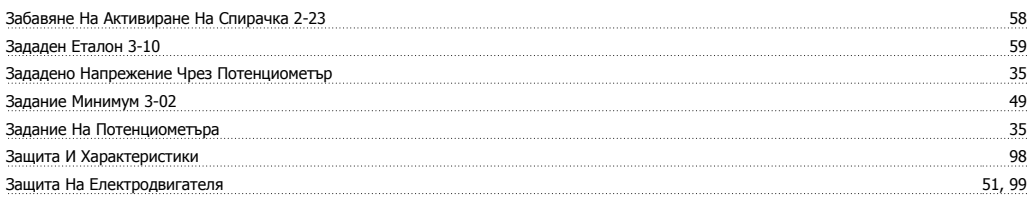

# **И**

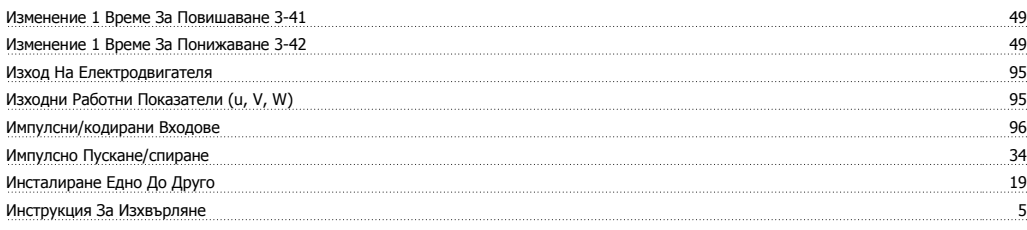

# **К**

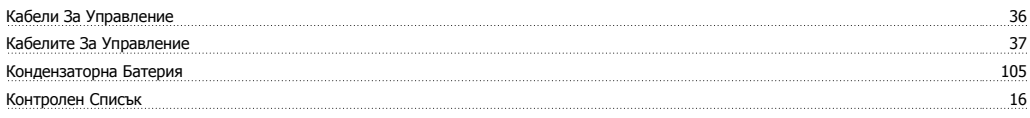

# **Л**

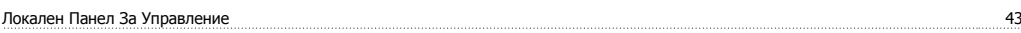

### **М**

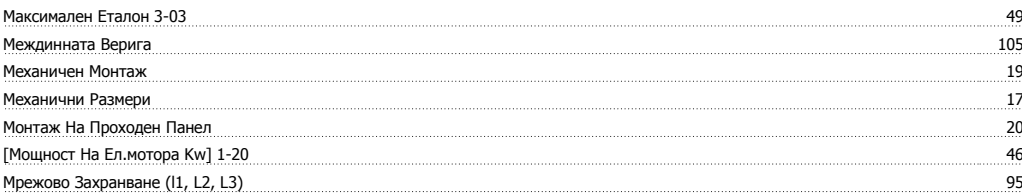

## **Н**

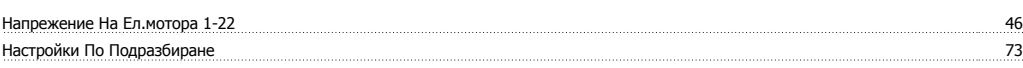

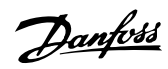

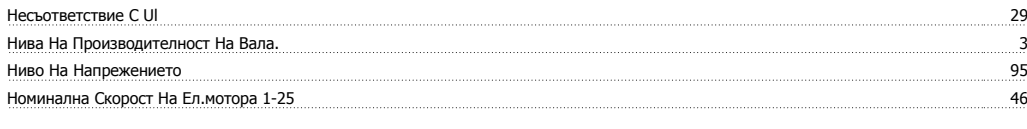

# **О**

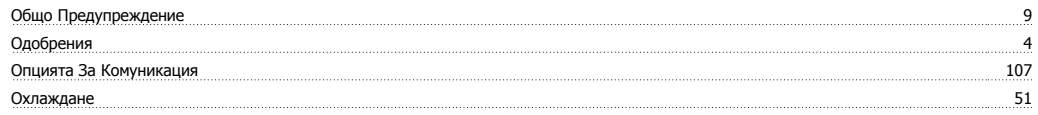

## **П**

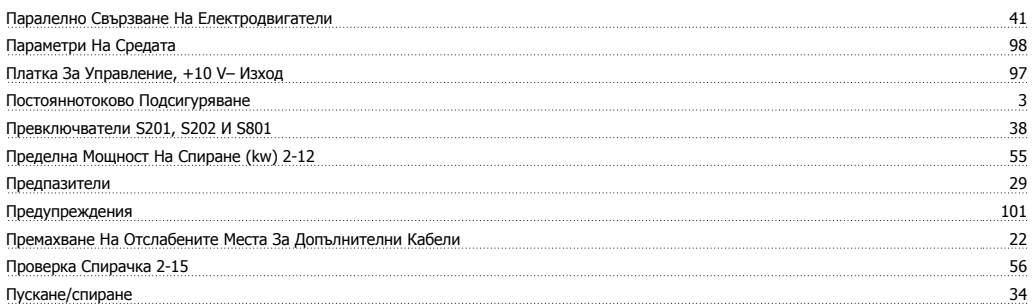

### **Р**

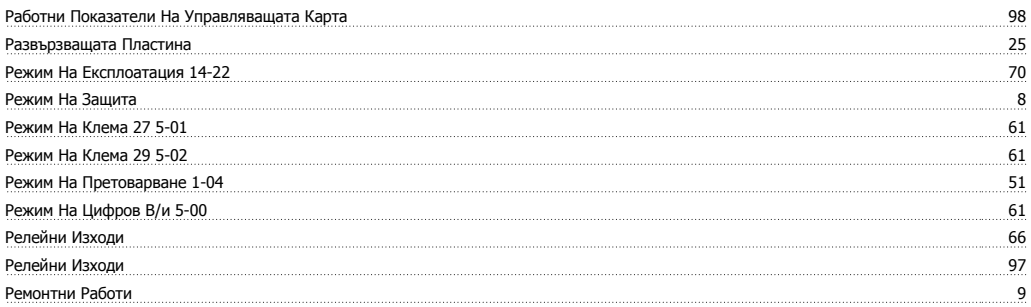

# **С**

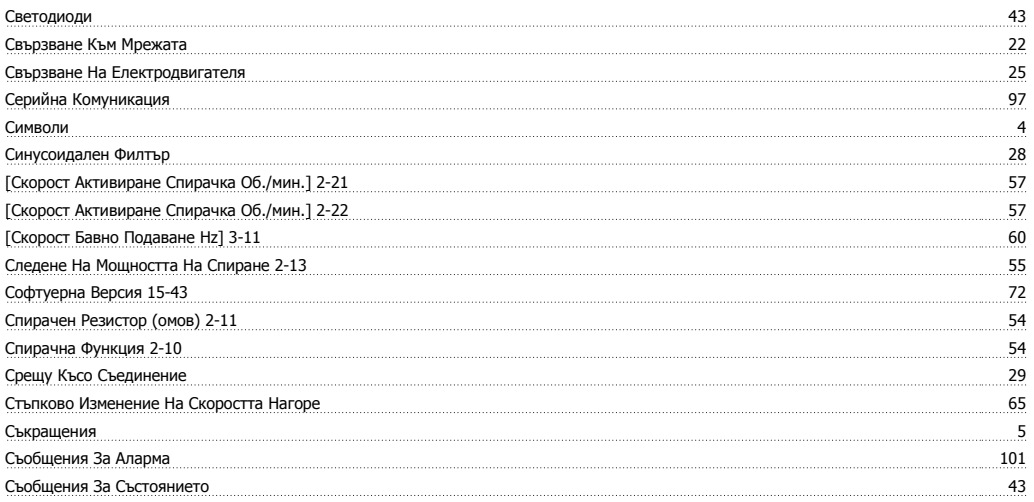

# **Т**

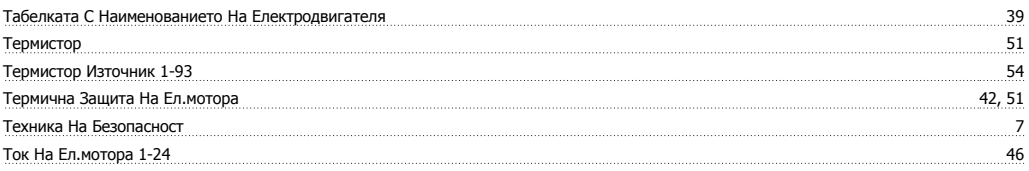

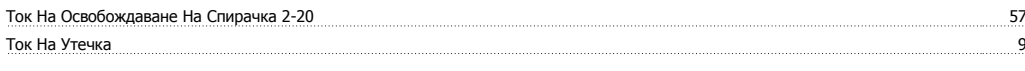

## **У**

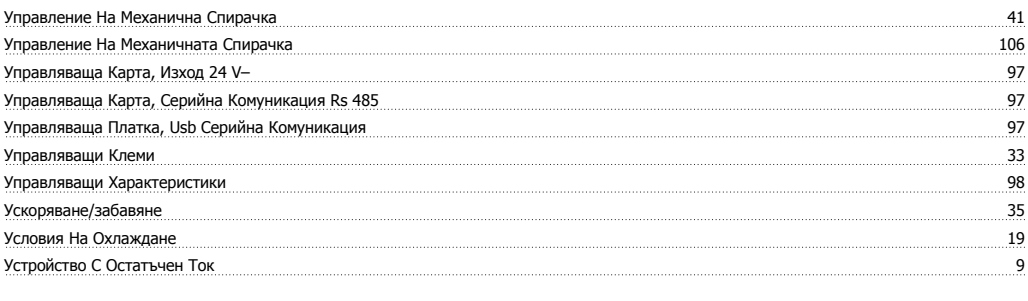

### **Ф**

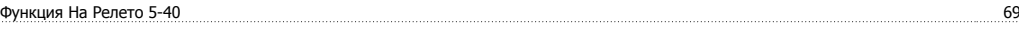

# **Х**

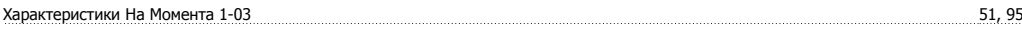

## **Ц**

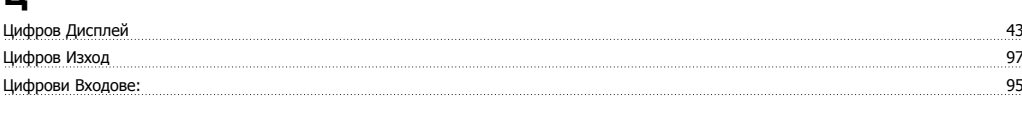

### **Ч**

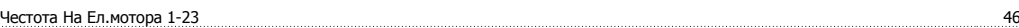